**Wireless CPU Quik Q26 series** 

# Development Kit Q2686 and Q2687 User Guide

WML CONSING MODEL IN THE REPORT OF THE REPORT OF THE REPORT OF THE REPORT OF THE REPORT OF THE REPORT OF THE REPORT OF THE REPORT OF THE REPORT OF THE REPORT OF THE REPORT OF THE REPORT OF THE REPORT OF THE REPORT OF THE R

 Revision: 004 Date: September 2006

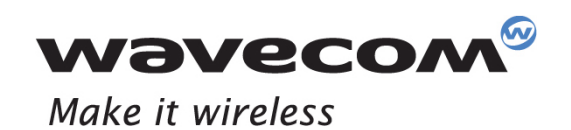

Operating Systems | Plug-Ins | Integrated Development Environments | Wireless CPUs | Services

<span id="page-1-0"></span>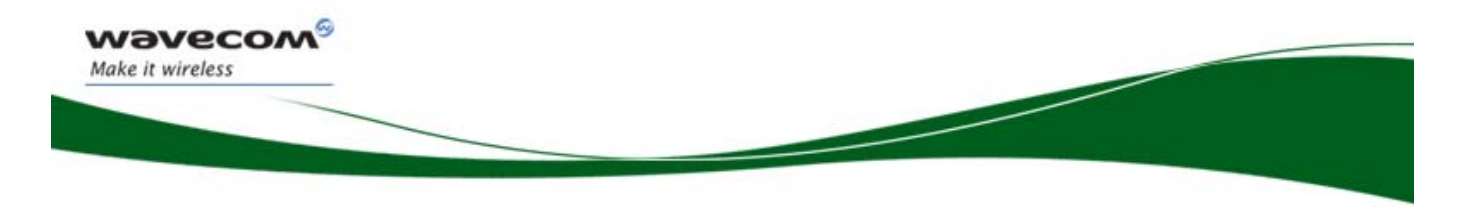

## User Guide

Reference: **WM\_BBD\_Q26\_UGD\_001 004**  Revision: Date: **September 11, 2006** 

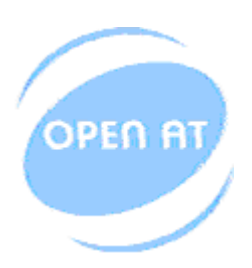

Powered by the Wavecom Operating System and Open AT®

**WAVECOM**<sup>©</sup>Confidential **Example 2** and the page: 1 / 62

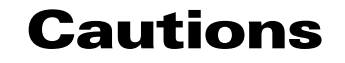

This Development Kit Q26 series integrates 2 kind of Wireless CPU transmitter. These devices are to be used only for mobile and fixed applications.

They are Q2686 and Q2687 Wireless CPU transmitters, with pin to pin compatibility:

- Q2686 Wireless CPU is a hardware GSM/GPRS class 10 capable.
- Q2687 Wireless CPU is a hardware GSM/GPRS class 10 and EDGE/GPRS class 10 capable.

The antenna(s) used for this transmitter must be installed at a distance of at least 20 cm from all persons and must not be co-located or used in conjunction with any other antenna or transmitter. The antenna(s) used for this transmitter must not exceed a gain of 3 dBi for mobile operation and 7 dBi for fixed operation.

Users and OEM integrators must be provided with antenna installation instructions and transmitter operating conditions for satisfying RF exposure compliance. OEM must also be provided with labeling instructions.

These devices contain EGSM/GPRS and EDGE functions (EDGE functions, only for Q2687 Wireless CPU). This filing is applicable for GSM850 MHz, E-GSM900 MHz, DCS1800 MHz and PCS1900 MHz operations.

Information provided herein by Wavecom in this document is accurate and reliable at the time of writing. However, no responsibility can be assumed for its use.

General information about Wavecom and its range of products is available at the following internet address: [http://www.wavecom.com](http://www.wavecom.com/)

No patent liability is assumed with respect to the use of the information contained in this document.

 $\mathbf{W}$ a $\mathbf{V}$ econfidential Page: 2/ 62

<span id="page-2-0"></span>wavecon Make it wireless

<span id="page-3-0"></span>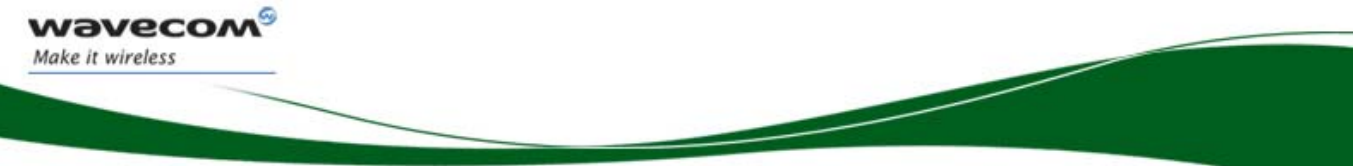

## Trademarks

 $\stackrel{\text{{\large $\parallel$}}}{\otimes}$ , W $\blacksquare$  WISMO®, Open AT® and certain other trademarks and logos appearing in this document, are filed or registered trademarks of Wavecom S.A. in France or in other countries. All other company and/or product names mentioned may be filed or registered trademarks of their respective owners.

## Copyright

This manual is copyrighted by WAVECOM with all rights reserved. No part of this manual may be reproduced in any form without the prior written permission of WAVECOM. No patent liability is assumed with respect to the use of their respective owners.

WƏVECOM<sup>S</sup>econfidential **Exercise Confidential** Page: 3/ 62

<span id="page-4-0"></span>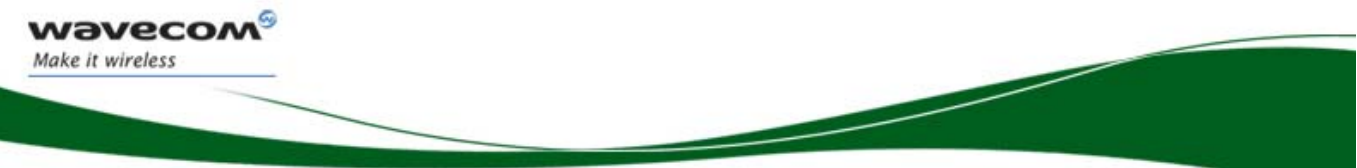

## **Overview**

This document is a description of the Development Kit for Quik Q26 Series Wireless CPU based on a motherboard V3 (Refer to WM0402301-111-30).

This Development Kit is an equipment, which may be used to start software and hardware development based on Q2686 and Q2687 Wireless CPU.

Refer to the documentation on Q2686 and Q2687 Wireless CPU, for further information.

WƏVECOM<sup>S</sup> confidential **Exercise Confidential** Page: 4/ 62

<span id="page-5-0"></span>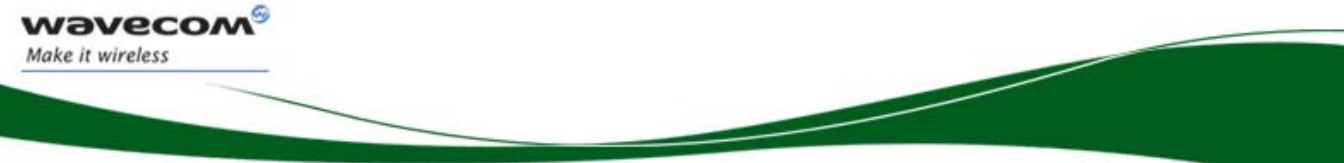

## Document History

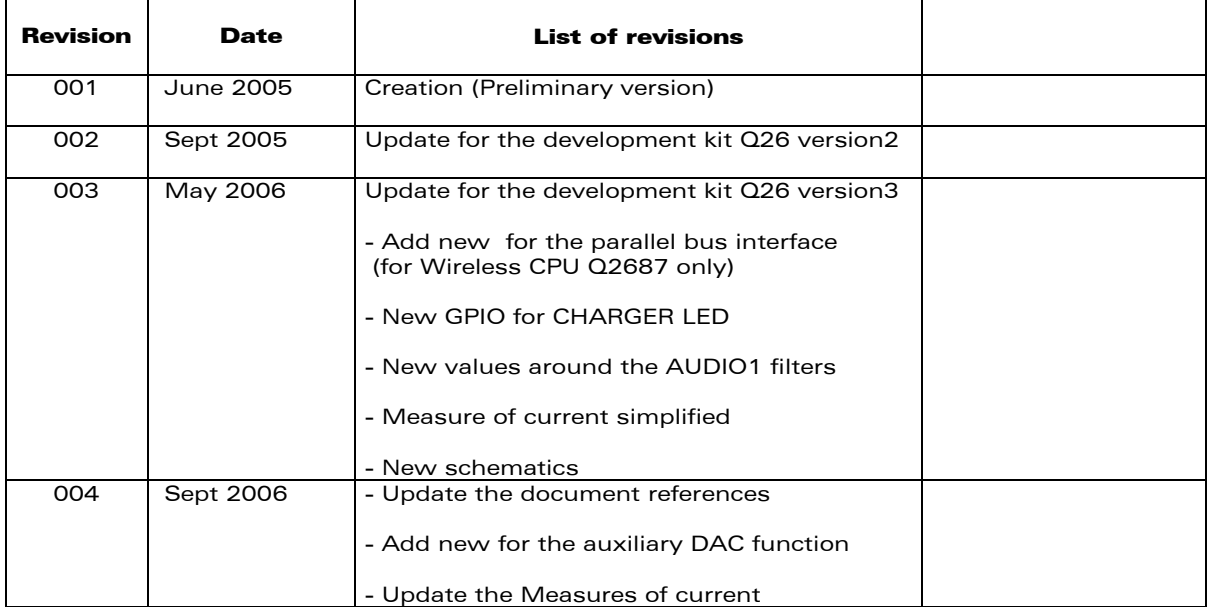

**WAVECOM**<sup>S</sup> Confidential **Example 2018** Page: 5/ 62

<span id="page-6-0"></span>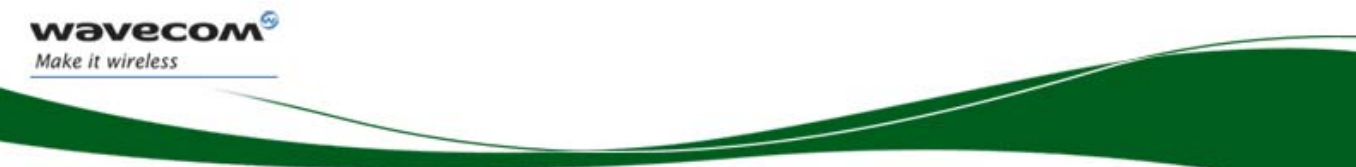

## **Contents**

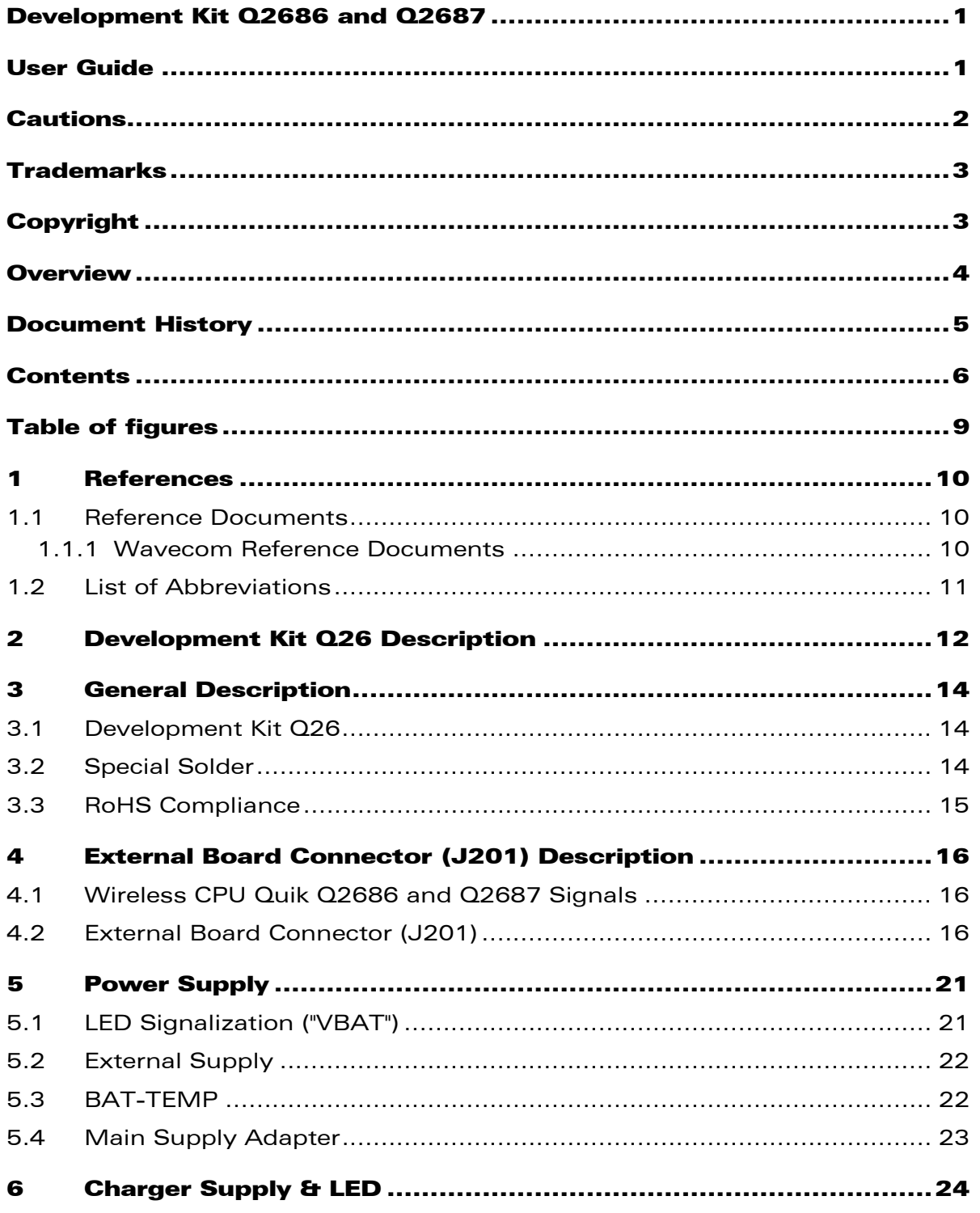

### **WAVECOM**<sup><sup>6</sup> Confidential</sup>

Page: 6/ 62

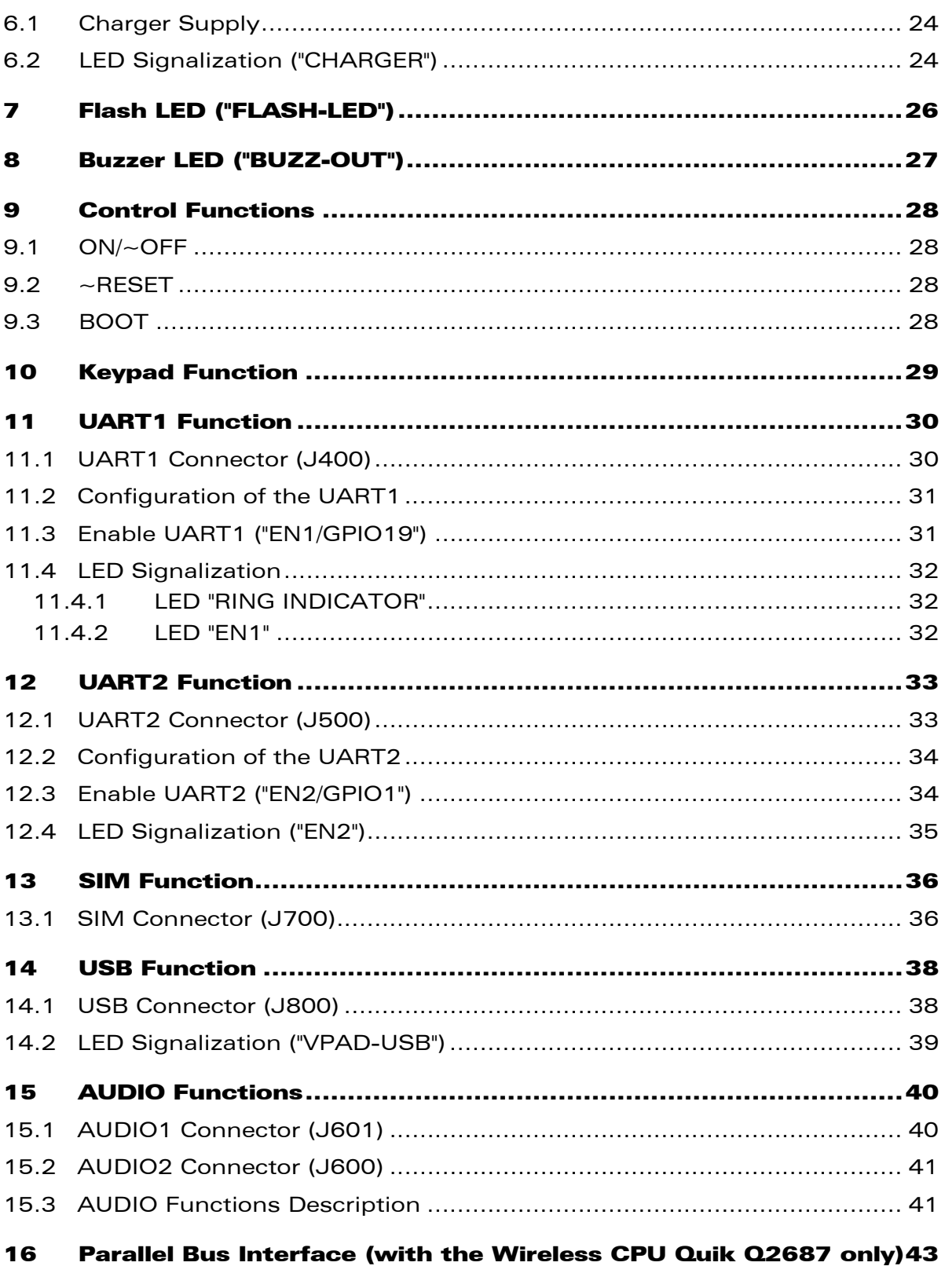

 $17$ 

### **WAVECOM**<sup><sup>6</sup> Confidential</sup>

**wavecor** Make it wireless

Page: 7/63

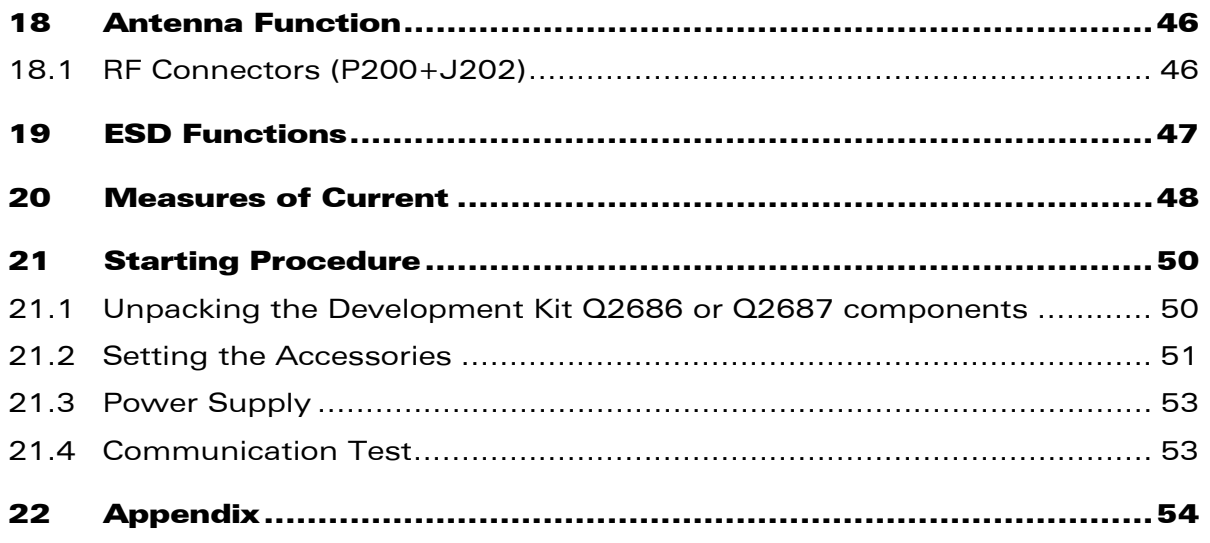

**WAVECOM**<sup>®</sup>cconfidential Page: 8/ 64

**Wavecon** Make it wireless

## Table of figures

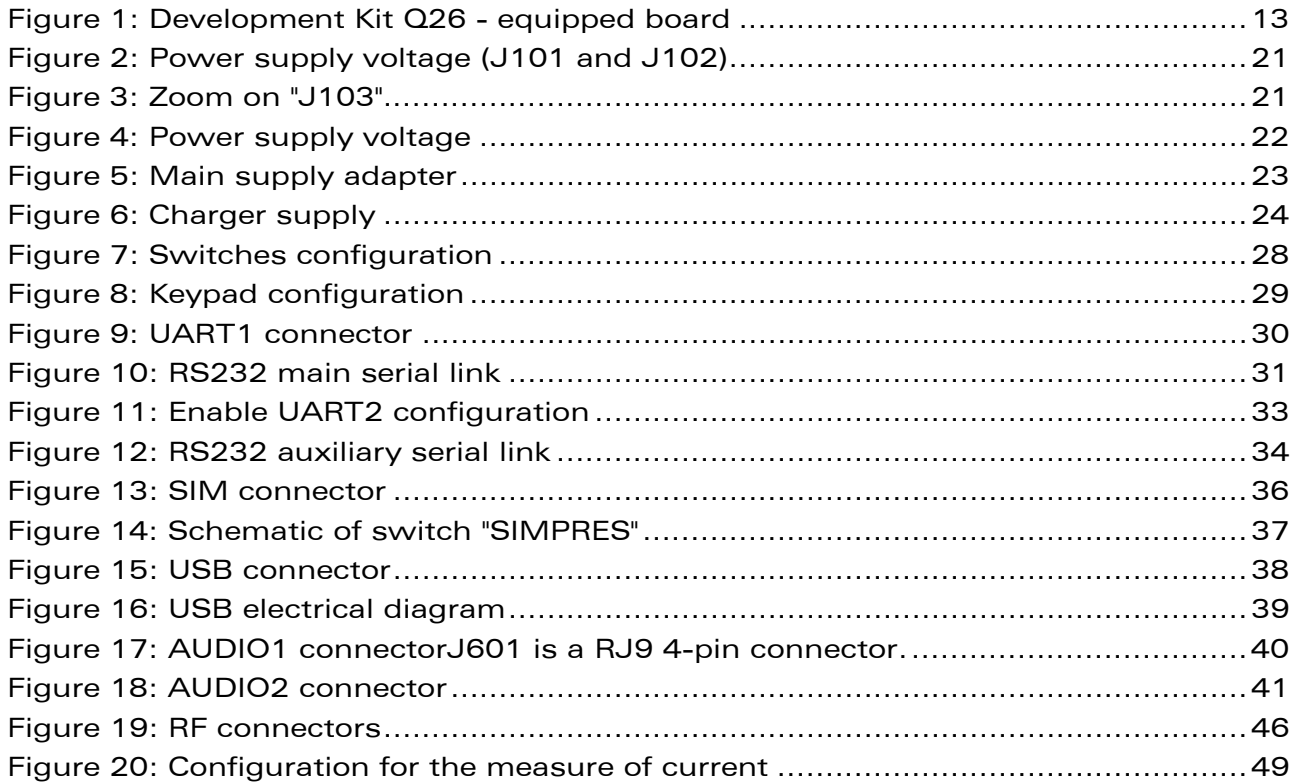

**WAVECOM**<sup>©</sup>Confidential **Page: 9/ 64** 

<span id="page-9-0"></span>**Wavecon** Make it wireless

<span id="page-10-0"></span>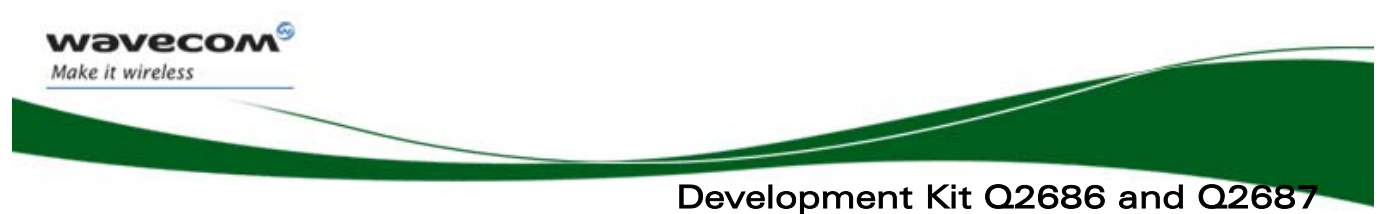

**References** 

### 1 References

#### 1.1 Reference Documents

For more details, several reference documents may be consulted. The Wavecom reference documents are provided in the Wavecom document package, contrary to the general reference documents which are not authored by Wavecom.

#### 1.1.1 Wavecom Reference Documents

- [1] MOTHERBOARD Development Kit Schematics and PCB, Release 3.0 Reference: WM0402301-110-30.
- <span id="page-10-1"></span>[2] Q2686 Wireless CPU Product Technical Specification Reference: WM\_PRJ\_Q2686\_PTS\_001.
- <span id="page-10-3"></span>[3] Q2686 Wireless CPU Customer Design Guideline Reference: WM\_PRJ\_Q2686\_PTS\_003.
- <span id="page-10-5"></span>[4] Title AT Commands Interface Guide for revision OS 6.60 Reference: WM\_DEV\_OAT\_UGD\_003.
- <span id="page-10-2"></span>[5] Wireless CPU Quik Q2687 Product Technical Specification Reference: WA\_ENG\_Q2687\_PTS\_001.
- <span id="page-10-4"></span>[6] Wireless CPU Quik Q2687 Customer Design Guideline Reference: WA\_DEV\_Q2687\_PTS\_007.
- <span id="page-10-6"></span>[7] Title AT Commands Interface Guide for revision OS 6.61 Reference: WM\_DEV\_OAT\_UGD\_014.

WƏVECOM<sup>S</sup>confidential **Exercise Seconds** Page: 10/ 64

<span id="page-11-0"></span>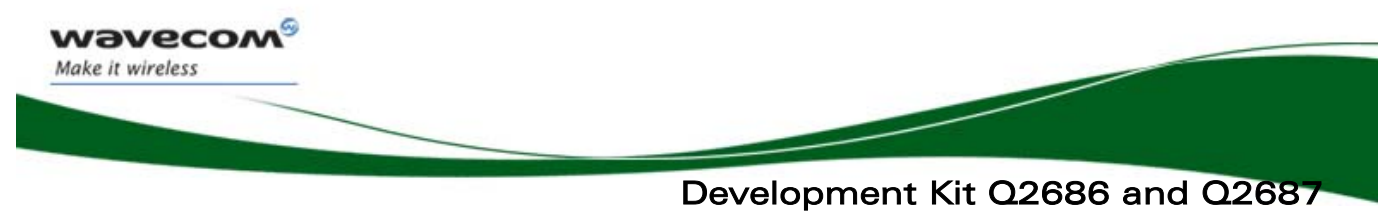

**References** 

#### 1.2 List of Abbreviations

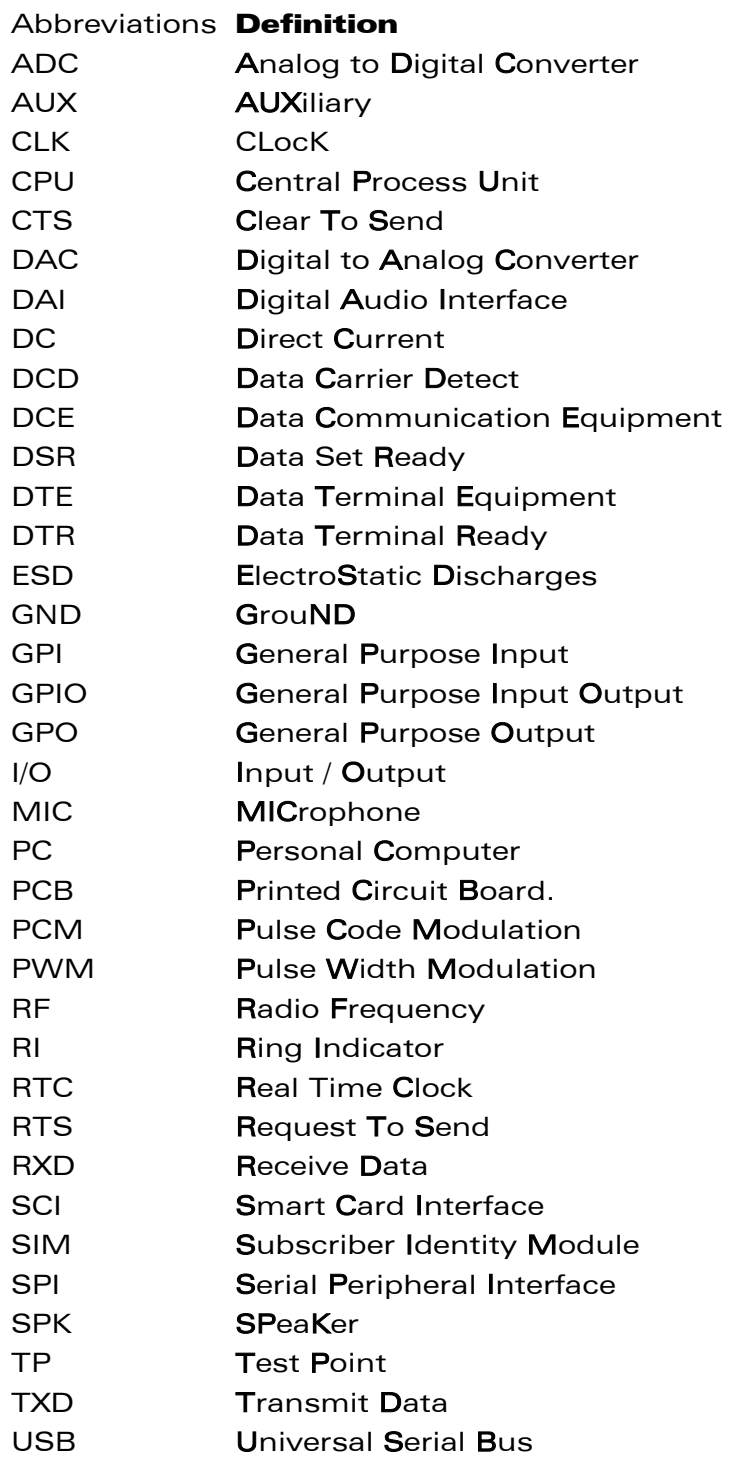

### **WAVECOM<sup>®</sup>Confidential Page: 11/ 64**

<span id="page-12-0"></span>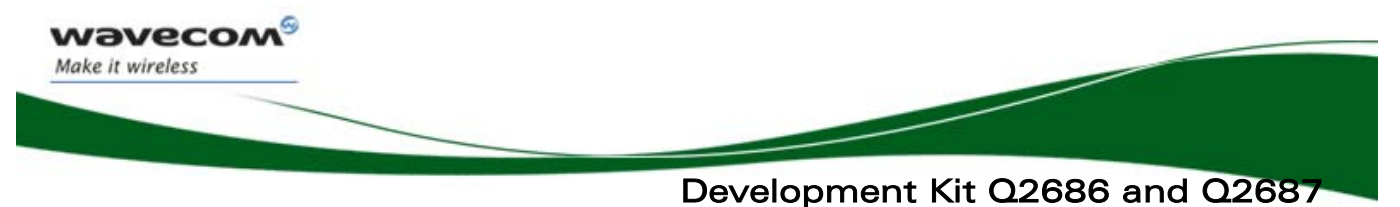

Development Kit Q26 Description

### 2 Development Kit Q26 Description

A description of the Q26 Development Kit is described in Figure 1.

For further information on this component design, please refer to the Implementation.pdf file.

**WAVECOM**<sup>©</sup>Confidential **Page: 12/64** 

### Development Kit Q26 Description Development Kit Q2686 and Q2687

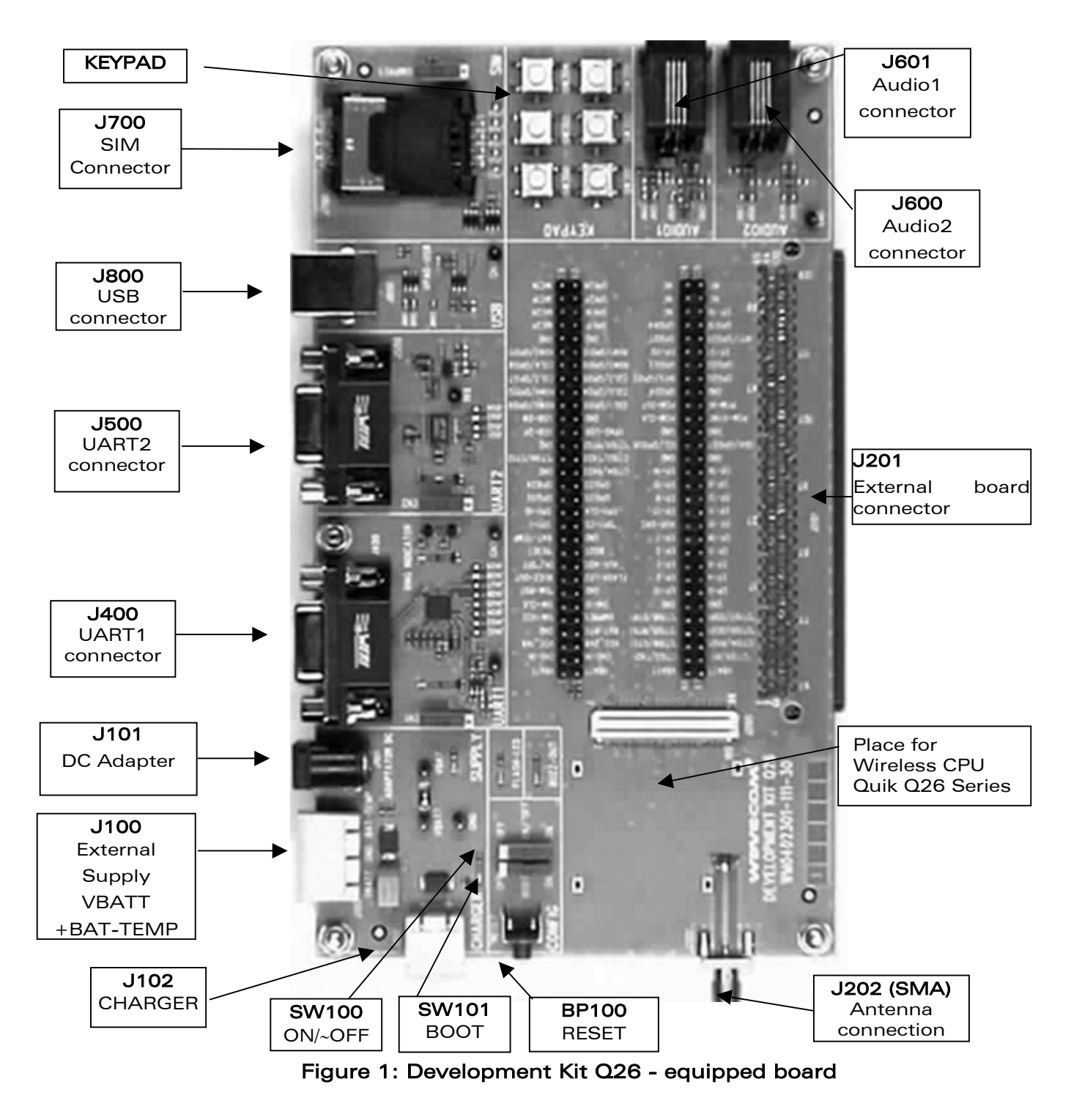

**WAVECOM**<sup>S</sup> econfidential **Example 2018** Page: 13/ 64

<span id="page-13-0"></span>**Wavecon** Make it wireless

<span id="page-14-0"></span>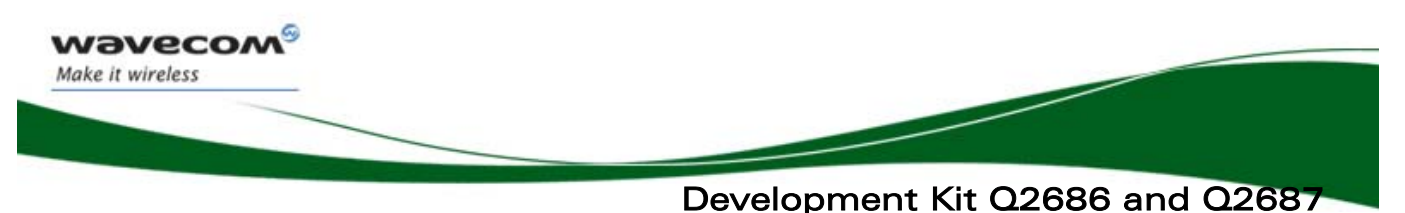

General Description

### 3 General Description

#### 3.1 Development Kit Q26

All functions of the Development Kit Q26 are provided either by the Wireless CPU Q2686 or Q2687.

Interfaces on board:

- External board-to-board connector and TP to access all signals of the Wireless CPU.
	- o Parallel bus (only for the Wireless CPU Quik Q2687)
	- o Main serial link RS232, UART1(\*) with full signals
	- o Ring Indicator
	- o Auxiliary serial link RS232, UART2\* with 4 signals
	- o Slave USB\*, compliant USB 2.0.
	- o SIM\* 1.8/3v with management of SIM presence
	- o 6-button Keypad
- AUDIO\* connectors (AUDIO 1, AUDIO 2)
	- o LEDs for several indications
	- o RESET Pushbutton
	- o Power supply connectors
	- o ON/OFF switch
	- o BOOT switch
	- o Buzzer LED
	- o Flash LED
	- o Charger LED

(\*): A unique feature of the Development Kit Q26 is that each signals peripherals may be electrically removed independently via special solder. (for further details, refer to section [3.2\)](#page-14-1).

#### <span id="page-14-1"></span>3.2 Special Solder

The PCB print is used for the peripherals that are electrically removable.

To connect signals between the Wireless CPU and the dedicated connector on the Development Kit Q26, solder these PCB print.

To connect signals between the Wireless CPU and the external board connector (J201), it is recommended to avoid solder these PCB print (i.e. prototype of daughterboard).

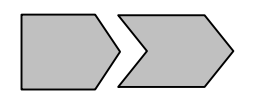

These interfaces are electrically removable via the "special solder":

#### WƏVECOM<sup>S</sup>econfidential **Exercise Confidential** Page: 14/ 64

<span id="page-15-0"></span>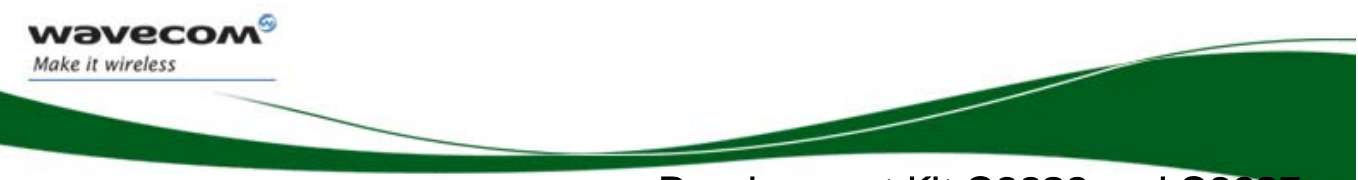

Development Kit Q2686 and Q2687 General Description

- UART1 (from J402 to J409)
- UART2 (from J501 to J504)
- AUDIO1 (from J602 to J605)
- AUDIO2 (from J606 to J609)
- SIM (from J701 to J705)
- USB (from J801 to J803,signals plus power)
- Power supply of Development Kit (from J103, all components except the Wireless CPU (for further information see section [4\)](#page-16-1).

#### 3.3 RoHS Compliance

The Wireless CPU Quik Q26 Series and the Development Kit Q26 board are compliant with RoHS (Restriction of Hazardous Substances in Electrical and Electronic Equipment) Directive 2002/95/EC, which set limits for the use of certain restricted hazardous substances. This directive states that "from 1st July 2006, new electrical and electronic equipment put on the market does not contain lead, mercury, cadmium, hexavalent chromium, polybrominated biphenyls (PBB) and polybrominated diphenyl ethers (PBDE)".

Wireless CPUs which are compliant with this directive are identified by the RoHS logo on their label.

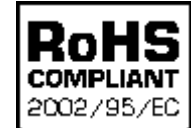

WƏVECOM<sup>S</sup> confidential **Exercise Second 2018** Page: 15/ 64

<span id="page-16-0"></span>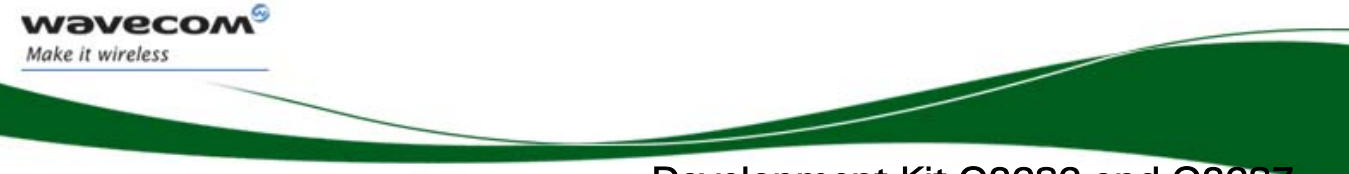

Development Kit Q2686 and Q2687 External Board Connector (J201) Description

### <span id="page-16-1"></span>4 External Board Connector (J201) Description

#### 4.1 Wireless CPU Quik Q2686 and Q2687 Signals

All signals of the Wireless CPU Quik Q2686 and Q2687 are connected to the external board connector (J201) and are available via TP on the center of Development Kit Q26. The pinouts of J201 connector are listed below:

For further information about the Wireless CPU Quik Q2686 signals and multiplexing, refer to document [\[2\].](#page-10-1)

For further information about the Wireless CPU Quik Q2687 signals and multiplexing, refer to document [\[5\].](#page-10-2)

#### 4.2 External Board Connector (J201)

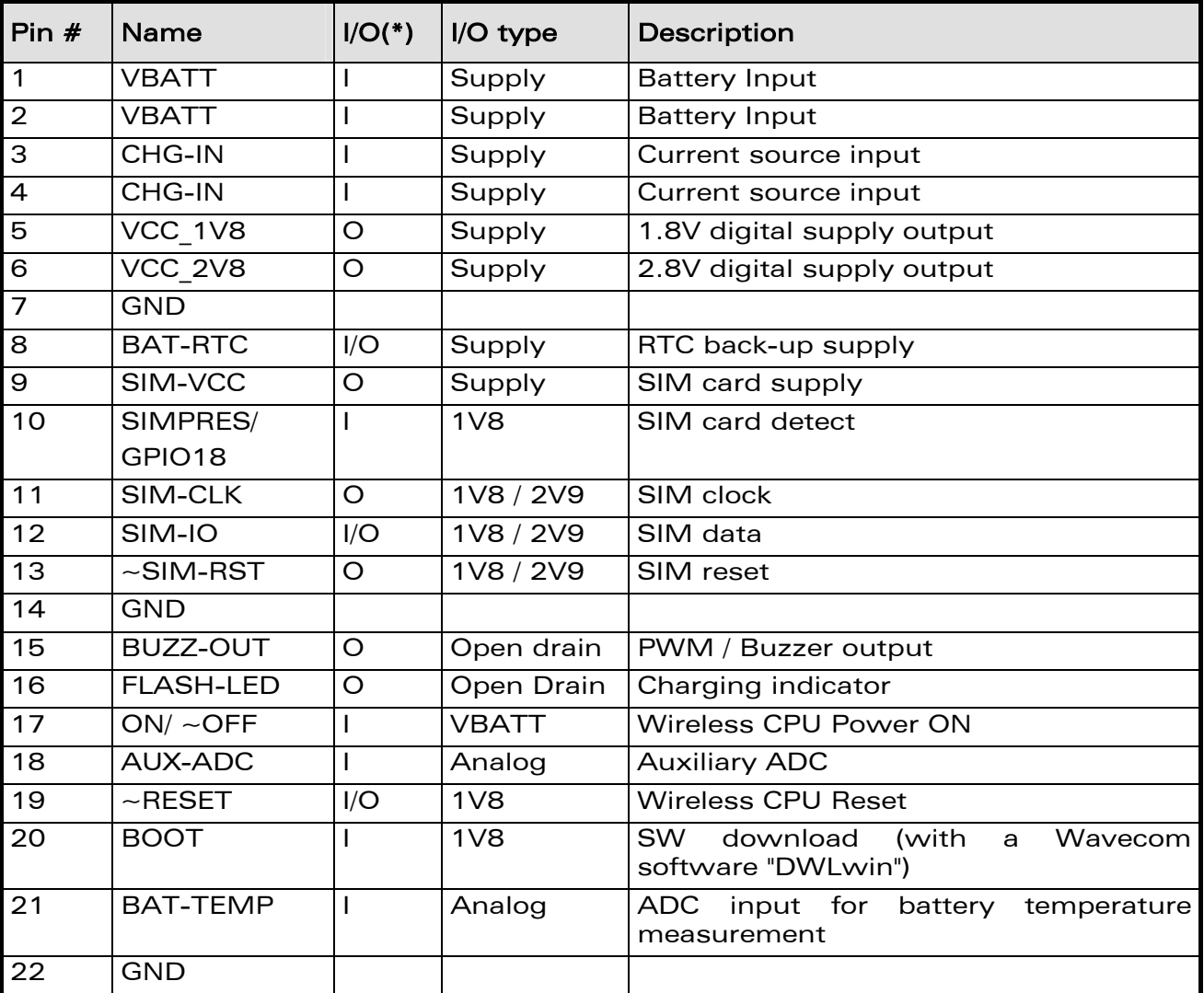

WƏVECOM<sup>S</sup>econfidential **Exercise Exercise 2018** Page: 16/ 64

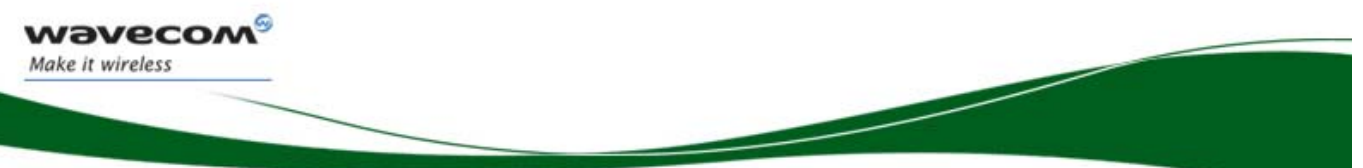

### Development Kit Q2686 and Q2687 External Board Connector (J201) Description

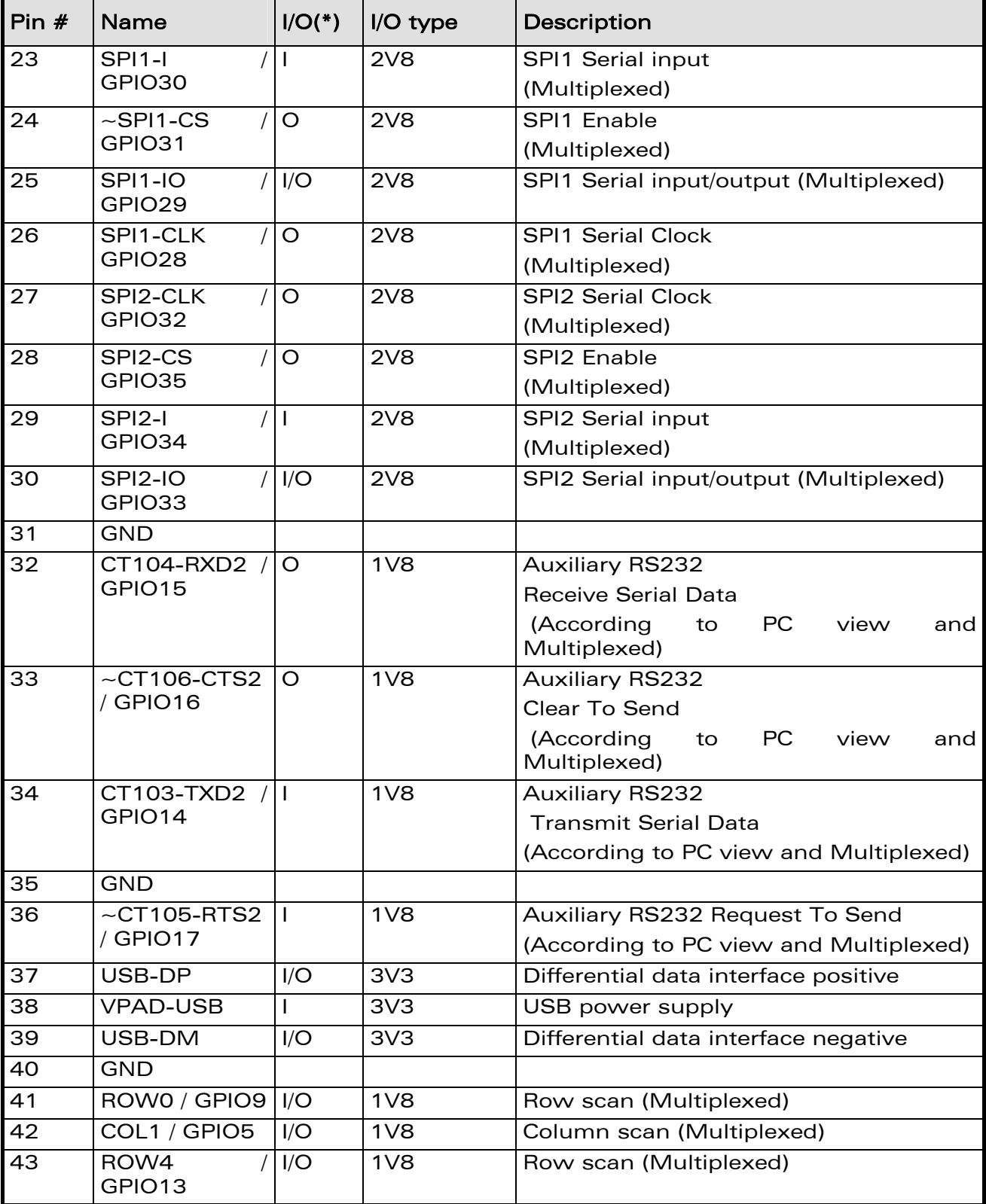

### **WAVECOM<sup>®</sup>cconfidential** Page: 17/ 64

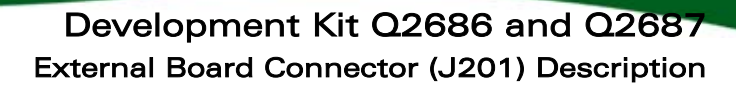

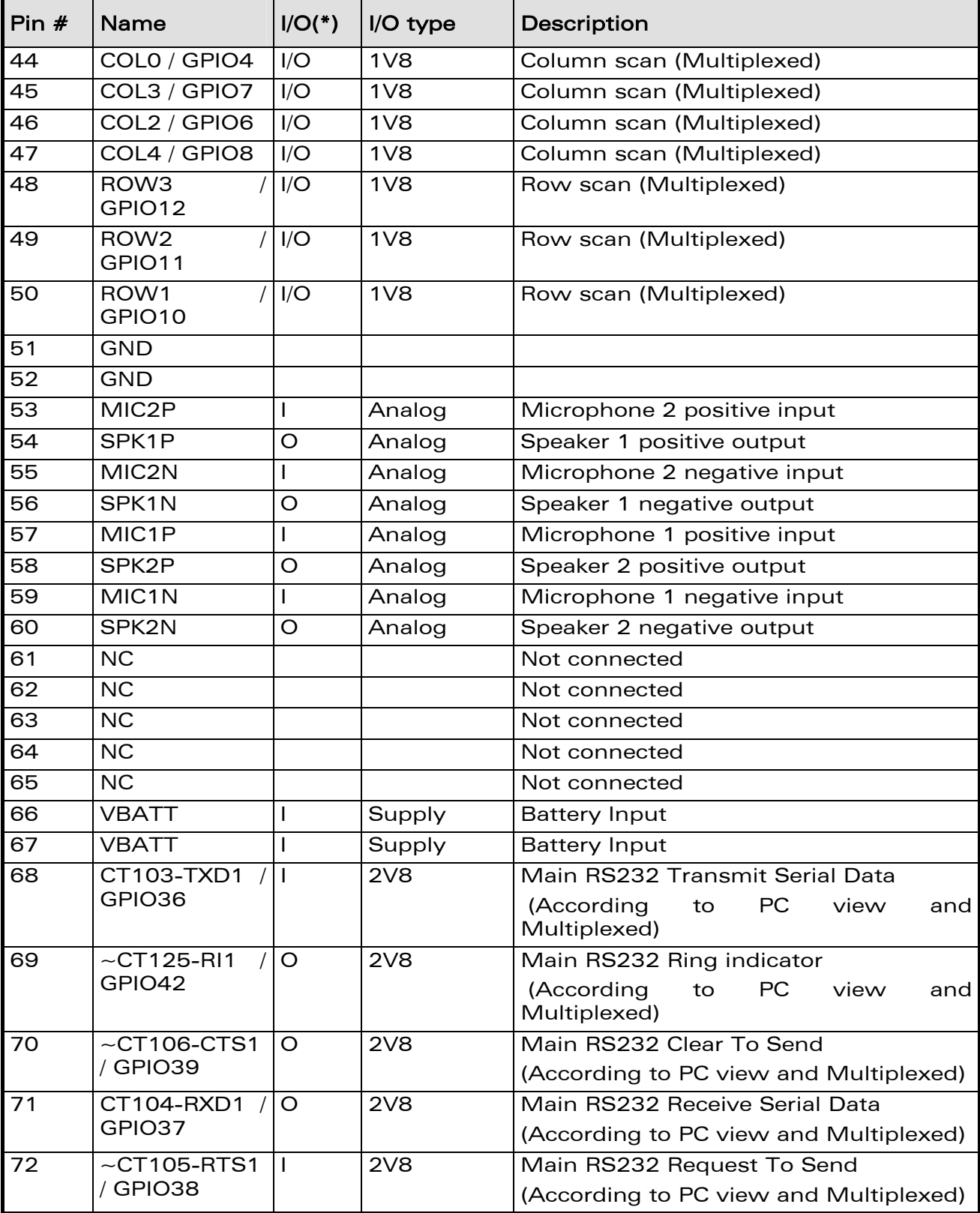

**WAVECOM**<sup>©</sup>Confidential **Page: 18/ 64** 

**Wavecon** Make it wireless

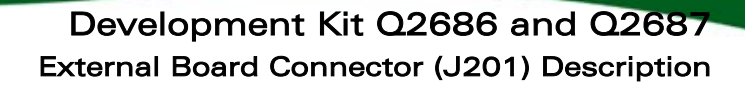

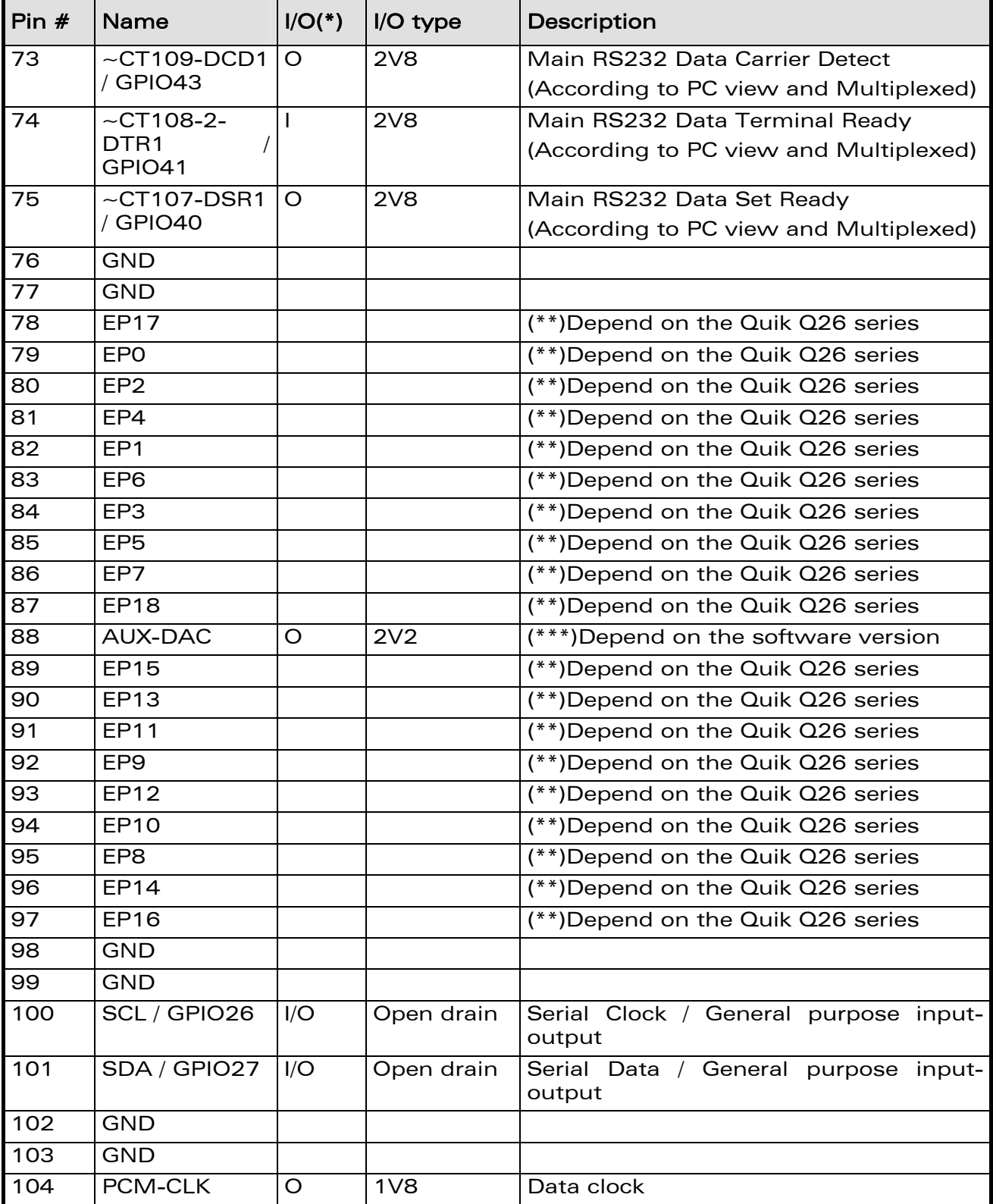

### **WAVECOM<sup>®</sup>Confidential Page: 19/ 64**

**Wavecon** Make it wireless

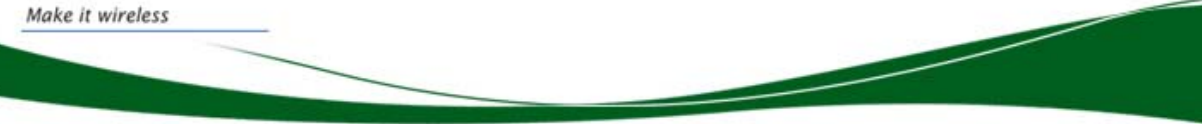

#### Development Kit Q2686 and Q2687 External Board Connector (J201) Description

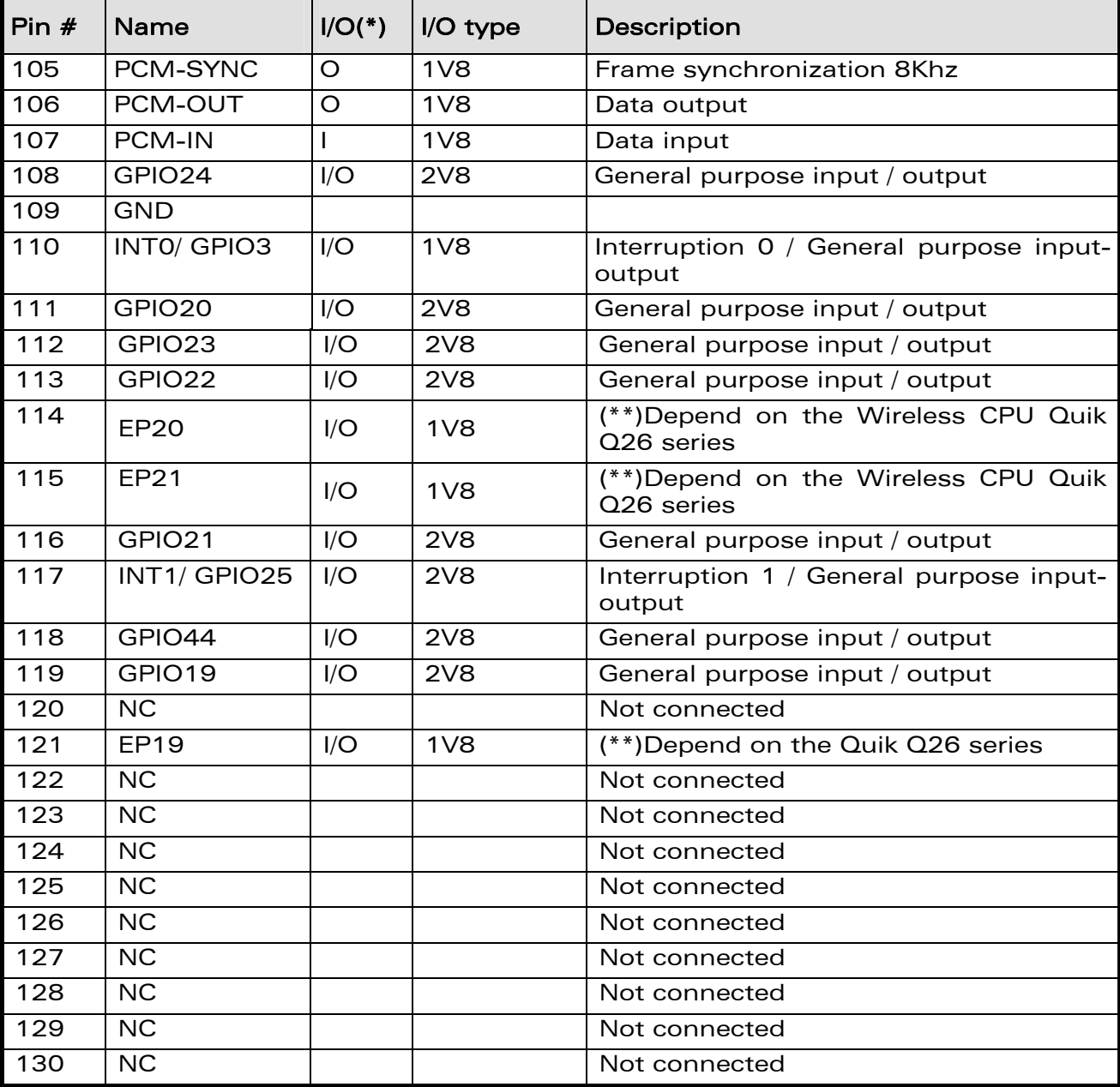

#### Table 1: Pin out of the external board connector (J201)

(\*): According to Wireless CPU view.

(\*\*): Refer to Table 19 and Figure 1.

(\*\*\*): Refer to document [7]

wavecon

**WAVECOM**<sup>©</sup>Confidential **Page: 20/ 64** 

<span id="page-21-0"></span>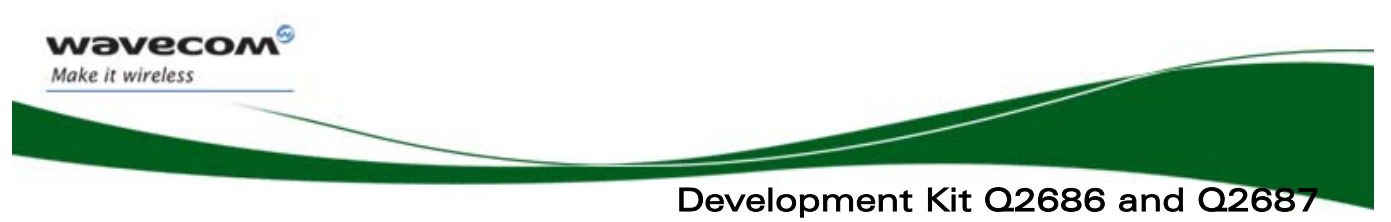

Power Supply

### 5 Power Supply

Two power supply sources are available to start the Development Kit Q26:

- DC external supply (via J100)
- AC/DC adapter (via J101)

These power supplies are protected by a transient voltage suppressor.

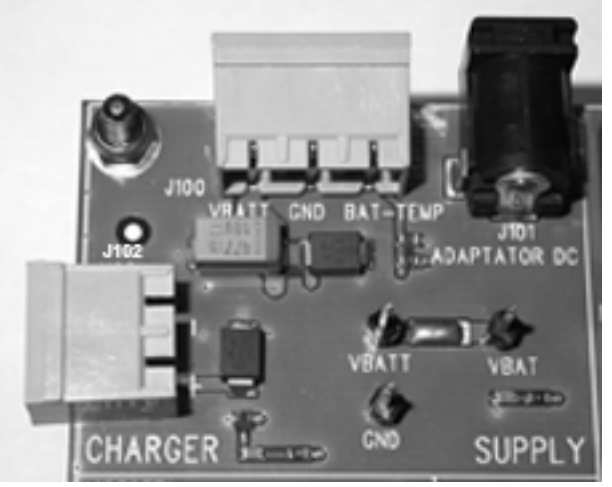

Figure 2: Power supply voltage (J101 and J102)

Each of these power supplies is used for both the Wireless CPU and the peripherals on the Development Kit Q26.

It is possible to disconnect the power supply for the Wireless CPU ("VBATT", measurable via the TP153) and for the peripherals ("VBAT", measurable via the TP157).

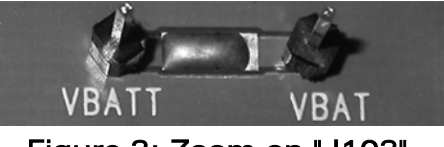

Figure 3: Zoom on "J103"

Current measurement is possible between the VBATT and VBAT via J103 (refer to section [20\)](#page-48-1).

#### 5.1 LED Signalization ("VBAT")

"VBAT" indicator is a green LED. It indicates the external power supply presence. In other words, peripherals and Wireless CPU are respectively powered via VBAT and VBATT.

Hence, the Development Kit Q26 is operational.

 $\mathbf{W}$ a $\mathbf{V}$ econfidential Page: 21/ 64

<span id="page-22-0"></span>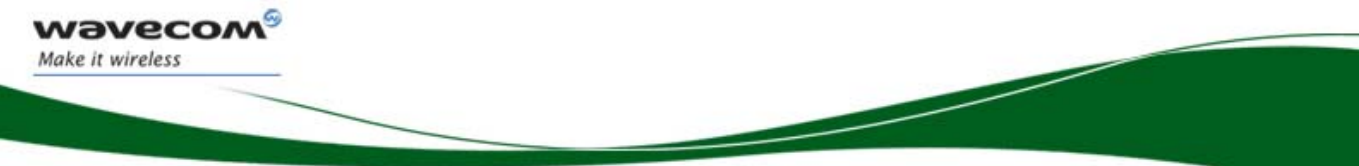

#### Development Kit Q2686 and Q2687 Power Supply

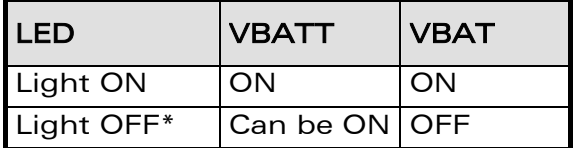

#### Table 2: LED of "VBAT"

\* If the special solder, J103, is not soldered, an external power supply must be used. It is recommended to use both VBATT and VBAT always together.

#### 5.2 External Supply

The J100 connector has three contacts:

- J100:1-2: for the power supply.
- J100:2-3: refer to section [5.3](#page-22-1)

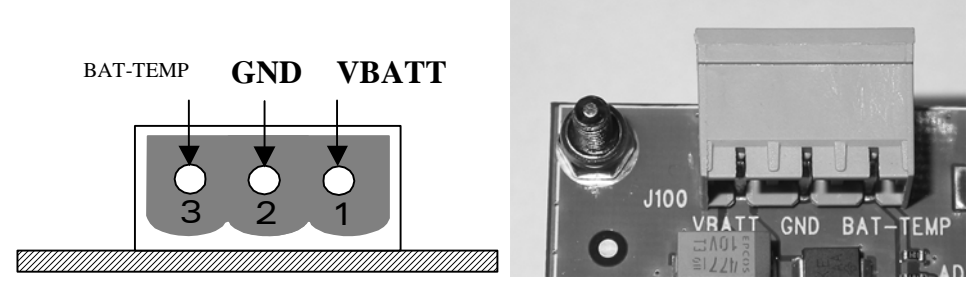

Figure 4: Power supply voltage

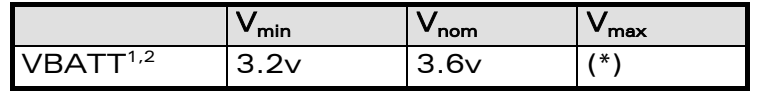

(\*) Refer to doc [\[2\]](#page-10-1) or doc [\[5\]](#page-10-2) 

#### Table 3: Electrical Characteristics

(1): This value has to be maintained during the burst (with 2.0A Peak in GSM, GPRS, and EDGE mode) (2): Maximum operating Voltage Stationary Wave Ratio (VSWR) is 2:1.

#### <span id="page-22-1"></span>5.3 BAT-TEMP

This signal acts as an input (ADC) in the Wireless CPU.

J100:2-3 also allows simulation of the temperature level by a sensor inside the battery.

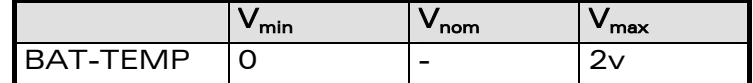

#### Table 4: Electrical Characteristics

For more information, refer to either document [\[3\]](#page-10-3) or [\[6\].](#page-10-4)

#### $\mathbf{W}$ a $\mathbf{V}$ econfidential Page: 22/ 64

<span id="page-23-0"></span>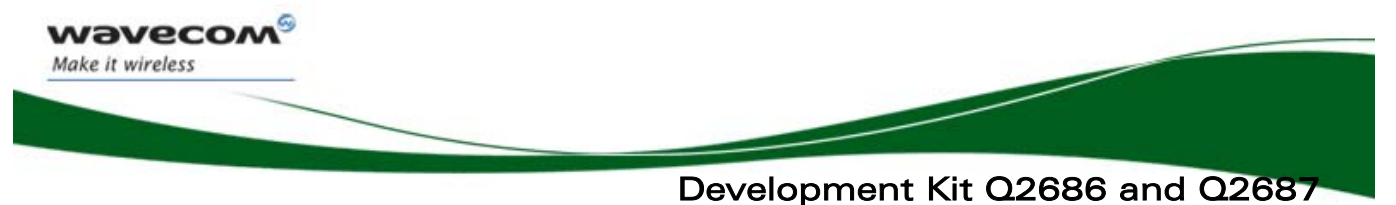

Power Supply

#### 5.4 Main Supply Adapter

The J101 connector powers the Development Kit Q26 using the AC power supply cable.

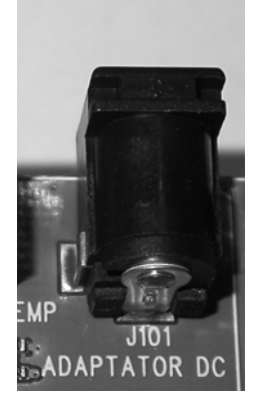

Figure 5: Main supply adapter

The only approved reference is:

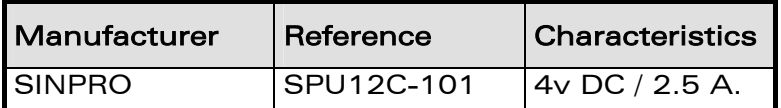

Table 5: Main supply adapter reference

**WAVECOM**<sup>S</sup> econfidential **Example 23/64** Page: 23/ 64

<span id="page-24-0"></span>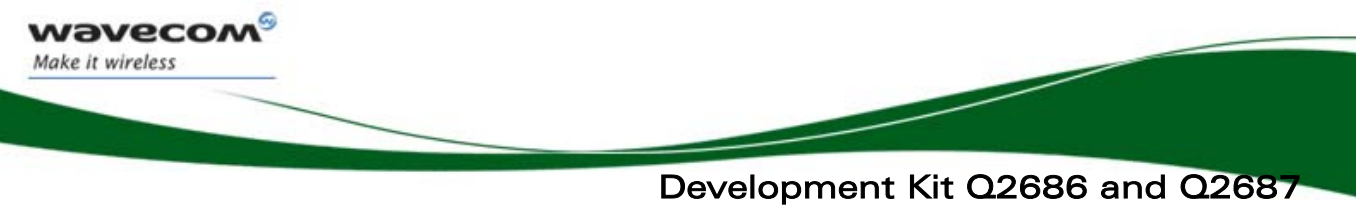

Charger Supply & LED

### 6 Charger Supply & LED

#### 6.1 Charger Supply

The J102 is used to simulate a charger.

This power supply is protected by a transient voltage suppressor. When the charger is used, the battery must be connected.

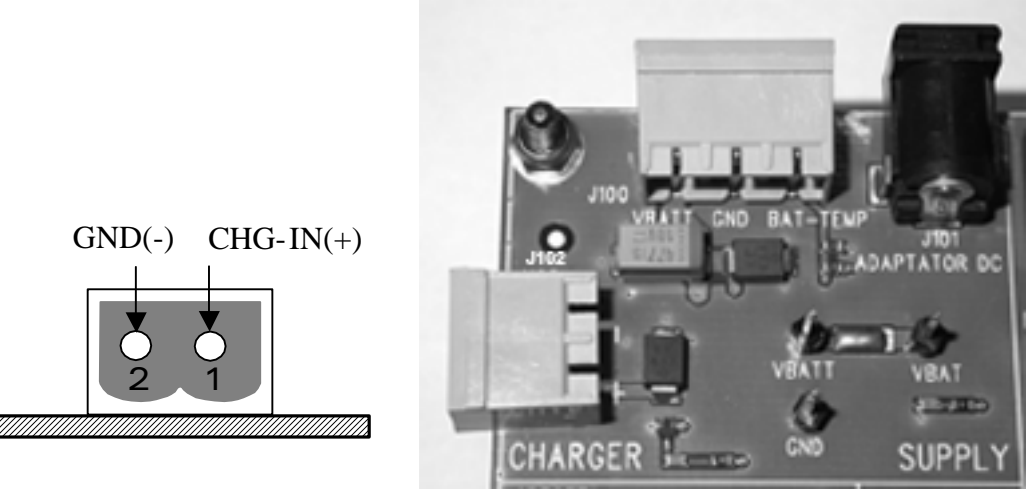

Figure 6: Charger supply

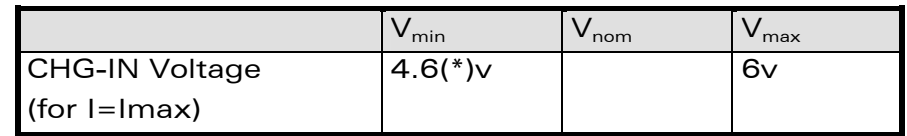

(\*) Parameters are set as per battery manufacturer.

#### Table 6: Power supply voltage

#### 6.2 LED Signalization ("CHARGER")

The "CHARGER" LED location is shown in the following figure:

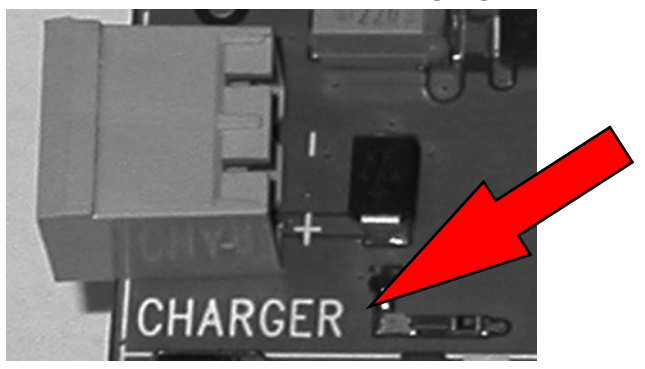

**WƏVECOM**<sup>S</sup> confidential **Example 24/ 64** Page: 24/ 64

This document is the sole and exclusive property of Wavecom. Not to be distributed or divulged without prior written agreement.

#### **WM\_BBD\_Q26\_UGD\_001**-**004 September 11, 2006**

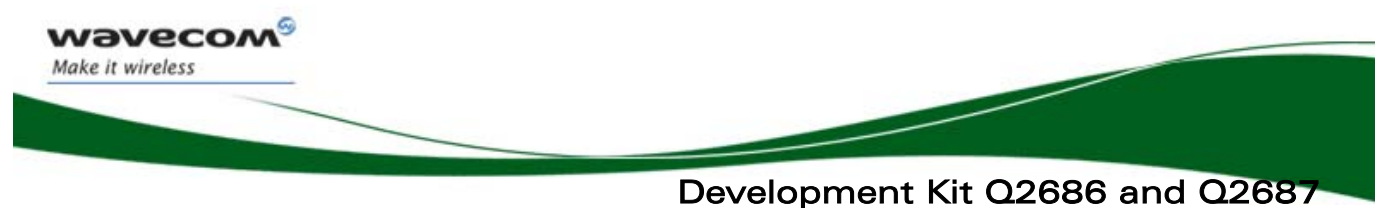

Charger Supply & LED

The "CHARGER" indicator is a red LED wired on the GPIO21. Wavecom software allows the customer to manage the charging with the Open AT® application. This LED represents the logic level of GPIO21.

**WAVECOM**<sup>©</sup>Confidential **Page: 25/ 64** 

<span id="page-26-0"></span>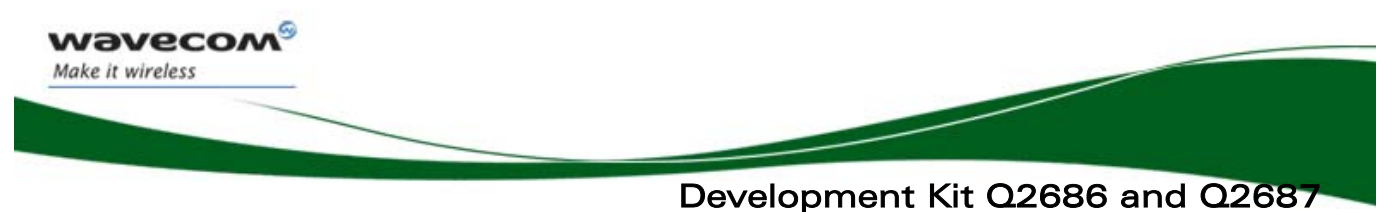

Flash LED ("FLASH-LED")

## 7 Flash LED ("FLASH-LED")

The "FLASH-LED " location is shown in the following figure:

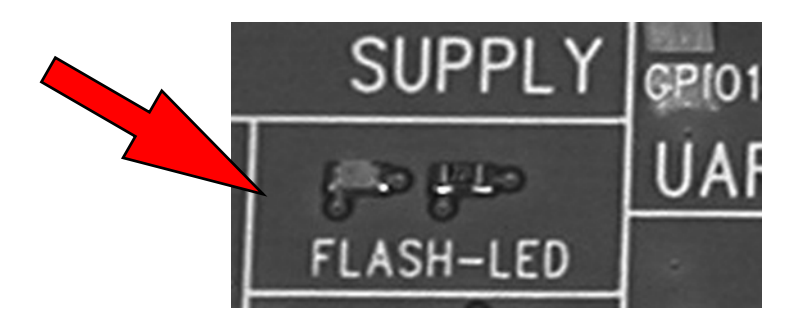

This LED works in two modes:

• Wireless CPU is in OFF state:

"FLASH-LED" blinks in pre-charging mode (via J102 connector).

• Wireless CPU is in ON state:

"FLASH-LED" indicates the network status.

For more information, refer to documents [\[2\]](#page-10-1) or [\[5\]](#page-10-2) and [\[3\]](#page-10-3) or [\[6\].](#page-10-4)

WƏVECOM<sup>S</sup>econfidential **Example 26/ 64** Page: 26/ 64

<span id="page-27-0"></span>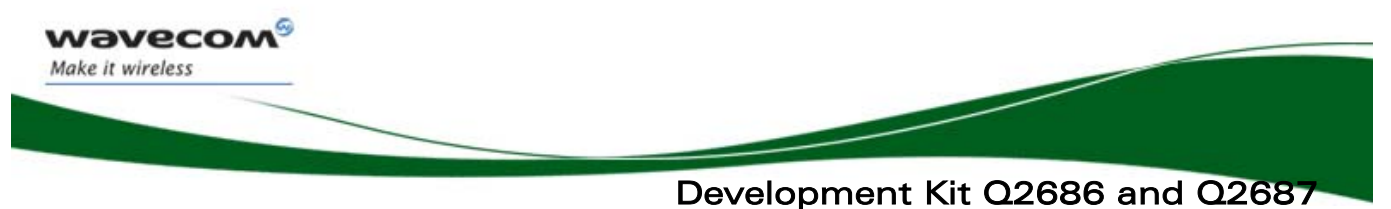

Control Functions

### 8 Buzzer LED ("BUZZ-OUT")

The "BUZZ-OUT" LED location is shown in the following figure:

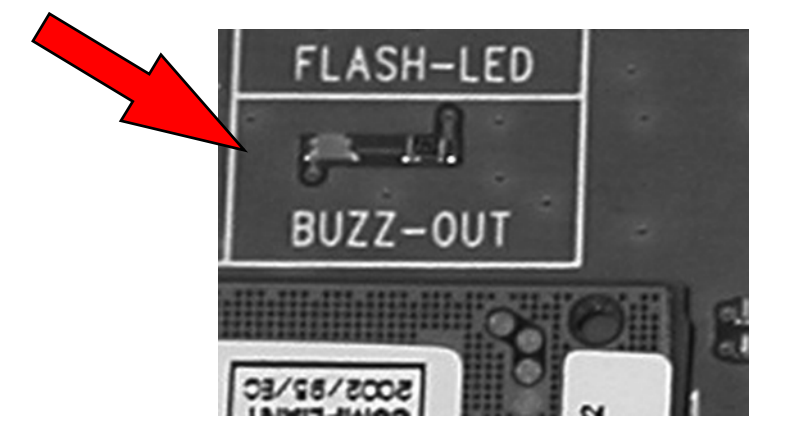

"BUZZ-OUT" indicator is a yellow LED controlled by the signal, with the same name provided by the Wireless CPU. It is driven by a "PWM" signal (open drain).

**WAVECOM**<sup>S</sup> econfidential **Example 27/ 64** Page: 27/ 64

<span id="page-28-0"></span>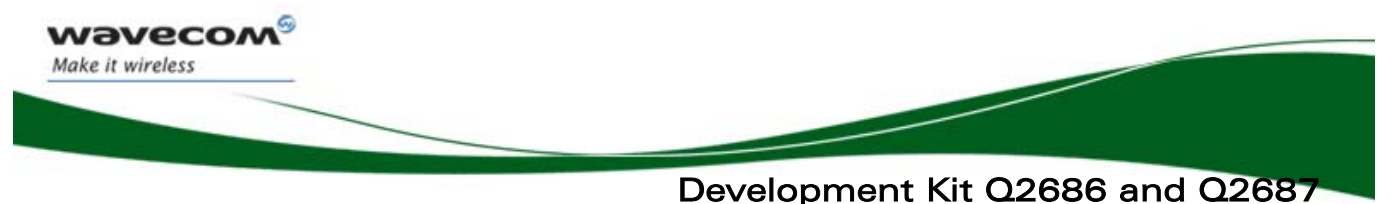

Control Functions

### 9 Control Functions

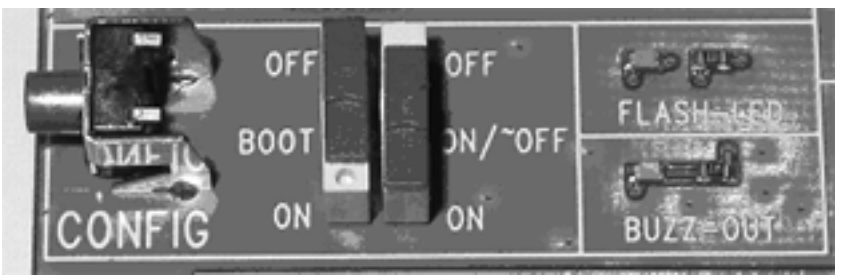

Figure 7: Switches configuration

#### 9.1 ON/~OFF

Once the Development Kit Q26 is connected to the external source (via J100 or J101), the ON/~OFF switch can provide the VBATT to the Wireless CPU when it is "ON".

After 1 second, it can be switched off. (refer to document. [\[2\]](#page-10-1) or [\[5\]](#page-10-2) and [\[3\]](#page-10-3) or [\[6\]\)](#page-10-4).

#### 9.2 ~RESET

The pushbutton  $\sim$  RESET starts a general reset when it is pushed.

An Operating System reset is preferred to a HW reset.

#### 9.3 BOOT

The BOOT switch is only used to download a new software to the Wireless CPU via UART1, with the specific download software provided by Wavecom. Under normal conditions, it must be on "OFF" position.

> Mode | BOOT | ON/~OFF Normal OFF ON Back-up download With the specific download software ON ON

> > Table 7: BOOT configuration

**WAVECOM**<sup>S</sup> confidential **Example 28/ 64** Page: 28/ 64

<span id="page-29-0"></span>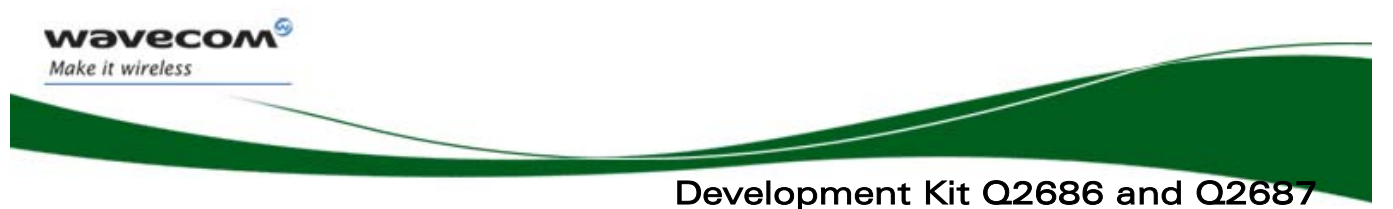

Keypad Function

### 10 Keypad Function

Only 6 keypads are connected on the Development Kit Q26, as shown in the figure below.

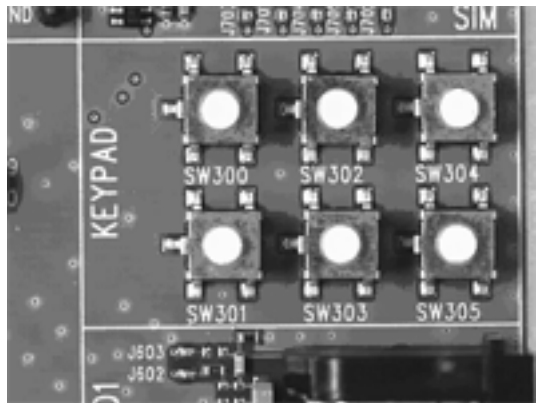

Figure 8: Keypad configuration

The following table shows the matrix of the keyboard:

|                  | COLO  | COL <sub>1</sub> | COL <sub>2</sub> | COL3 | COL4        |
|------------------|-------|------------------|------------------|------|-------------|
| <b>ROW0</b>      | SW300 |                  |                  |      |             |
| ROW1             |       | SW301            |                  |      |             |
| ROW <sub>2</sub> |       |                  | SW302            |      |             |
| ROW <sub>3</sub> |       |                  |                  |      | SW303 SW304 |
| ROW4             |       |                  |                  |      | SW305       |

Table 8: Matrix of the keyboard

Example: If the key SW300 is pressed, an electric detection will be made on ROW0 and COL0.

<span id="page-30-0"></span>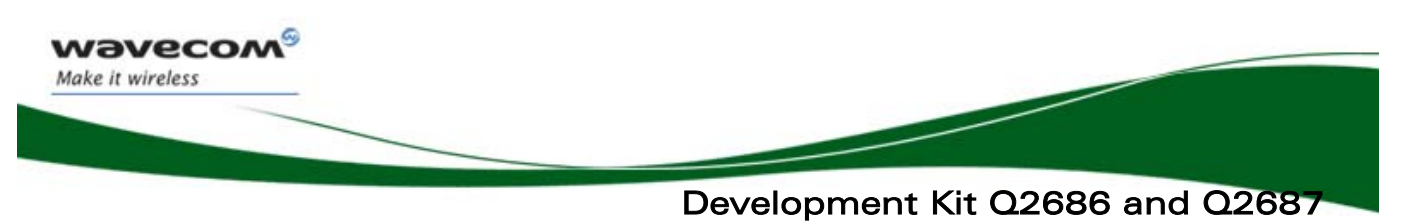

UART1 Function

### 11 UART1 Function

The UART1 function is the main RS232 serial link of Wireless CPU in 3.0V on the Development Kit Q26.

This function may be electrically detached with special solder (not as soldered from J402 to J409).

For example, UART1 allows undisturbed signals transmission via the external connector (J201).

By default, the UART1 is available on its dedicated connector J400 (J402 to J409 soldered).

#### 11.1UART1 Connector (J400)

5 4 3 2 1 9 8 7 6

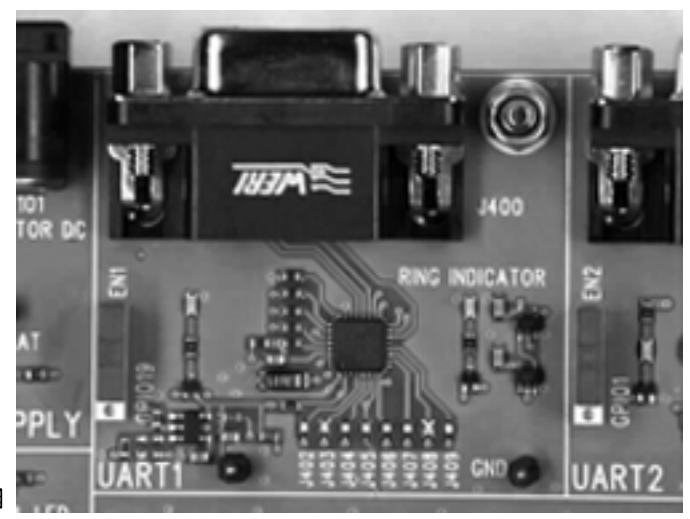

Figure 9: UART1 connector

J400 is a SUB-D 9-pin female connector. The table below describes the signals and relative pins for the connector.

WƏVECOM<sup>S</sup>econfidential **Example 2018** Page: 30/ 64

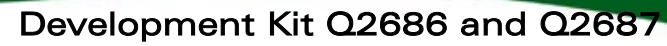

#### UART1 Function

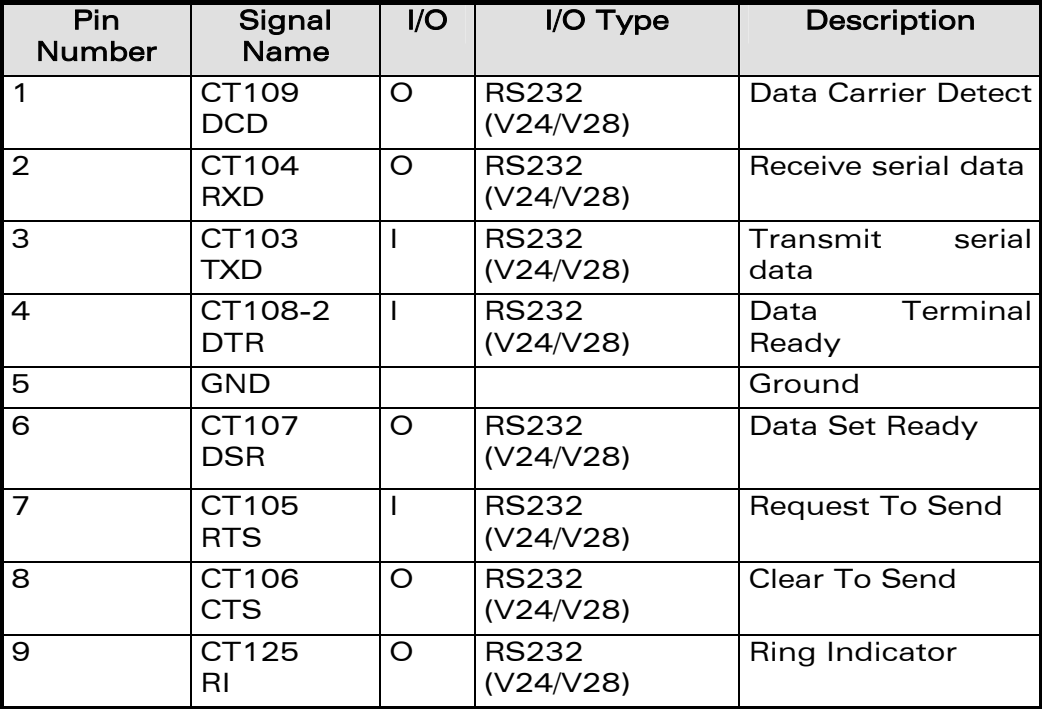

#### Table 9: Pin out of the UART1 connector

#### 11.2 Configuration of the UART1

The Development Kit Q26 acts as DCE and is connected to a DTE (PC or terminal) with a "straight cable".

This is a full UART.

<span id="page-31-0"></span>wavecon Make it wireless

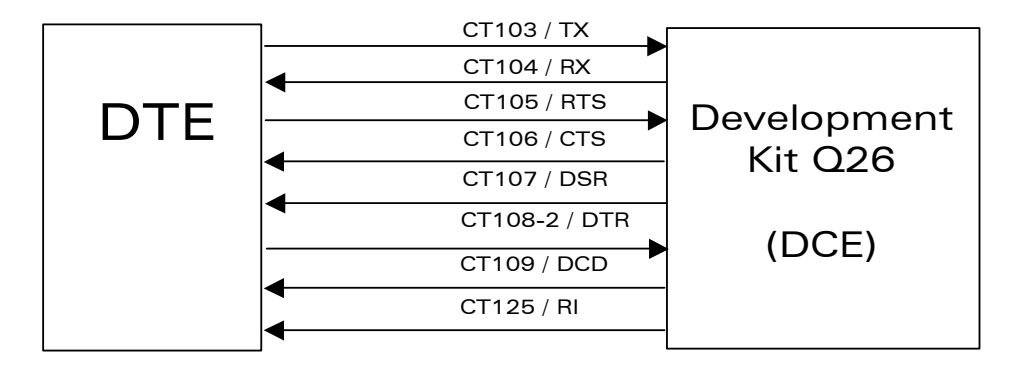

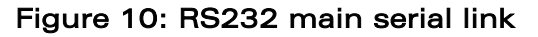

#### 11.3 Enable UART1 ("EN1/GPIO19")

A switch "EN1/GPIO19" may enable the shutdown mode of the RS232 transceiver. By default, the RS232 transceiver is in active mode (switch to "EN1").

**WAVECOM**<sup>S</sup> confidential **Example 2018** Page: 31/ 64

<span id="page-32-0"></span>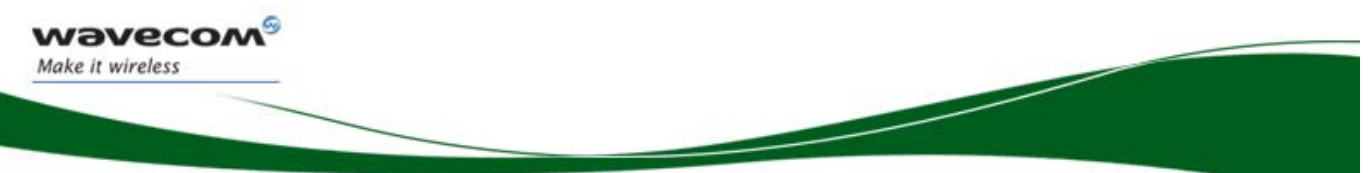

#### UART1 Function

For other cases, Wavecom software allows customer to enable the shutdown mode by using the GPIO19.

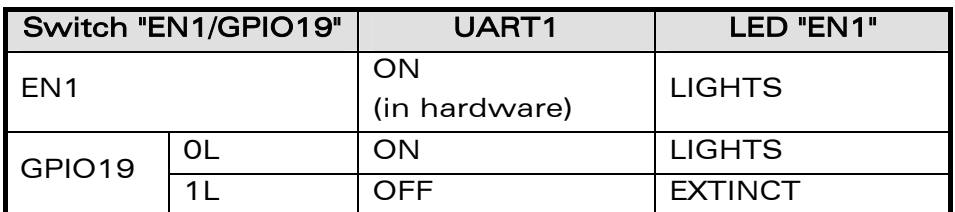

#### Table 10: Enable UART1 configuration

#### 11.4 LED Signalization

#### 11.4.1 LED "RING INDICATOR"

The "RING INDICATOR" is a yellow LED controlled by the ~CT125-RI1/GPIO42 signal provided by the Wireless CPU.

It is possible to activate a « visual » mode with AT command: AT+WRIM=0, (refer to document [\[4\]](#page-10-5) or [\[7\]\)](#page-10-6). When there is an incoming call, this signal becomes low and high each 0.5sec.

The "RING INDICATOR" LED indicates with blinking.

#### 11.4.2 LED "EN1"

The "EN1" indicator is a green LED controlled by the EN1 or GPIO19 signals provided by the Wireless CPU.

The LED "EN1" lights when the RS232 transceiver is operational (see the configuration in Table 10).

**WAVECOM**<sup>S</sup> econfidential **Example 2018** Page: 32/ 64

<span id="page-33-0"></span>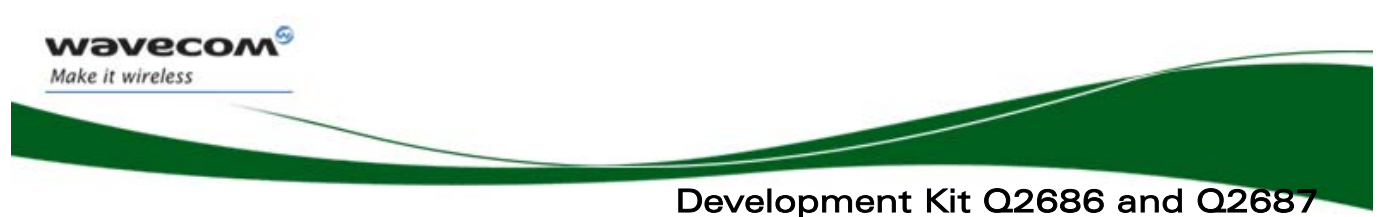

UART2 Function

### 12 UART2 Function

The UART2 function is an auxiliary RS232 serial link of the Wireless CPU in 1.8V.

This function may be electrically detached with special solder (J501 to J504 not soldered).

For example, UART2 allows transmitting undisturbed signals via the external connector (J201).

By default, the UART2 is available on its dedicated connector J500 (J501 to J504 soldered).

#### 12.1UART2 Connector (J500)

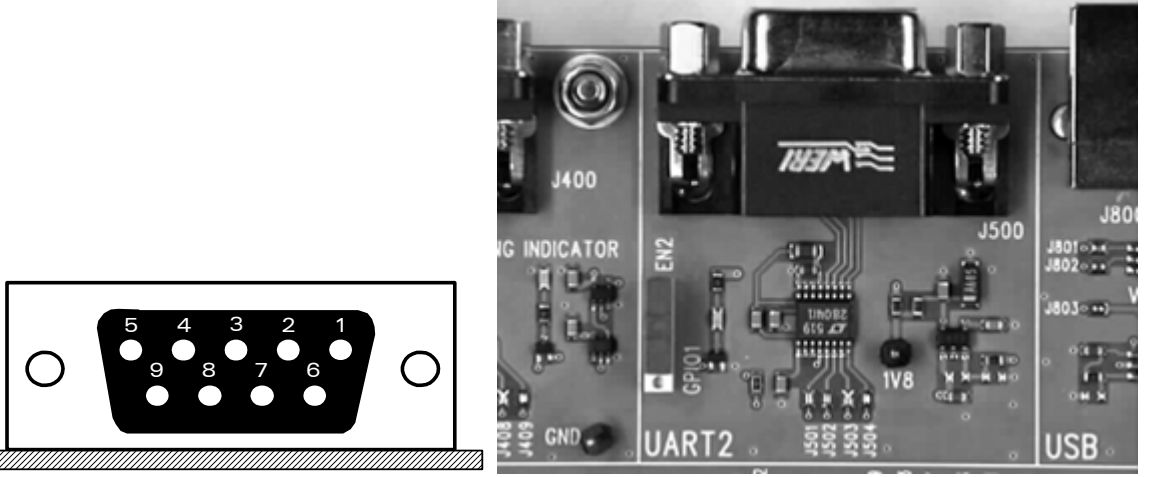

Figure 11: Enable UART2 configuration

The J500 is a SUB-D 9-pin female connector. [Table 11](#page-34-1) describes the signals and relative pins for the connector.

<span id="page-34-0"></span>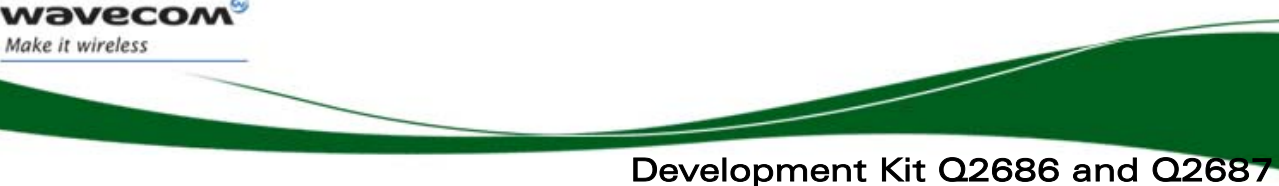

UART2 Function

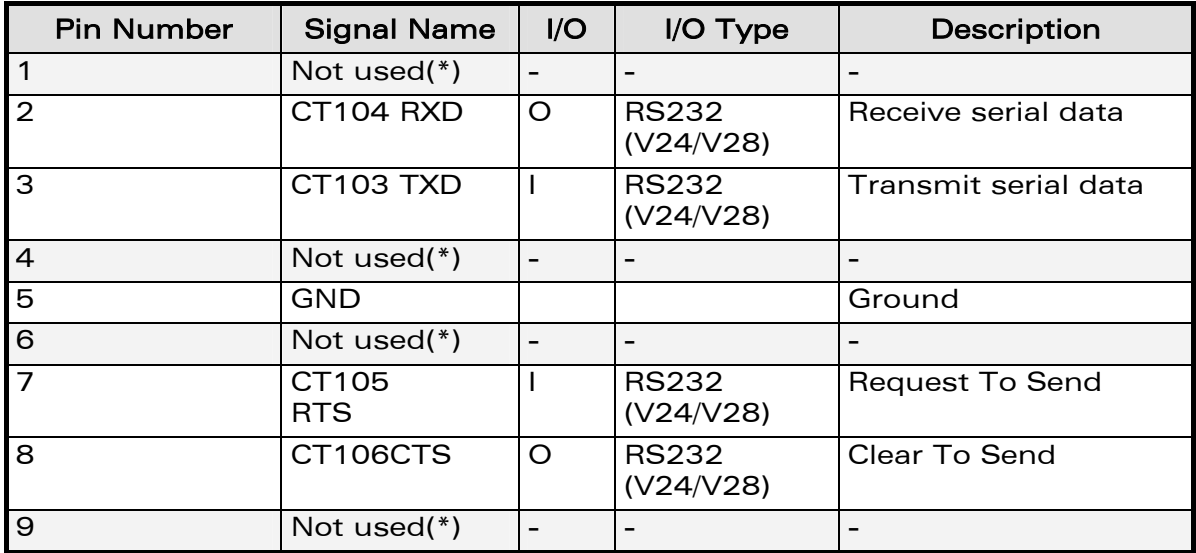

(\*)Only 4 signals are used.

#### <span id="page-34-1"></span>Table 11: Pin out of the UART2 connector

#### 12.2 Configuration of the UART2

The Development Kit Q26 acts as a DCE and is connected to a DTE (PC or terminal) with a "straight cable".

There are only 4 signals on the UART2.

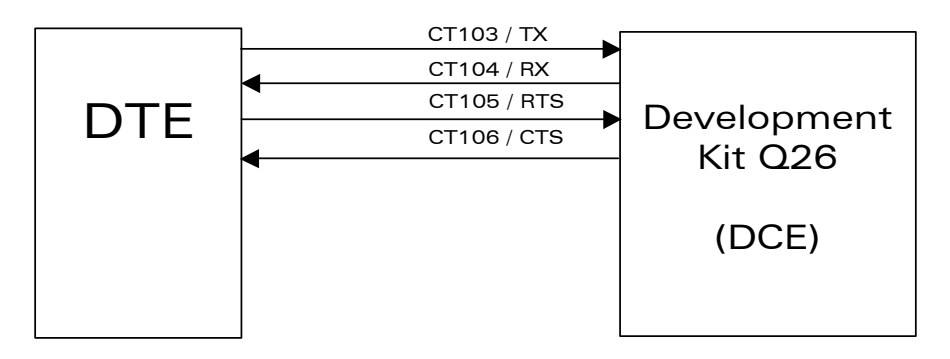

Figure 12: RS232 auxiliary serial link

#### 12.3 Enable UART2 ("EN2/GPIO1")

A switch "EN2/GPIO1" may enable the shutdown mode of the RS232 transceiver. By default, the RS232 transceiver is in active mode (switch to "EN2").

For other cases, Wavecom software allows customer to enable the shutdown mode by using the GPIO1.

WƏVECOM<sup>S</sup> confidential **Example 2018** Page: 34/ 64

<span id="page-35-0"></span>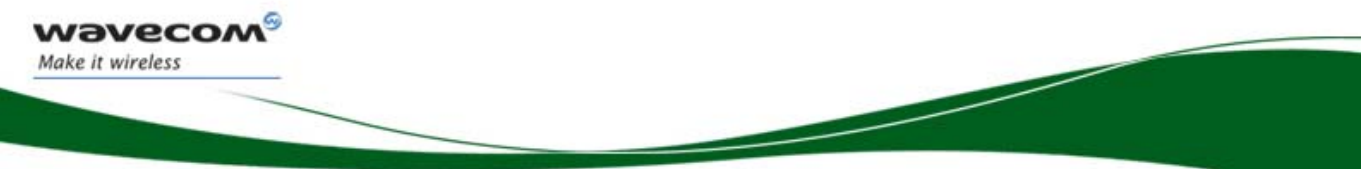

UART2 Function

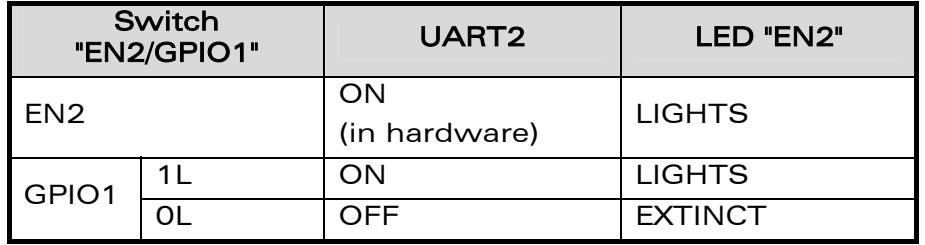

#### Table 12: Enable UART2 configuration

#### 12.4 LED Signalization ("EN2")

The "EN2" indicator is a green LED controlled either by the EN2 or GPIO1 signals provided by the Wireless CPU.

The LED "EN2" lights when the RS232 transceiver is operational (see the configuration in Table 12).

**WAVECOM**<sup>S</sup> confidential **Example 2018** Page: 35/ 64

<span id="page-36-0"></span>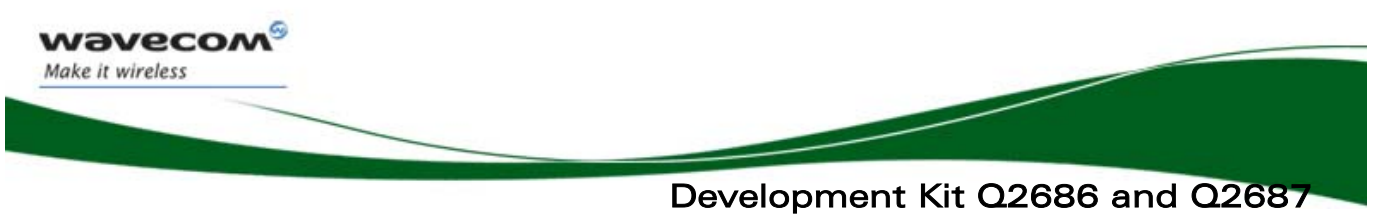

SIM Function

### 13 SIM Function

#### 13.1 SIM Connector (J700)

The J700 is a standard either 1V8 or 3V SIM socket.

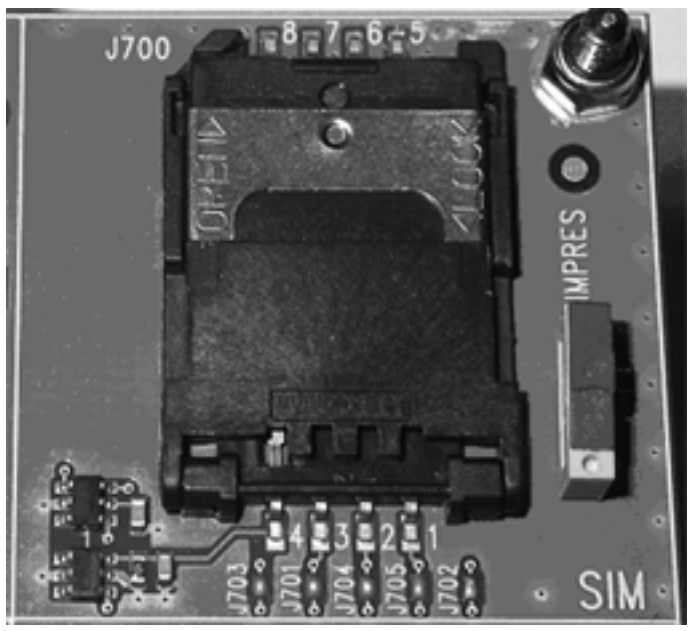

Figure 13: SIM connector

Table 13 describes the the signals and relative pins for the connector.

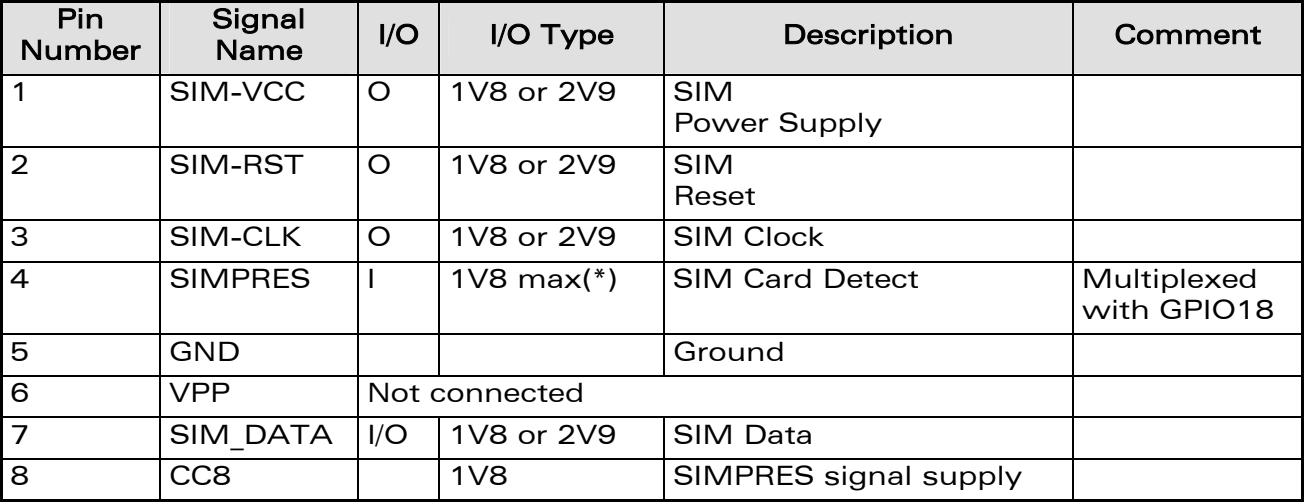

(\*) Either for 1V8 or 3V SIM cards.

#### Table 13: Pin out of the SIM connector

#### **WAVECOM**<sup>S</sup> econfidential **Example 2018** Page: 36/ 64

<span id="page-37-0"></span>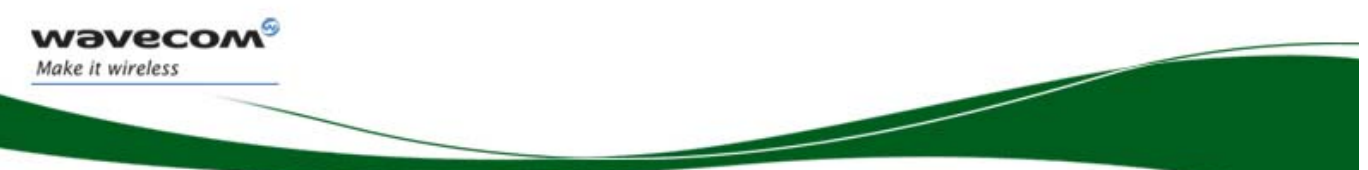

### Development Kit Q2686 and Q2687 SIM Function

The SIM interface controls both the 2.9V and 1.8V SIM cards.

ESD protections are used on the 5 SIM signals

This function may be electrically detached with special solder (J701 to J705 not soldered).

For example, SIM allows transmitting undisturbed signals via the external connector (J201).

By default, the SIM signals are available on its dedicated connector J700 (J701 to J705 soldered).

SIMPRES presents the following options:

- If the SIMPRES signal is used by the application (detection of SIM card presence by the SIM socket), the "SIMPRES" switch must be moved to "SIMPRES" (contact 1-2 used).
- Otherwise, to simulate all the time the SIM card presence (without the SIM socket), the "SIMPRES" switch must be moved to other side (contact 2-3 used).

| Switch<br>"SIMPRES" | SIM card presence                         |  |  |
|---------------------|-------------------------------------------|--|--|
| <b>SIMPRES</b>      | Depend of the real<br>SIM presence        |  |  |
| <b>Other side</b>   | <b>SIM</b><br>Simulate<br>- a<br>presence |  |  |

Table 14: SIMPRES configuration

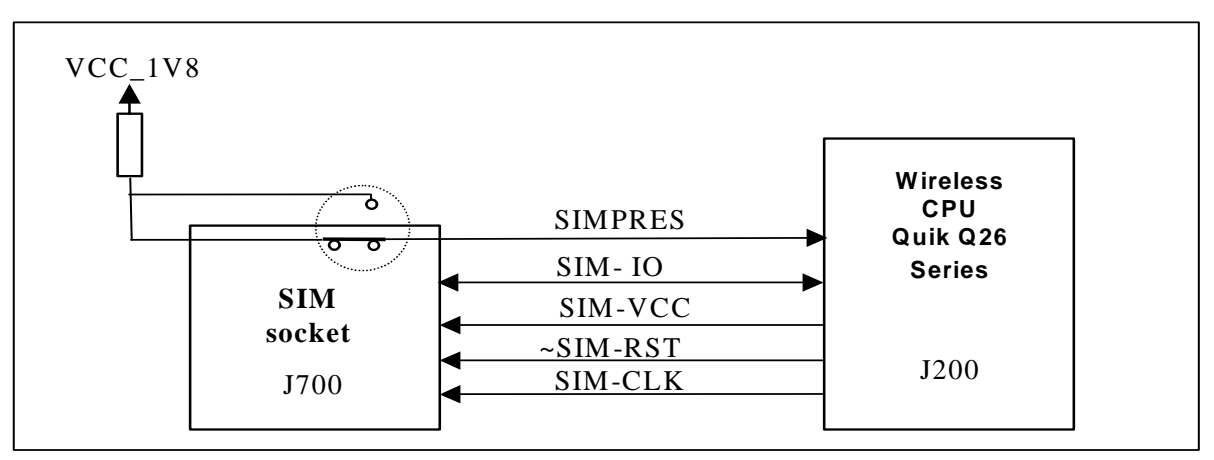

Figure 14: Schematic of switch "SIMPRES"

 $\mathbf{W}$ a $\mathbf{V}$ econfidential Page: 37/ 64

<span id="page-38-0"></span>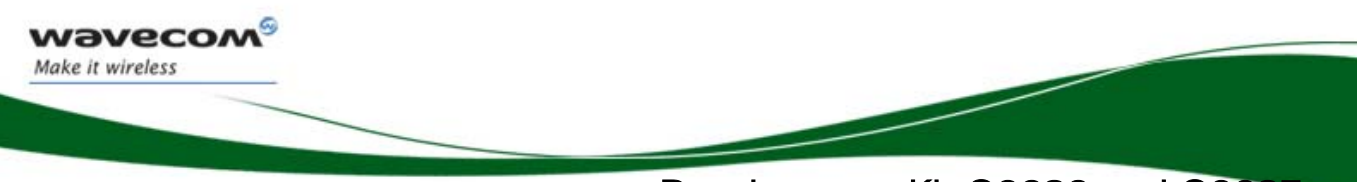

#### Development Kit Q2686 and Q2687 USB Function

### 14 USB Function

ESD protections are used on the 2 USB signals.

This function may be electrically removed with special solder (J801 to J803 not soldered).

For example, USB allows transmitting undisturbed signals via the external connector (J201).

By default, the USB signals are available on its dedicated connector J800 (J801 to J803 soldered).

#### 14.1 USB Connector (J800)

J800 is a USB Series type B receptacle.

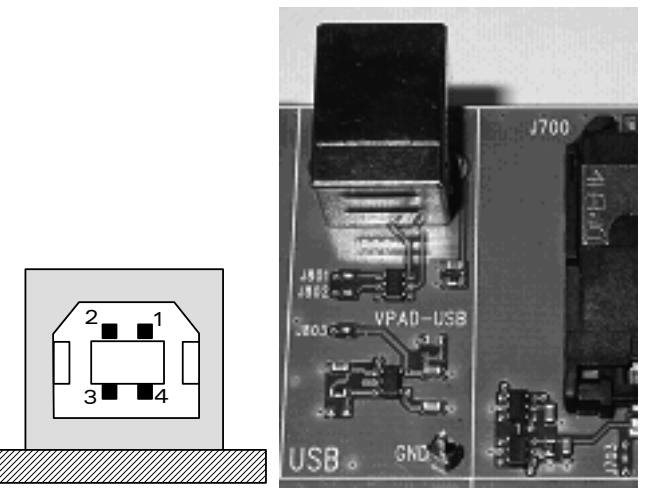

Figure 15: USB connector

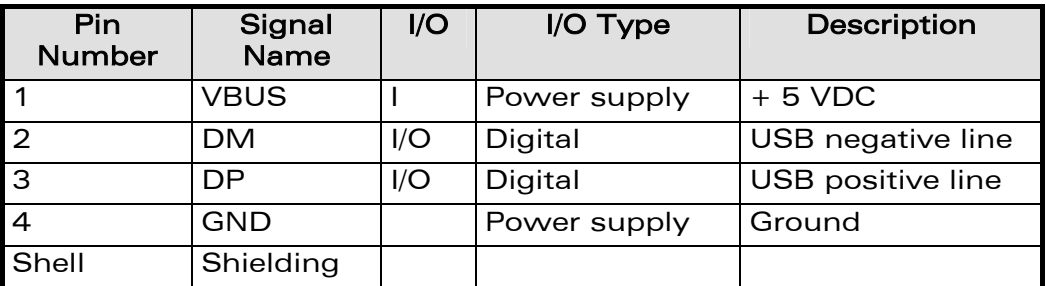

#### Table 15: Pin out of the USB connector

WƏVECOM<sup>S</sup>econfidential **Example 2018** Page: 38/ 64

<span id="page-39-0"></span>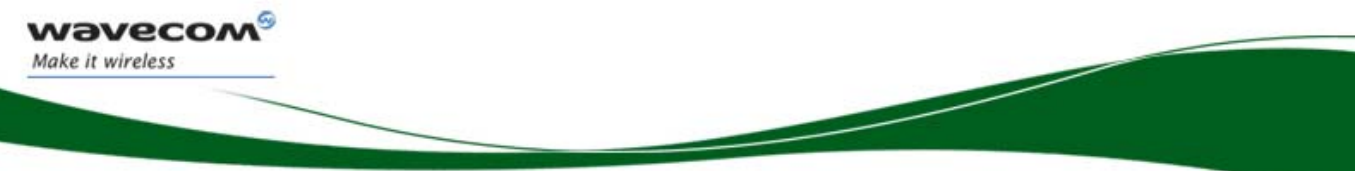

#### Development Kit Q2686 and Q2687 USB Function

#### 14.2 LED Signalization ("VPAD-USB")

The "VPAD-USB" indicator is a green LED controlled by the presence of VBUS (when the plug is in the USB connector).

The power supply for the USB interface in the Wireless CPU is provided by the USB connector.

A USB cable is plugged the LED light and VPAD-USB (the output of a regulator - LDO) at 3.3v.

But a special solder (J803) must be soldered to power the USB interface in the Wireless CPU. Hence, by default J803 is soldered.

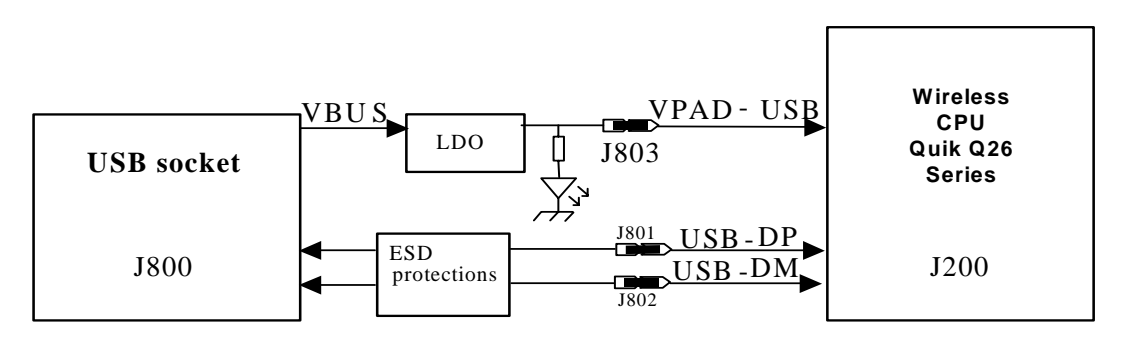

Figure 16: USB electrical diagram

**WAVECOM**<sup>S</sup> econfidential **Example 2018** Page: 39/ 64

<span id="page-40-0"></span>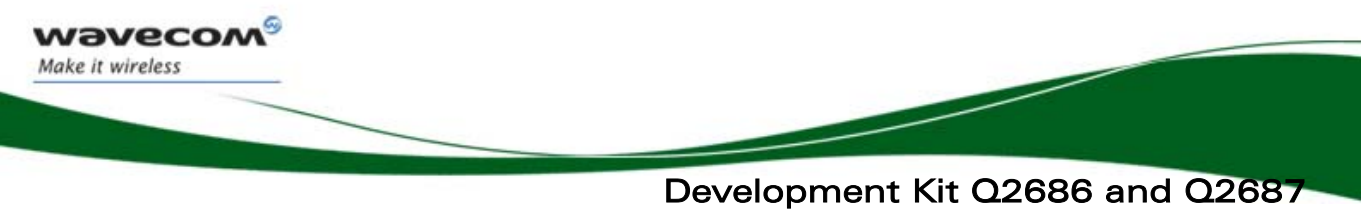

AUDIO Functions

### 15 AUDIO Functions

There are 2 AUDIO interfaces in the Wireless CPU.

#### 15.1 AUDIO1 Connector (J601)

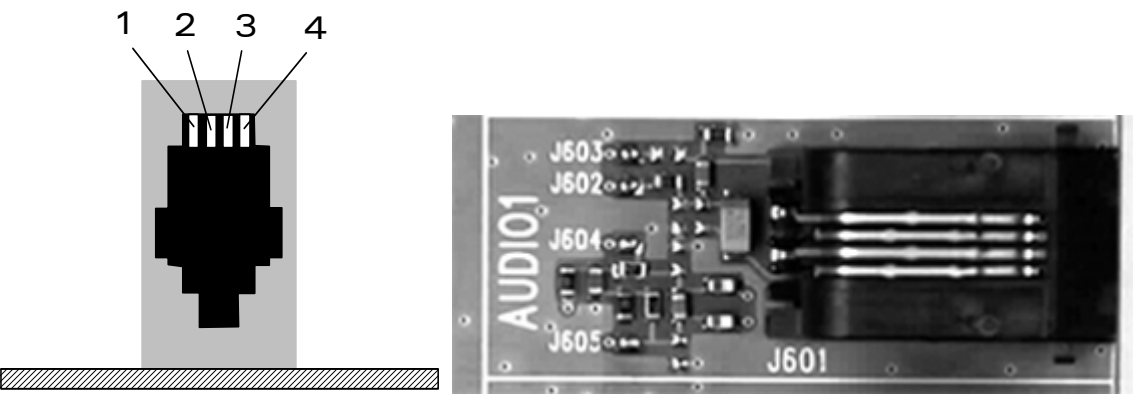

Figure 17: AUDIO1 connectorJ601 is a RJ9 4-pin connector.

Table 16 describes the signals and relative pins for the connector.

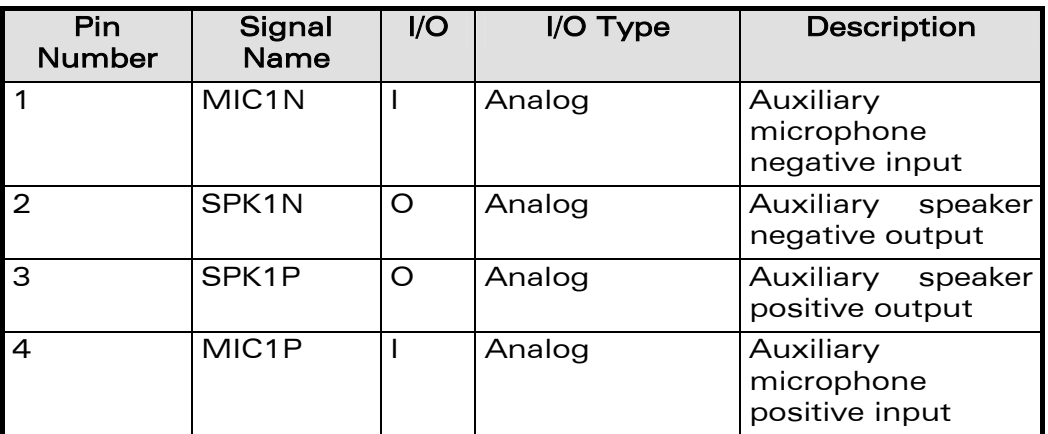

Table 16: Pin-out of the AUDIO1 connector

**WAVECOM**<sup>S</sup>econfidential **Example 2018** Page: 40/ 64

<span id="page-41-0"></span>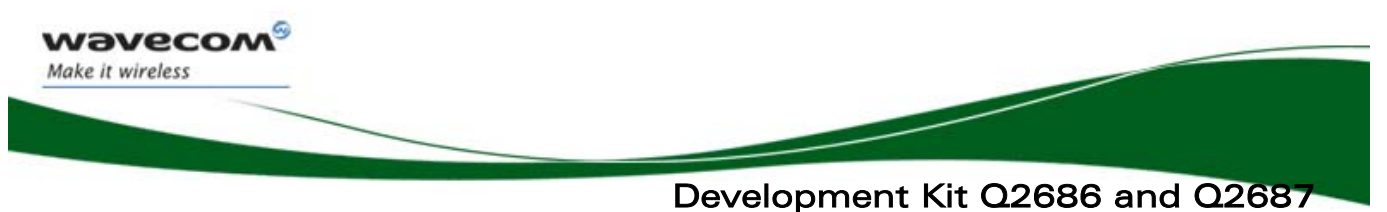

AUDIO Functions

#### 15.2 AUDIO2 Connector (J600)

The J600 is a RJ9 4-pin connector.

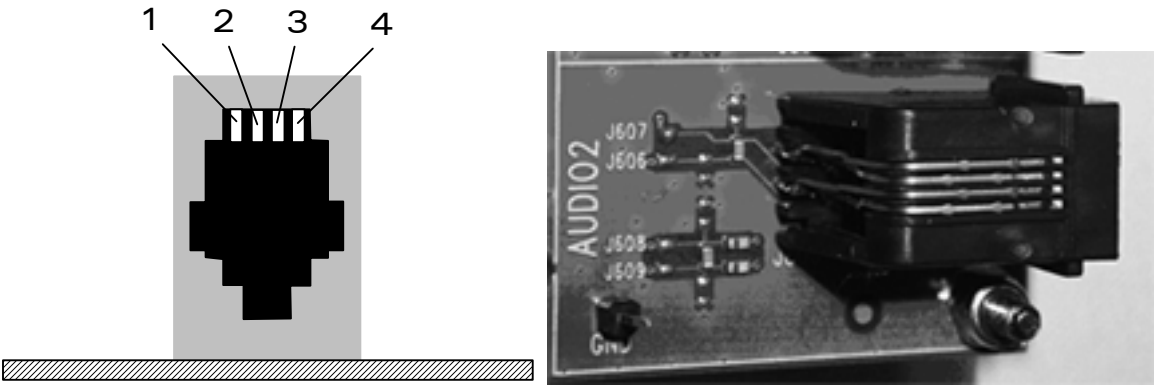

Figure 18: AUDIO2 connector

Table 17 describes the signals and relative pins for the connector.

| <b>Pin Number</b> | <b>Signal Name</b> | I/O | I/O Type | <b>Description</b>                |
|-------------------|--------------------|-----|----------|-----------------------------------|
| -1                | MIC2N              |     | Analog   | Main microphone<br>negative input |
| $\overline{2}$    | SPK2N              | ∩   | Analog   | Main speaker<br>negative output   |
| 3                 | SPK <sub>2</sub> P |     | Analog   | Main speaker<br>positive output   |
| 4                 | MIC <sub>2</sub> P |     | Analog   | Main microphone<br>positive input |

Table 17: Pin out of the AUDIO2 connector

#### 15.3 AUDIO Functions Description

The AUDIO functions may be electrically removed with special solder (J602 to J609 not soldered).

For example, AUDIO allows transmitting undisturbed signals via the external connector (J201).

By default, AUDIO signals are available on its dedicated connector J601 (for AUDIO1), and J600 (for AUDIO2) (J602 to J609 soldered).

The main audio is named "AUDIO2".

The auxiliary audio is named "AUDIO1".

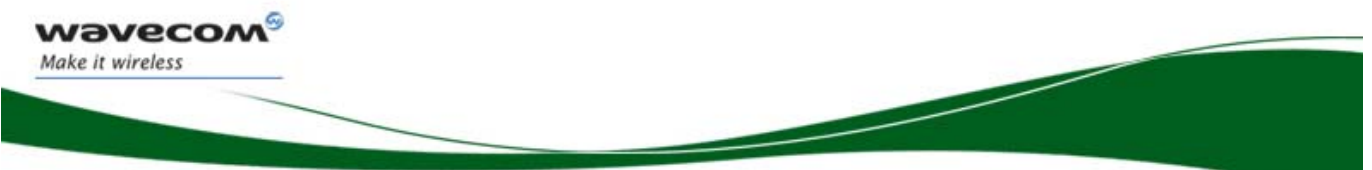

AUDIO Functions

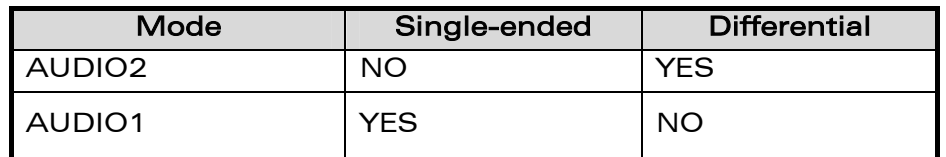

Table 18: AUDIO configuration

**WAVECOM<sup>®</sup>cconfidential** Page: 42/ 64

<span id="page-43-0"></span>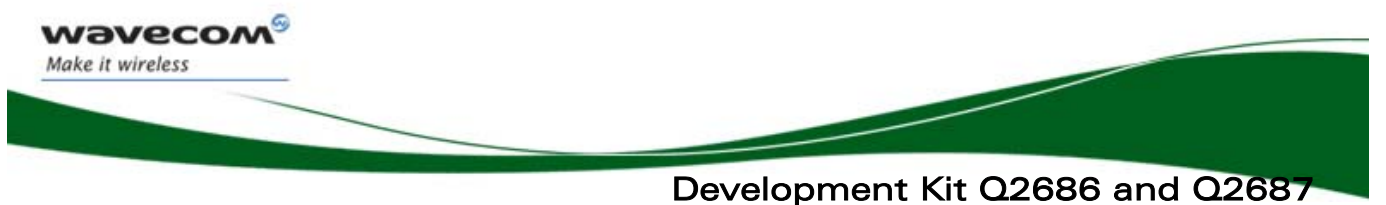

Parallel Bus Interface (with the Wireless CPU Quik Q2687 only)

### 16 Parallel Bus Interface (with the Wireless CPU Quik Q2687 only)

With the Wireless CPU Quik Q2687 (not with Wireless CPU Quik Q2686), it is possible to interface applications with a 16-bit parallel bus with few addresses and chip select signals (LCD, NAND FLASH, µP). All signals are in 1.8V.

These signals are available on the TP (with their names) and the external board connector (J201).

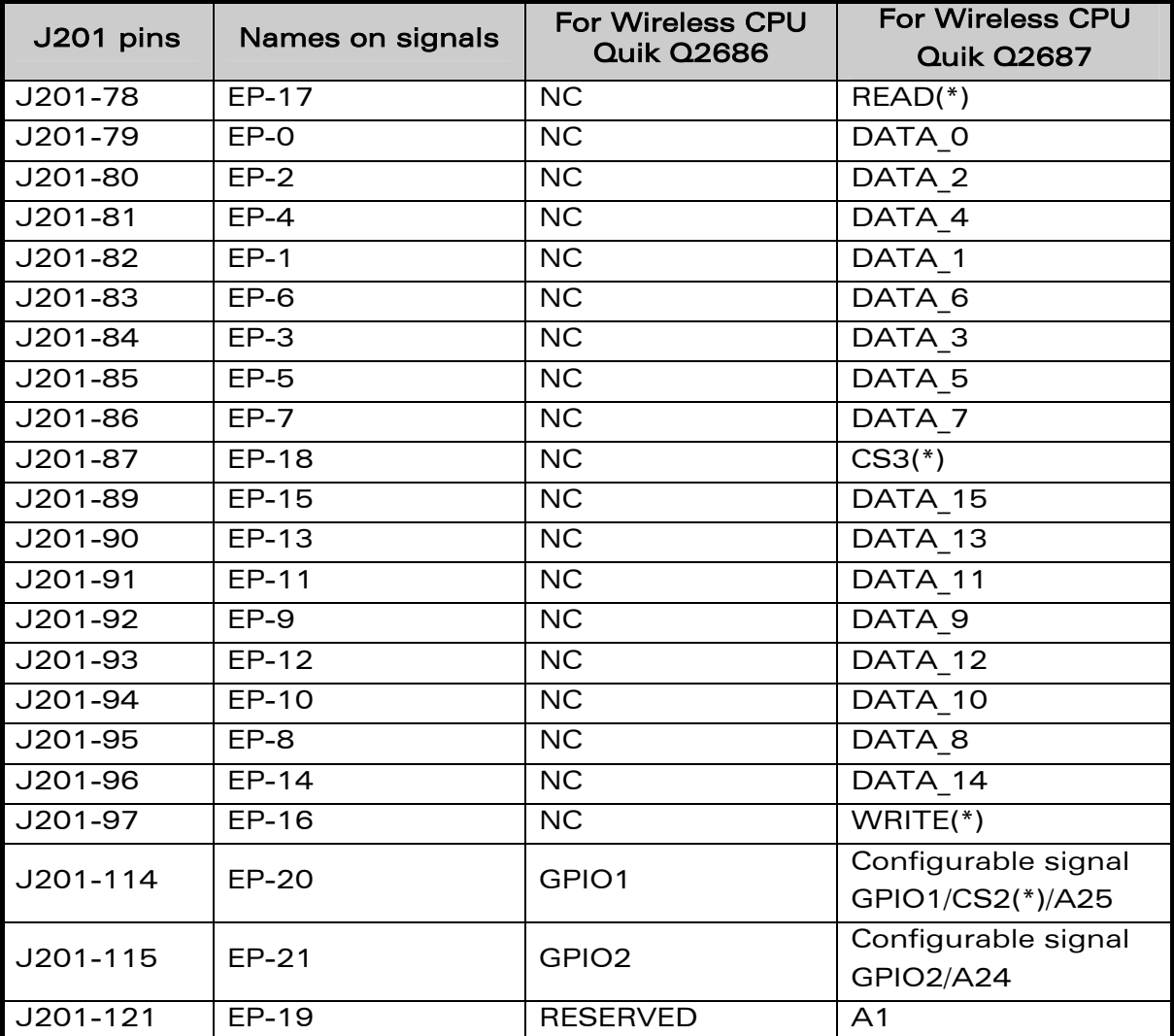

(\*): Signal is active at low level.

#### Table 19: Signal names according to the Wireless CPU.

**WAVECOM**<sup>S</sup> confidential **Example 2018** Page: 43/ 64

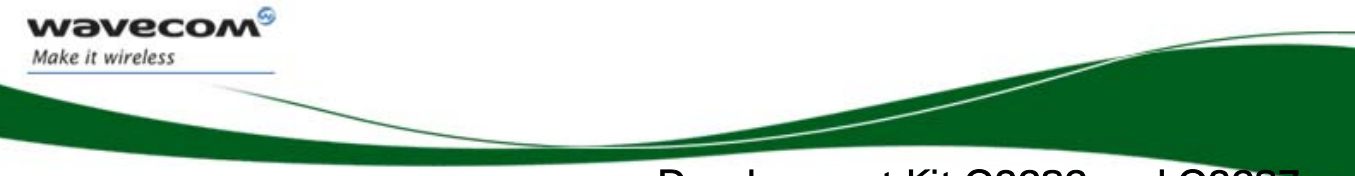

Development Kit Q2686 and Q2687 Parallel Bus Interface (with the Wireless CPU Quik Q2687 only)

The possible configurations with signals multiplexed are:

CS3\*, A1, GPIO1, GPIO2 CS3\*, A1, A24, GPIO1 CS3\*, A1, A24, A25 CS3\*, CS2\*, A1, GPIO2 CS3\*, CS2\*, A1, A24

(\*): Signal is active at low level.

**WƏVECOM**<sup>S</sup>econfidential **Example 2018** Page: 44/ 64

<span id="page-45-0"></span>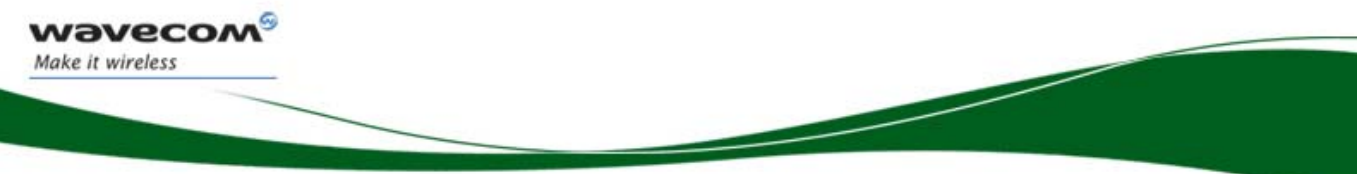

#### Development Kit Q2686 and Q2687 DAC Function

## 17 DAC Function

The Wireless CPU Quik Q2687 provides one Digital to Analog Converter (DAC): AUX-DAC signal.

This is an 8-bit resolution DAC ranges from 0V to 2.3V. For further information (refer to document.[5]).

The functionality of DAC depends on the embedded software version.

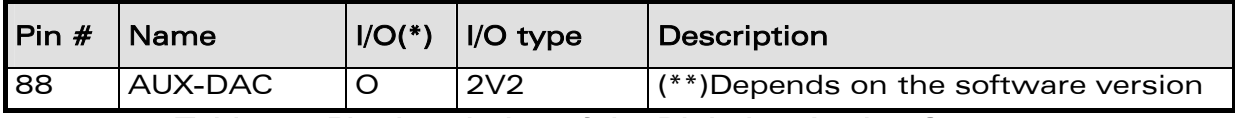

#### Table 20: Pin description of the Digital to Analog Converter

(\*): According to Wireless CPU view.

(\*\*): Available with the OS 6.61. (Refer to document [\[7\]\).](#page-10-6)

**WAVECOM**<sup>S</sup> econfidential **Example 2018** Page: 45/ 64

<span id="page-46-0"></span>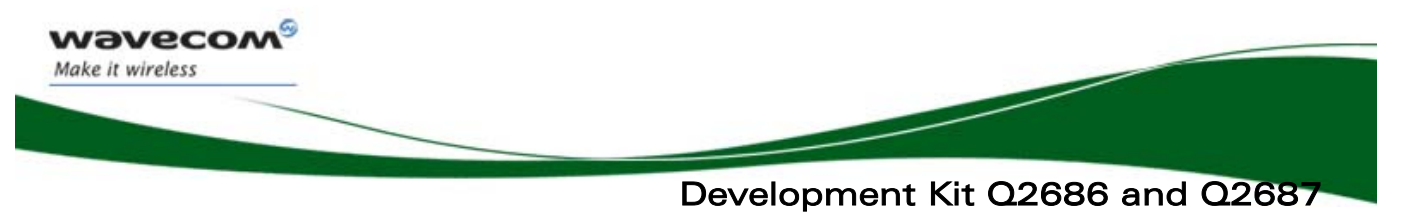

Antenna Function

### 18 Antenna Function

The antenna is connected to the board via the SMA connector.

The antenna cable is fitted with a FME connector. An SMA/FME adapter is provided, allowing the connection to the board.

#### 18.1 RF Connectors (P200+J202)

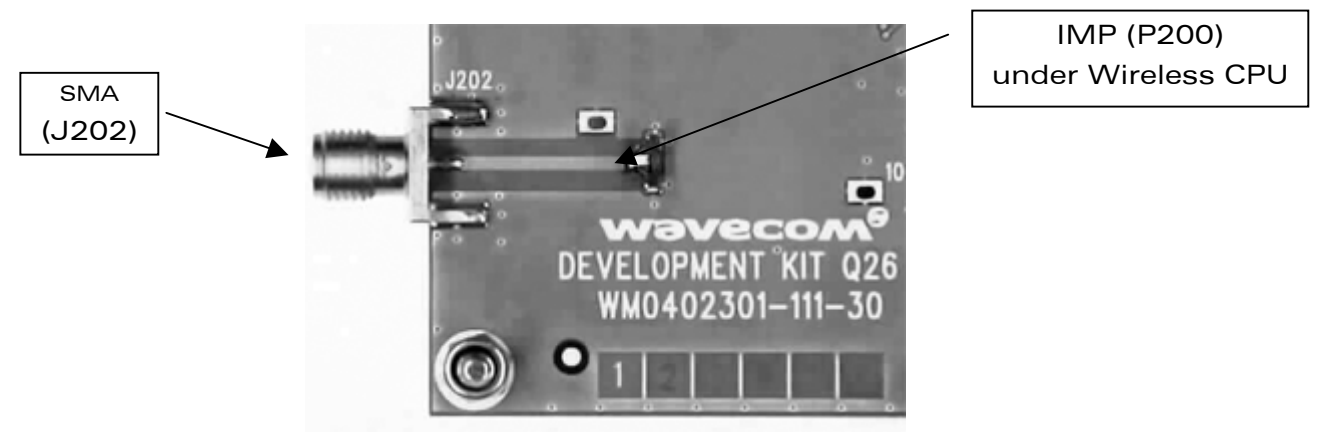

Figure 19: RF connectors

| Pin<br>Number | Signal<br>Name | I/O | I/O Type       | Description |
|---------------|----------------|-----|----------------|-------------|
|               | ANT            |     | $RF 50 \Omega$ | RF signal   |
| 2, 3          | GND            |     |                | Ground      |

Table 21: Pin-out of the RF connector

#### Warning:

Care must be taken with the IMP connector. It is only made to be used (connected/disconnected) for 20 times. .

**WAVECOM**<sup>S</sup> confidential **Example 2018** Page: 46/ 64

<span id="page-47-0"></span>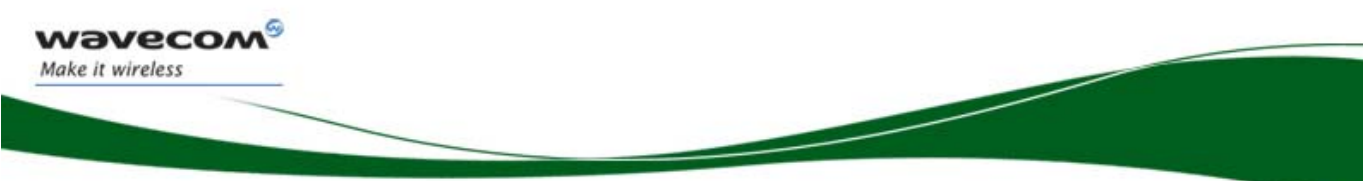

#### Development Kit Q2686 and Q2687 ESD Functions

### 19 ESD Functions

External ESD protections are added on the Development Kit Q26 for the following signals:

- SIM interface signals: SIMPRES, SIM-VCC, SIM-IO, SIM-CLK, and SIM-RST (±15kV, air discharge).
- USB interface signals: USB-DP and USB-DM (±15kV, air discharge).

The other interface signals are protected on chip:

- UART1 signals with the ADM3307 transceiver  $(\pm 15kV, \text{air}})$  discharge).
- UART2 signals with the LTC2804 transceiver (±10kV, air discharge).
- AUDIO1 and AUDIO2 (±15kV, air discharge).

#### Warning:

The user must be protected against the ESD discharges, when he uses the TP signal (on the center of Development Kit Q26).

**WAVECOM**<sup>S</sup> confidential CONSTRUCTER CONSTRUCTED Page: 47/ 64

<span id="page-48-0"></span>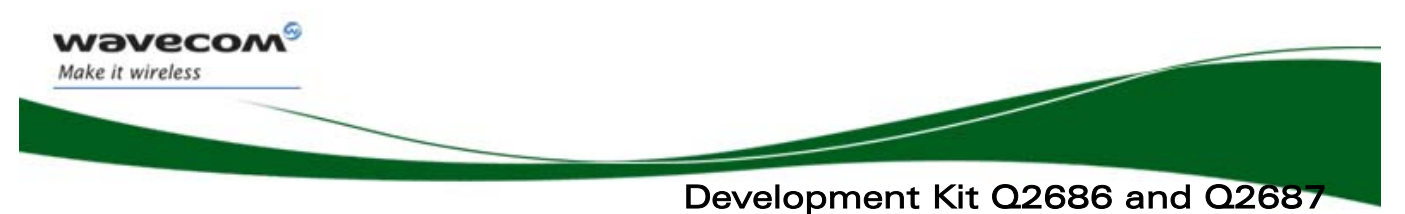

Measures of Current

### <span id="page-48-1"></span>20 Measures of Current

To measure the current consumed by the Wireless CPU, use the configuration as shown in Figure 20:

#### Do not solder the "special solder", J103.

#### On UART1:

- Remove R408.
- Place R406=0Ω (like R408).

#### On UART2:

- Remove R502 and R505.
- Place R506=0Ω (like R502).

- The UART2 link is not used, therefore J501, J502, J503, and J504 must be open (by removing the solder).

- The switch UART2 must be switched to "GPIO1" position.

#### On BAT-TEMP:

- Remove R100.

- Plug an external power supply like VCC-EXT on "VBAT"(+), and (GND) on "GND"(-). This power supply may be set to 4 volts. Thus, peripherals may be used.

#### On USB:

The USB link is not used, therefore J801, J802, and J803 must be open (by removing the solder).

With this configuration, the consumption current from VBATT is ONLY that of the Wireless CPU plugged in. For further information refer to document.[3] or [6].

#### Note:

Before doing any modification, ensure that the Development Kit is disconnected from the power supply during the work. Use pewter and a soldering iron (refer to WS80 from Weller or similar) to solder.

<span id="page-49-0"></span>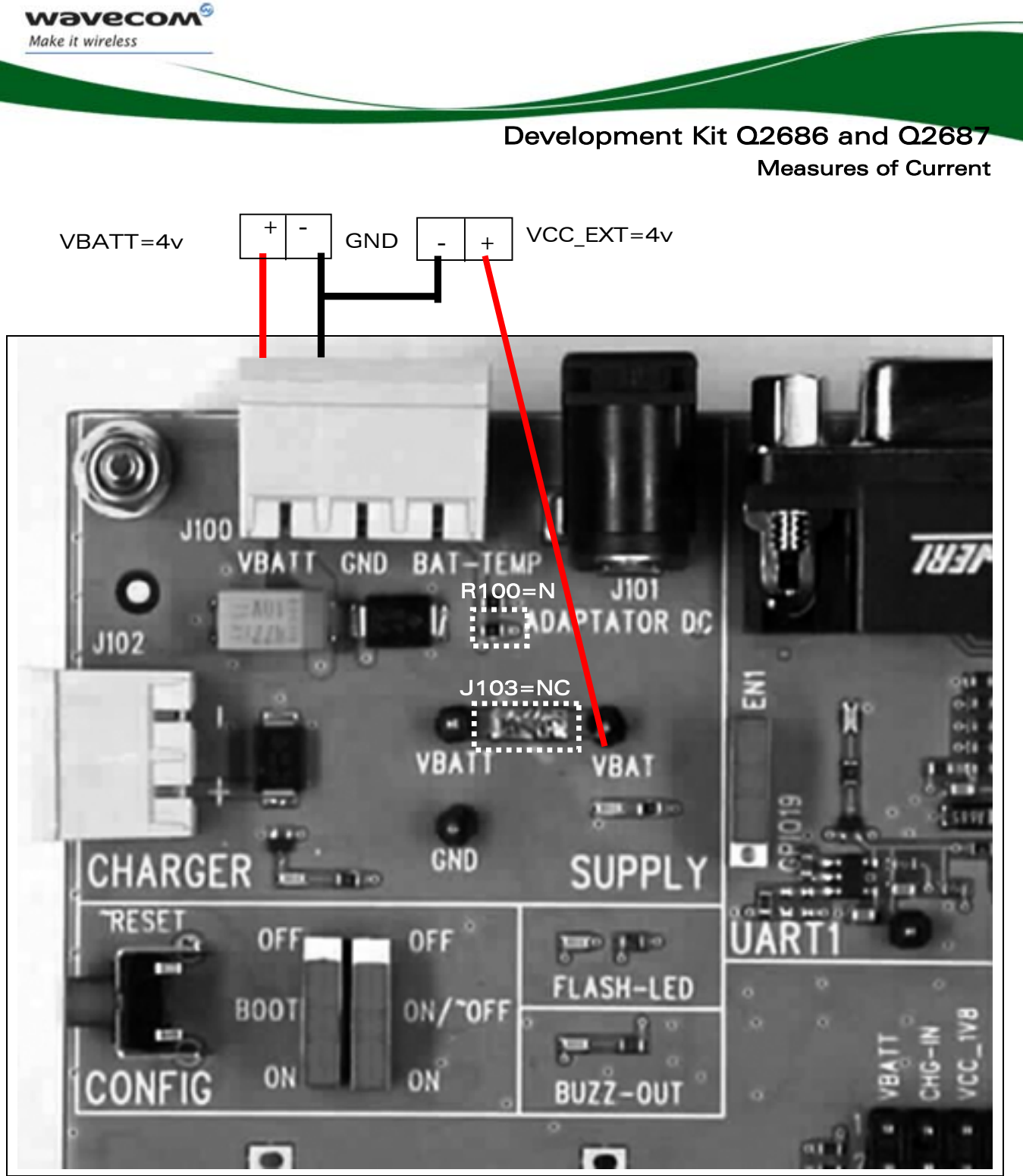

Figure 20: Configuration for the measure of current

<span id="page-50-0"></span>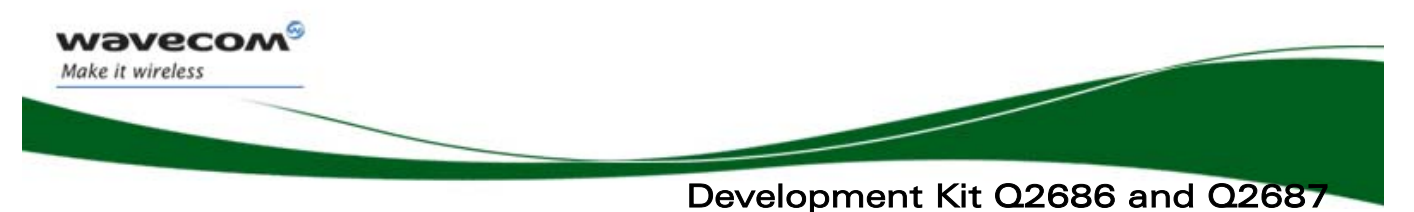

Starting Procedure

### 21 Starting Procedure

#### 21.1 Unpacking the Development Kit Q2686 or Q2687 components

The Wireless CPU Quik Q26 series box contains:

- 1 Development Kit Q26 board.
- 1 Wireless CPU soldered, and 1 free (Wireless CPU Quik Q2686 or Q2687).
- 1 SMA/FME antenna connector.
- 1 Power supply connector (3-pin).
- 1 AC/DC adapter.
- $\bullet$  1 RS232 cable.
- 1 USB cable.
- 1 Handset.
- 1 RJ9 cable (for handset).
- 1 CDROM with all specifications inside.

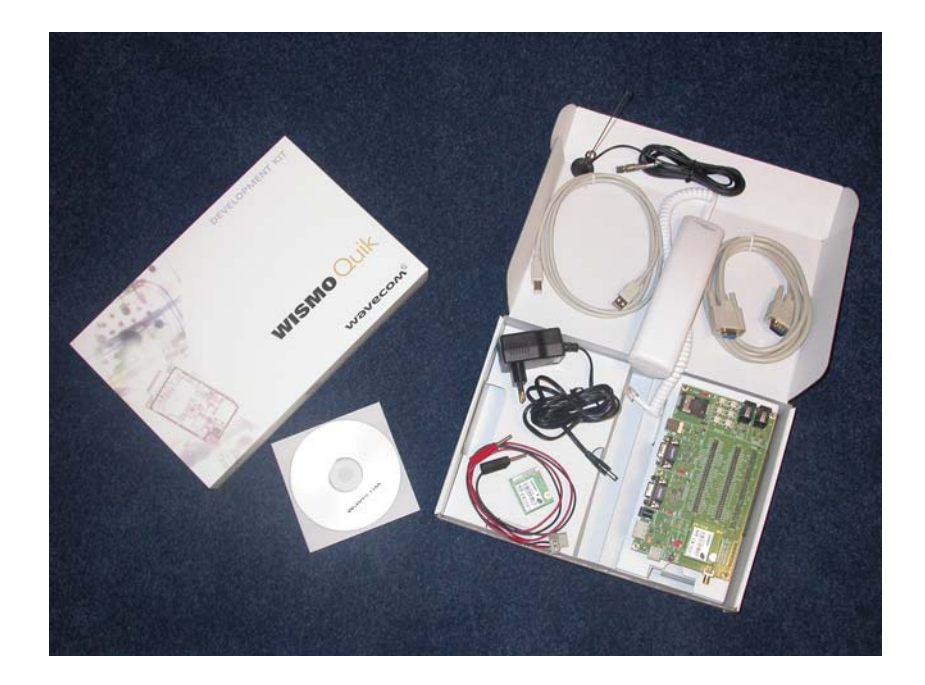

WƏVECOM<sup>S</sup> confidential **Exercise Exercise Confidential** Page: 50/ 64

<span id="page-51-0"></span>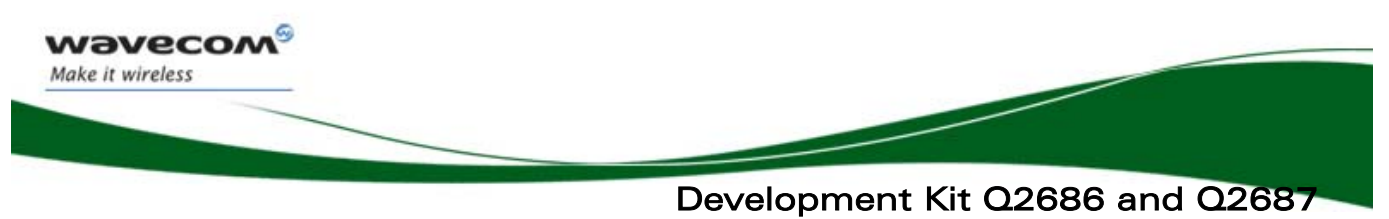

Starting Procedure

#### 21.2 Setting the Accessories

Insert a SIM card into the SIM

communications are required).

card holder, J700 (if

Follow the instructions shown below step by step:

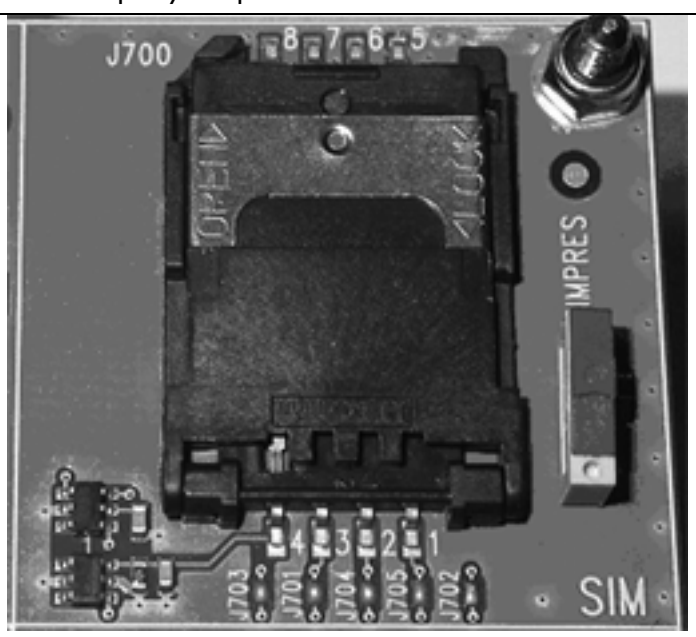

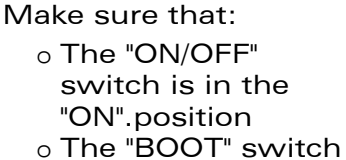

is in the "OFF".position

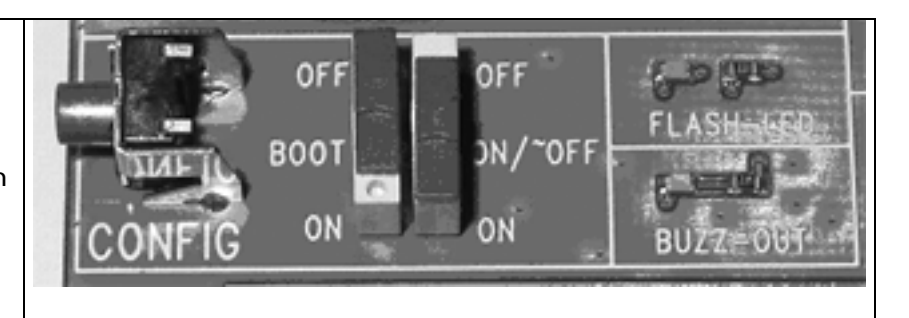

- Also make sure that:
	- o The UART1 switch is in the "EN1" position.
	- o The UART2 switch is in the "EN2" position.
	- o The SIM switch is in the "SIMPRES" position.
	- o All special solders are soldered.

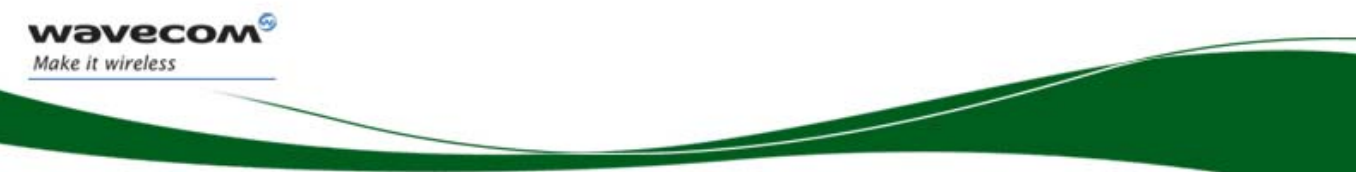

Development Kit Q2686 and Q2687 Starting Procedure

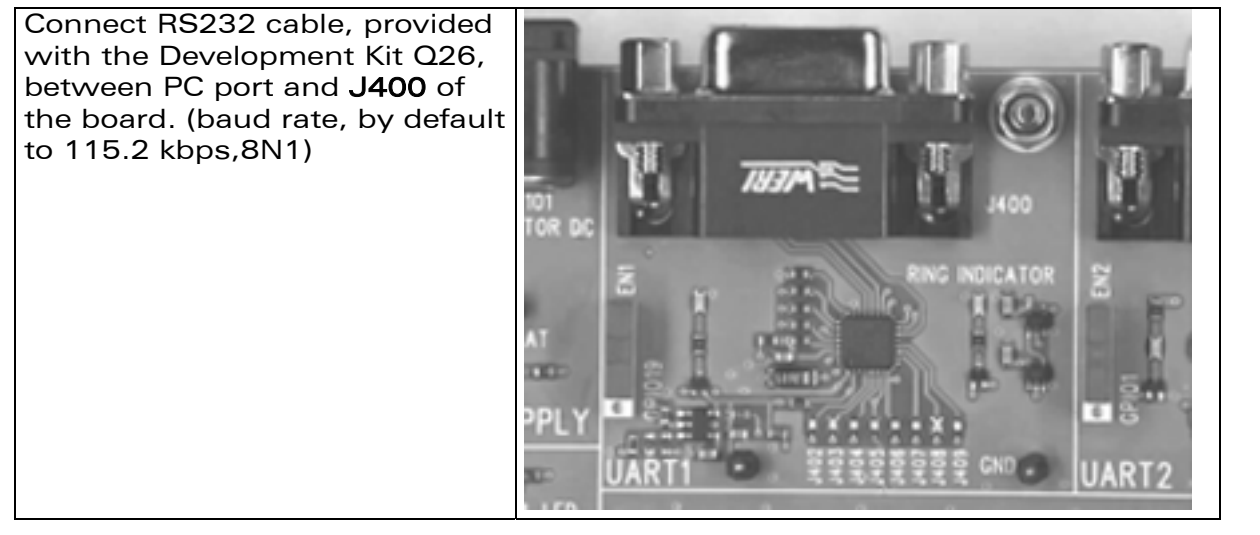

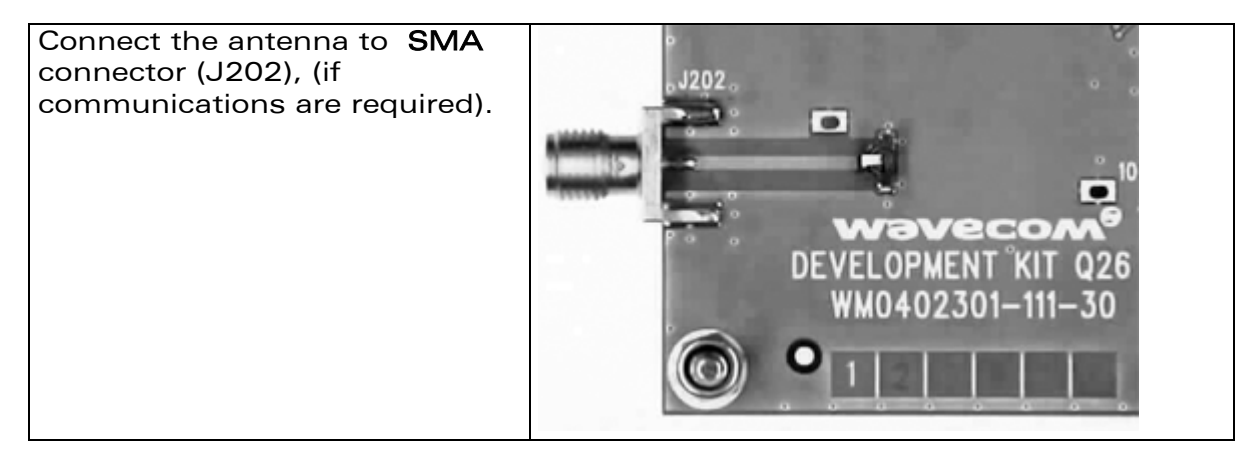

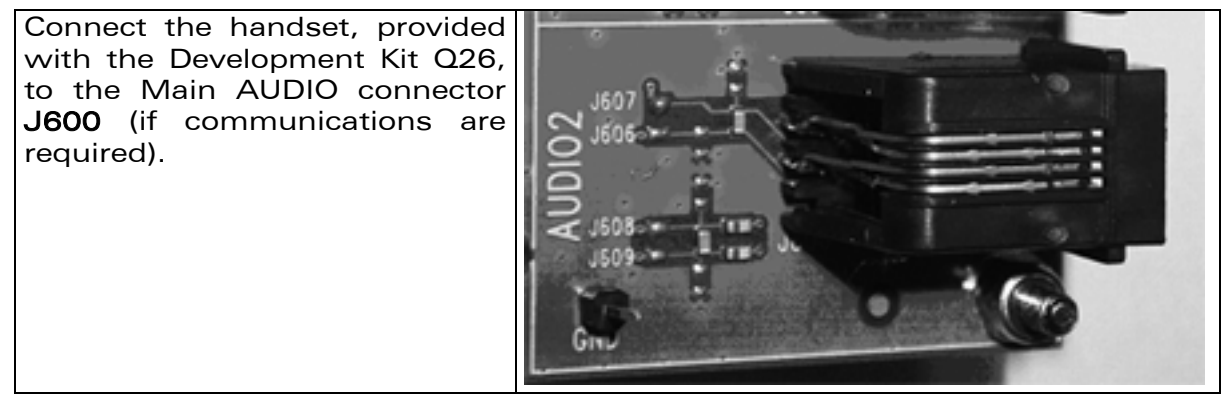

**WAVECOM**<sup>S</sup>econfidential **Example 2018** Page: 52/ 64

<span id="page-53-0"></span>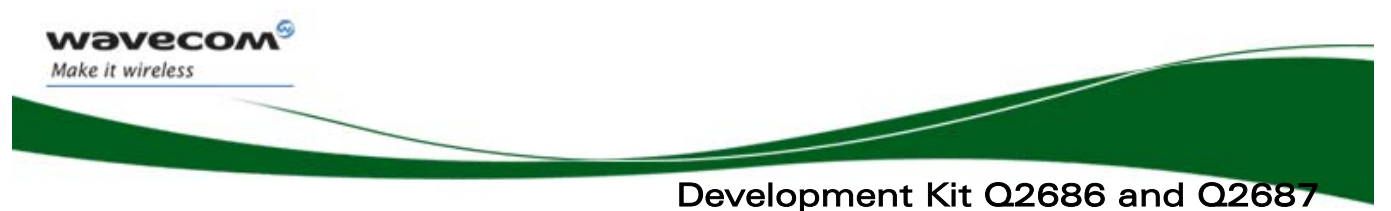

Starting Procedure

#### 21.3 Power Supply

Plug the power supply (via the adapter (J101) or external power supply, 4V/2.5A (J100)).

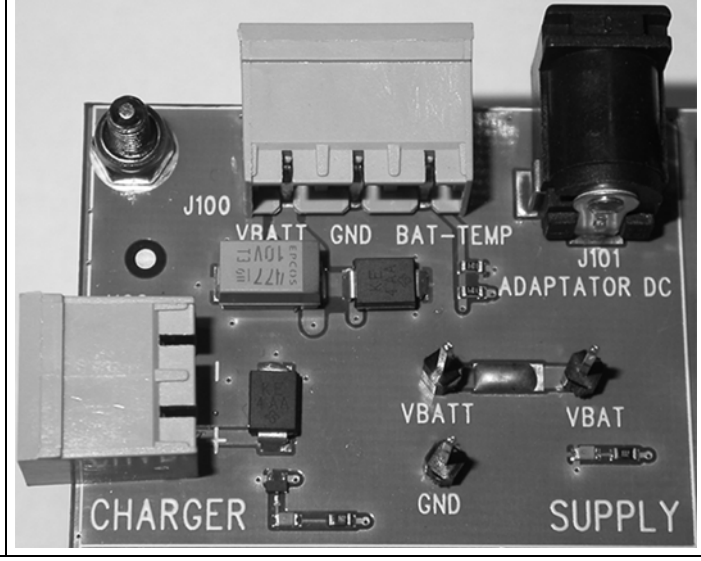

#### 21.4 Communication Test

- Using the terminal emulator, send the following command on COM port to communicate with the Wireless CPU Quik Q26 Series: AT⊥.
- When the communication is established between the PC and the Wireless CPU, the last one sends the message "OK" as a reply. The message is displayed in the terminal emulator window.

Refer to document [\[4\]](#page-10-5) to communicate between the PC and the Q2686 Wireless CPU with AT commands.

Refer to document [\[7\]](#page-10-6) to communicate between the PC and the Q2687 Wireless CPU with AT commands.

**WAVECOM**<sup>S</sup> confidential **Example 2018** Page: 53/ 64

<span id="page-54-0"></span>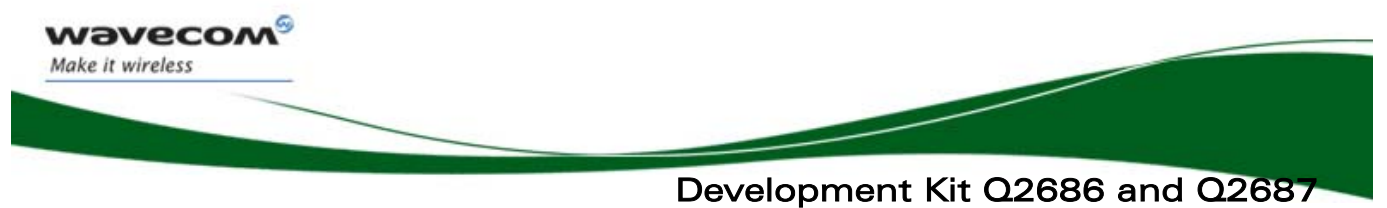

Appendix

### 22 Appendix

**WAVECOM<sup>®</sup>cconfidential** Page: 54/ 64

TM3.2P6.5 TM3.2P6.5

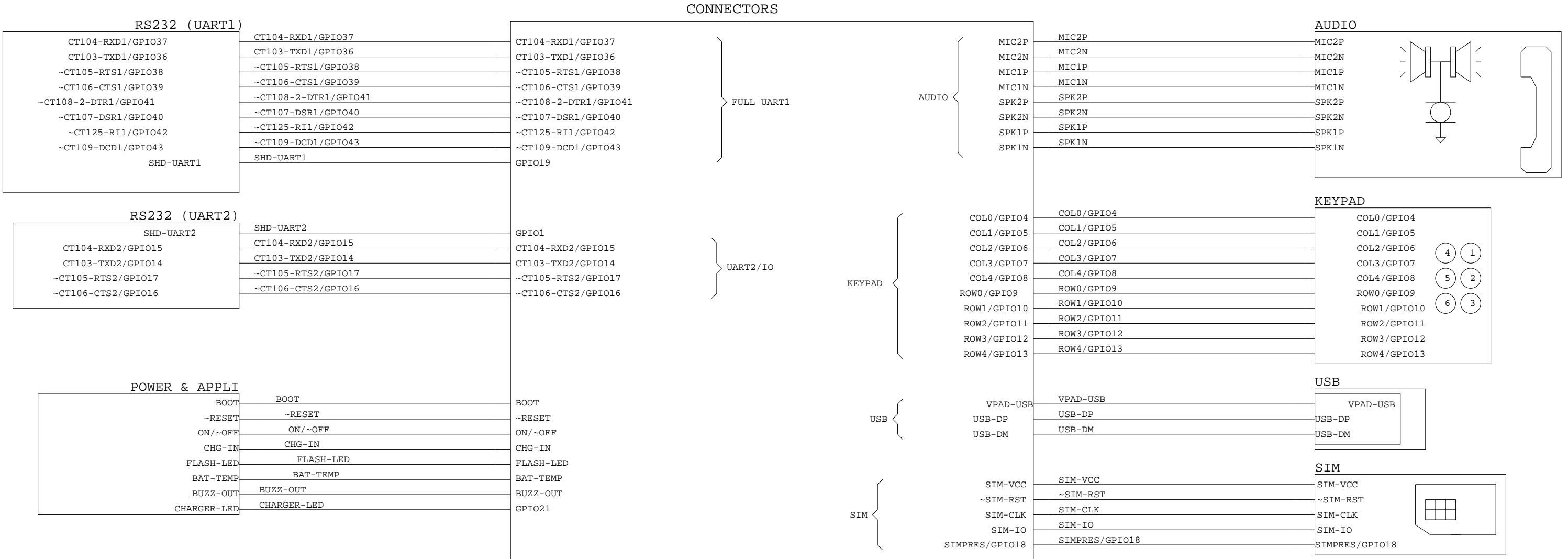

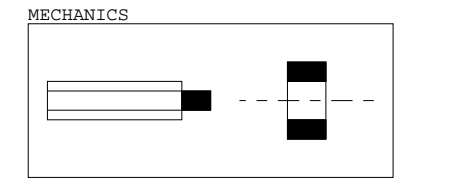

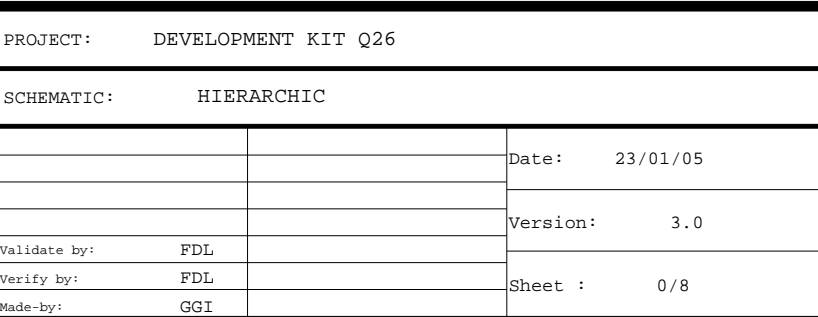

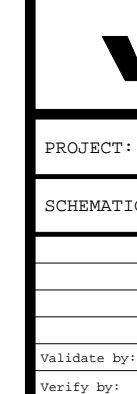

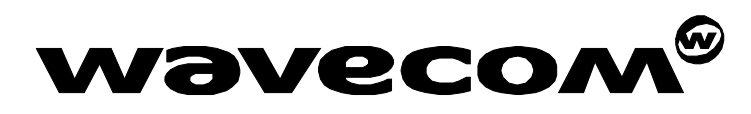

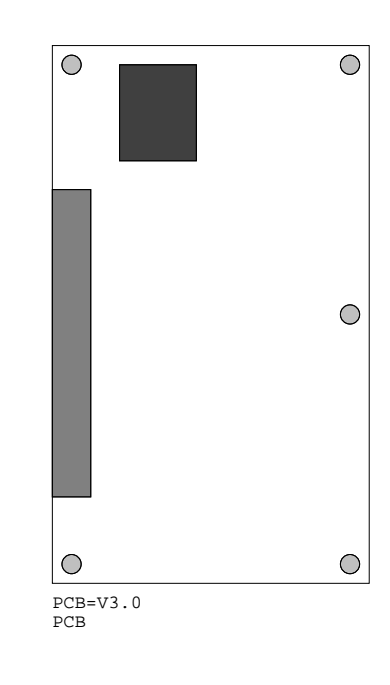

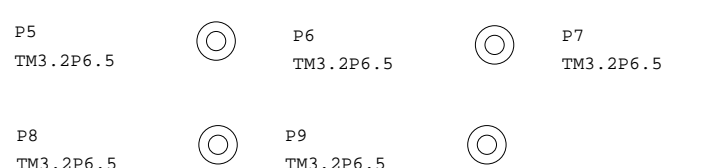

 $\circledcirc$ 

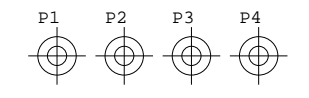

DEVELOPMENT KIT Q26

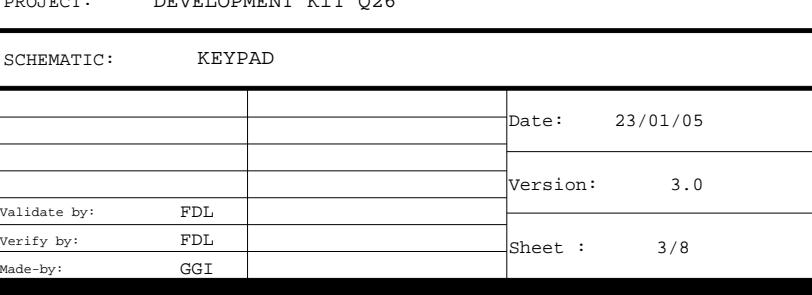

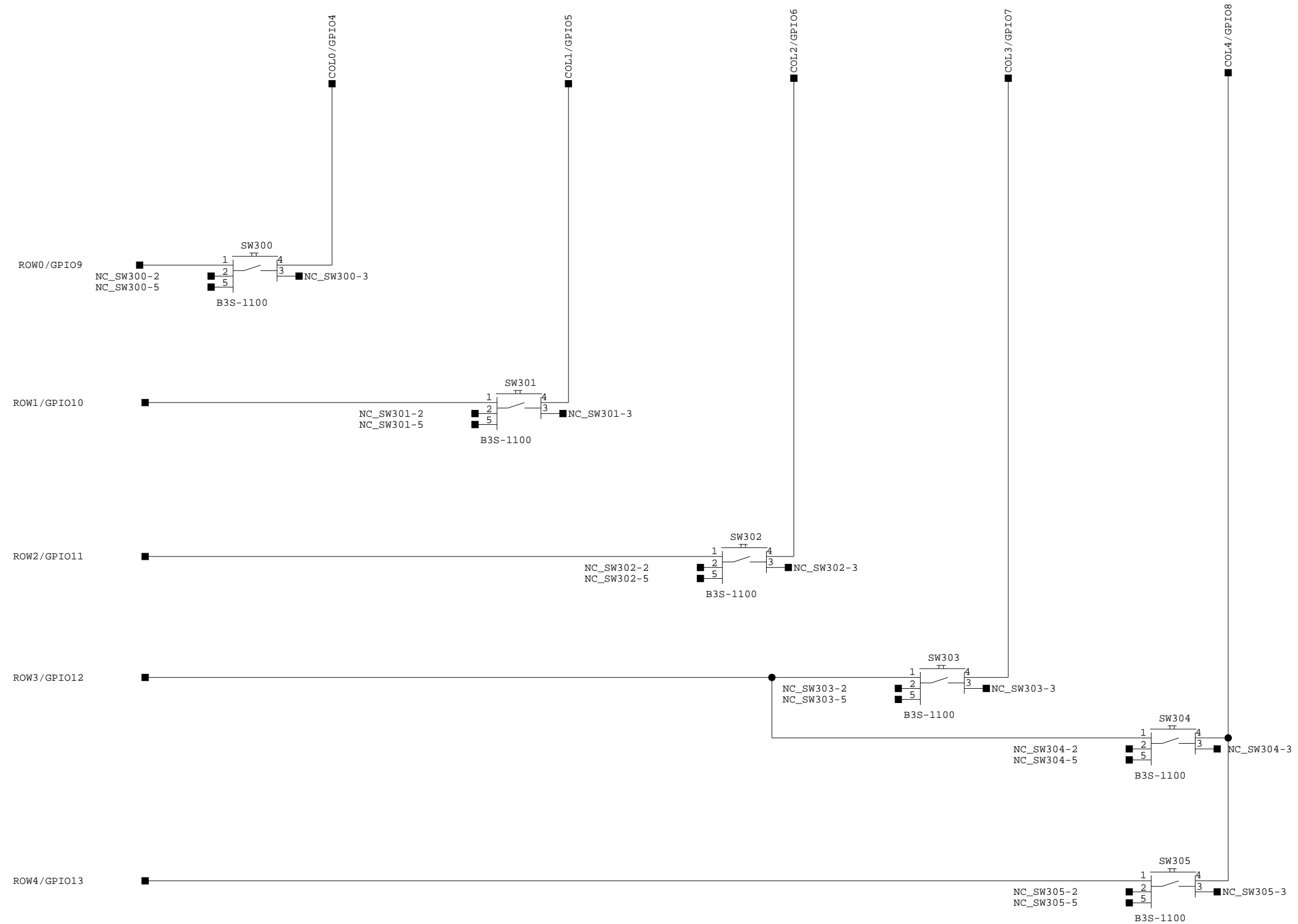

**WAVECOM®** PROJ! SCHEM

SCHEM PROJE Verify by: Validate by:

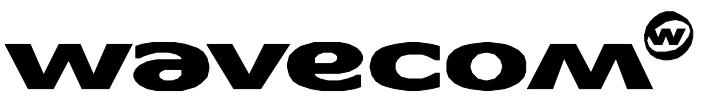

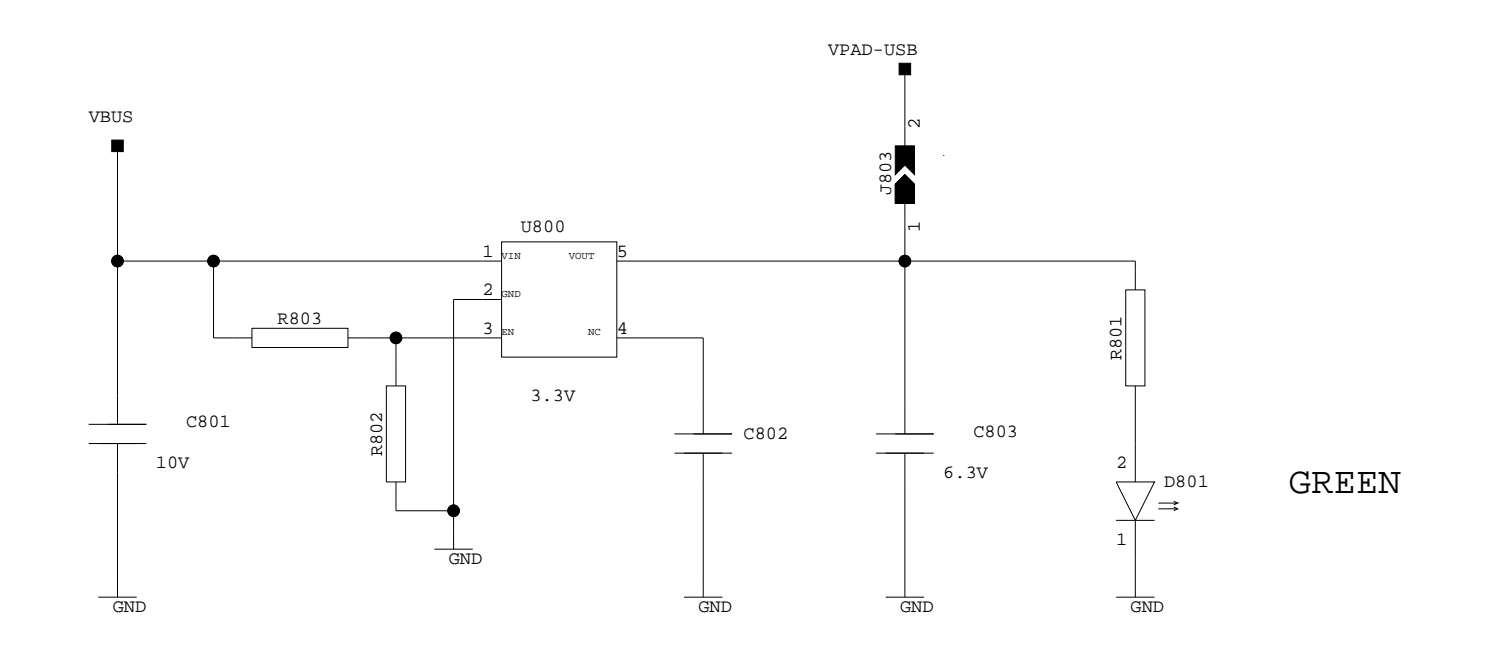

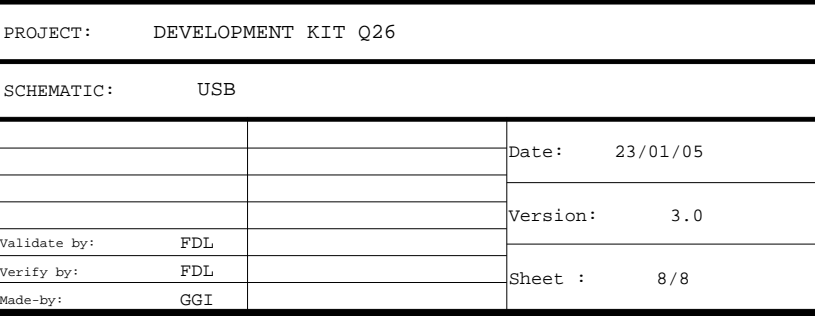

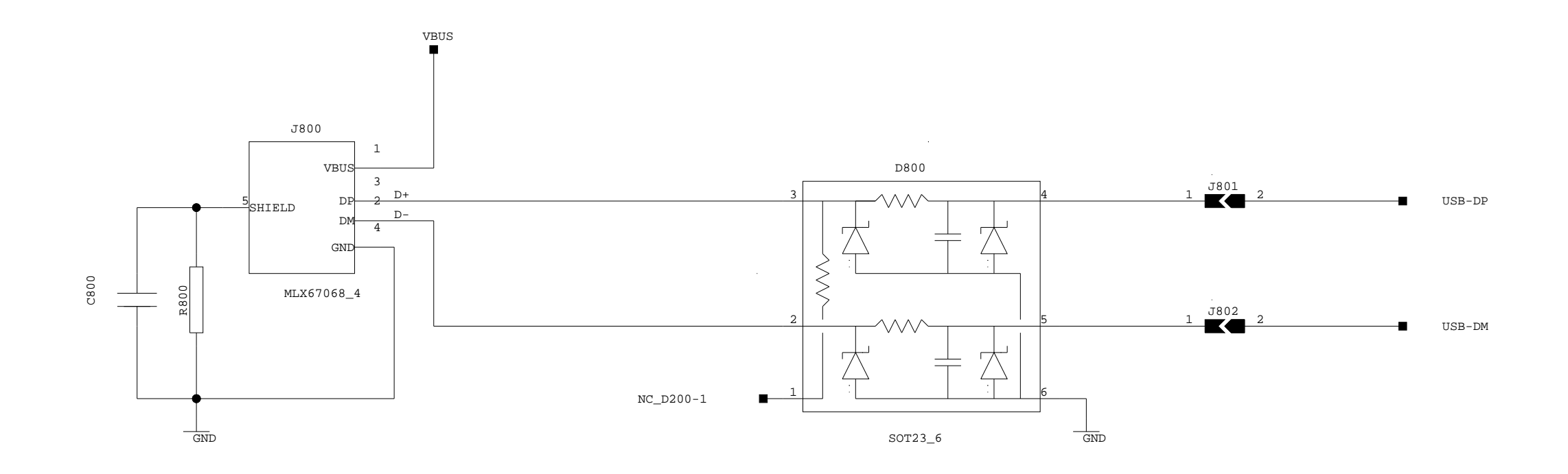

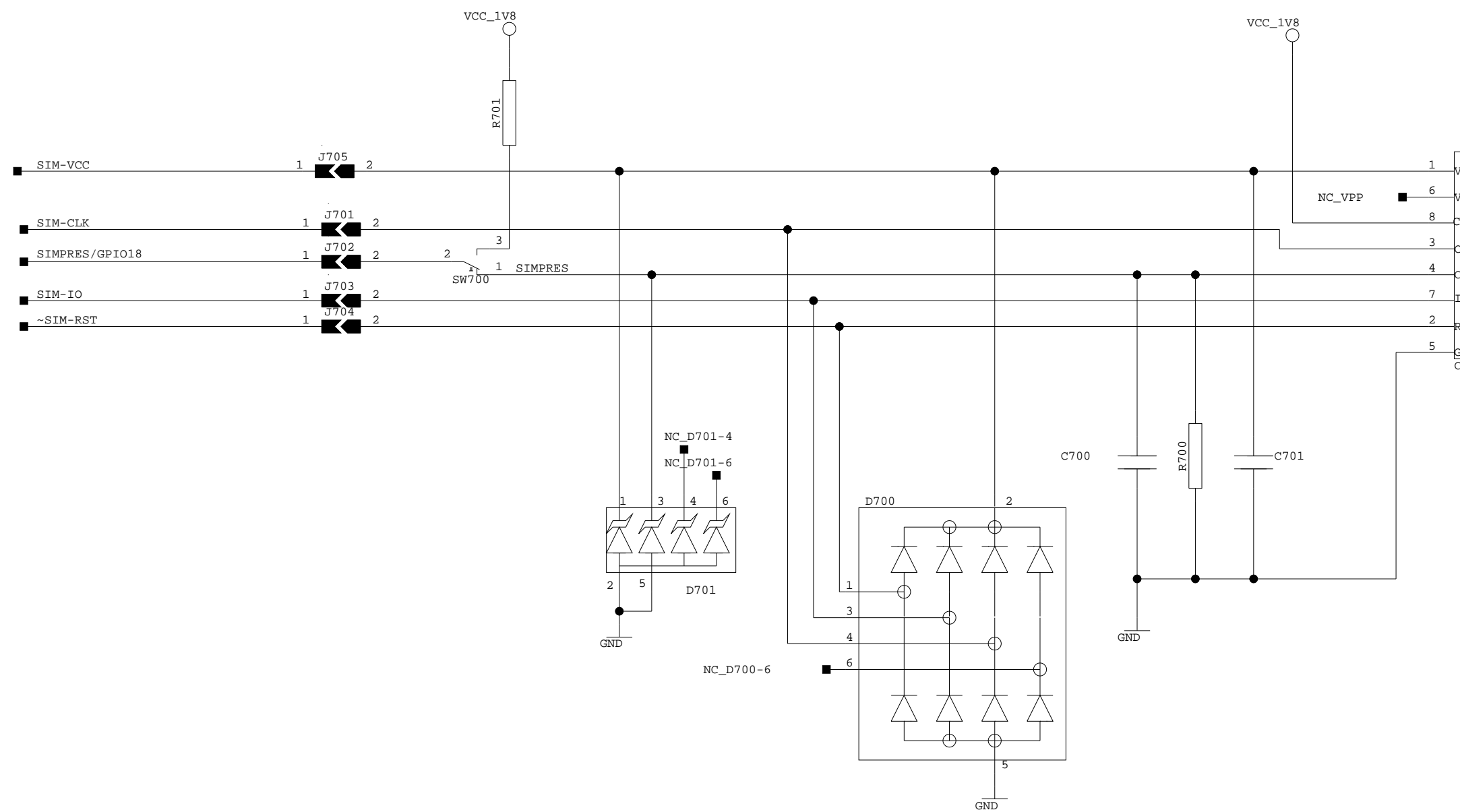

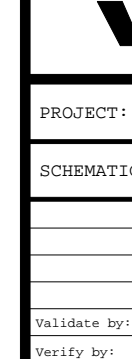

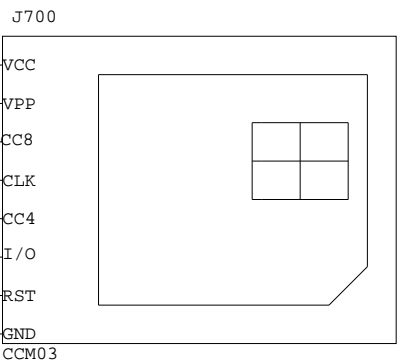

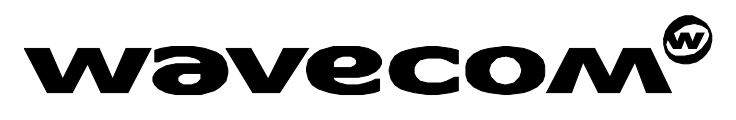

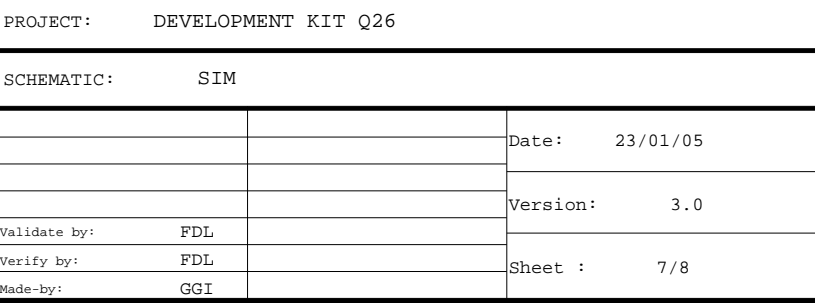

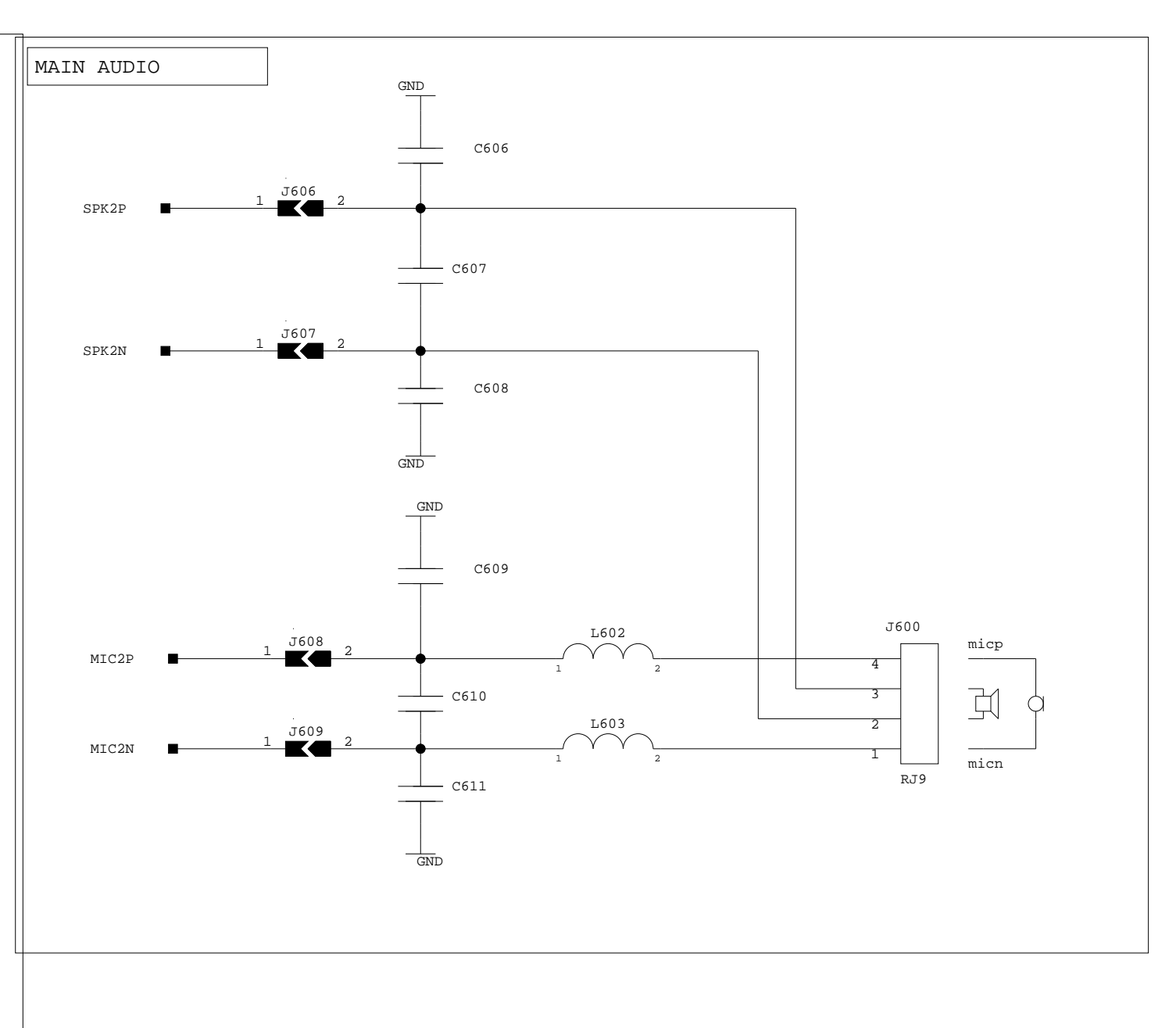

SCHEM PROJE Validate by:

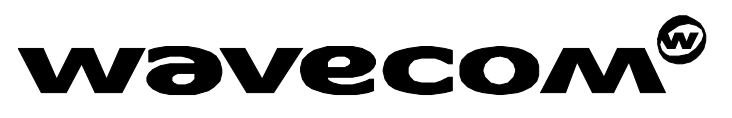

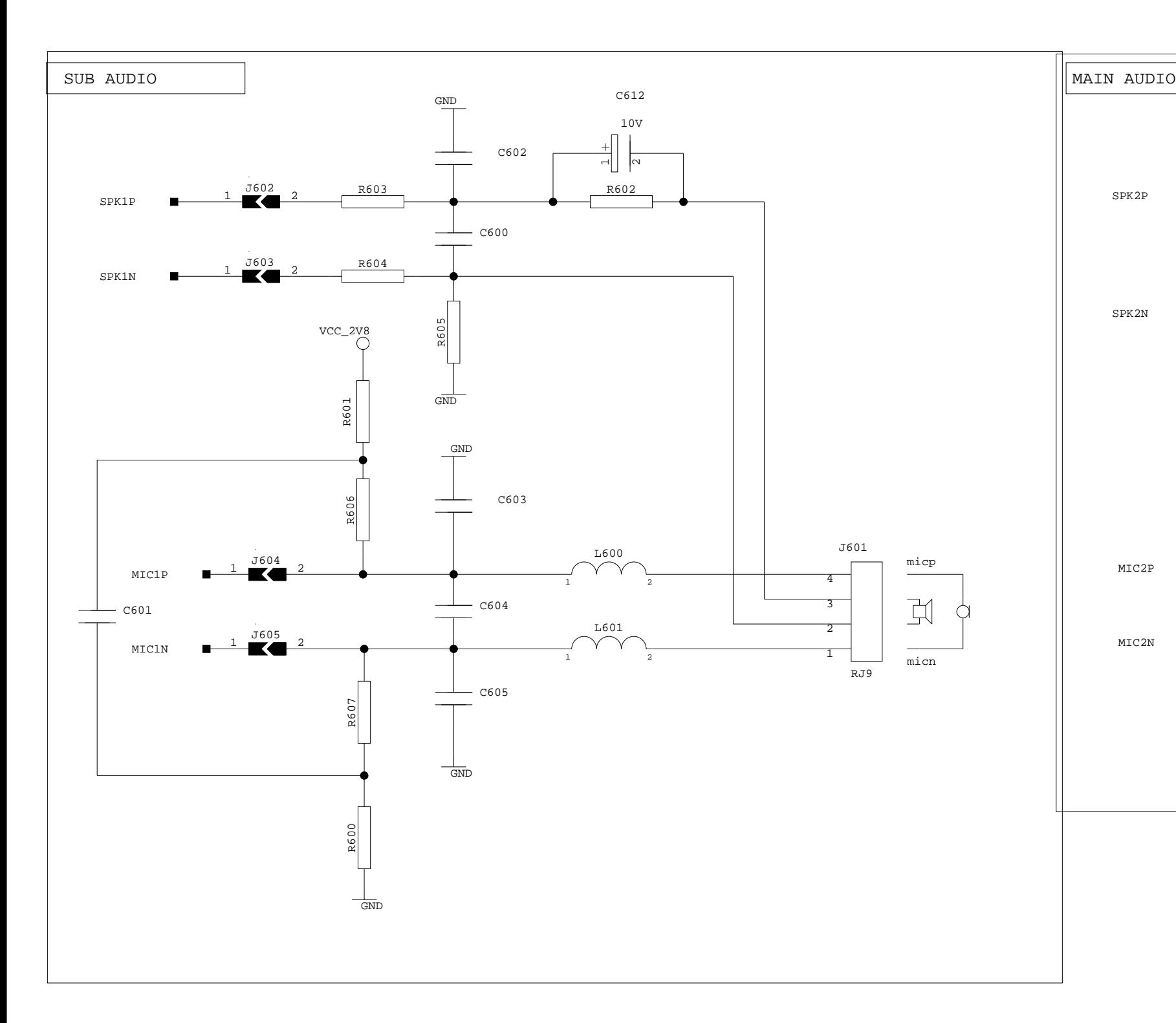

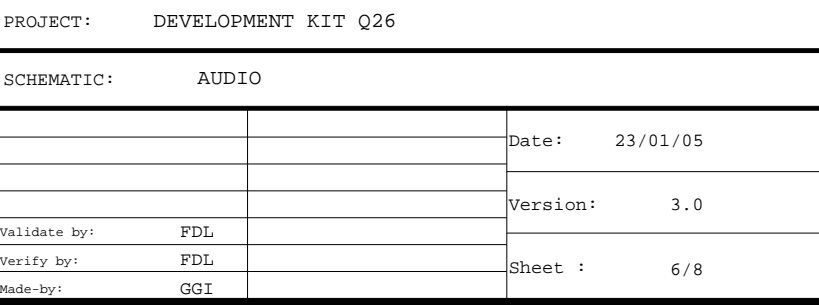

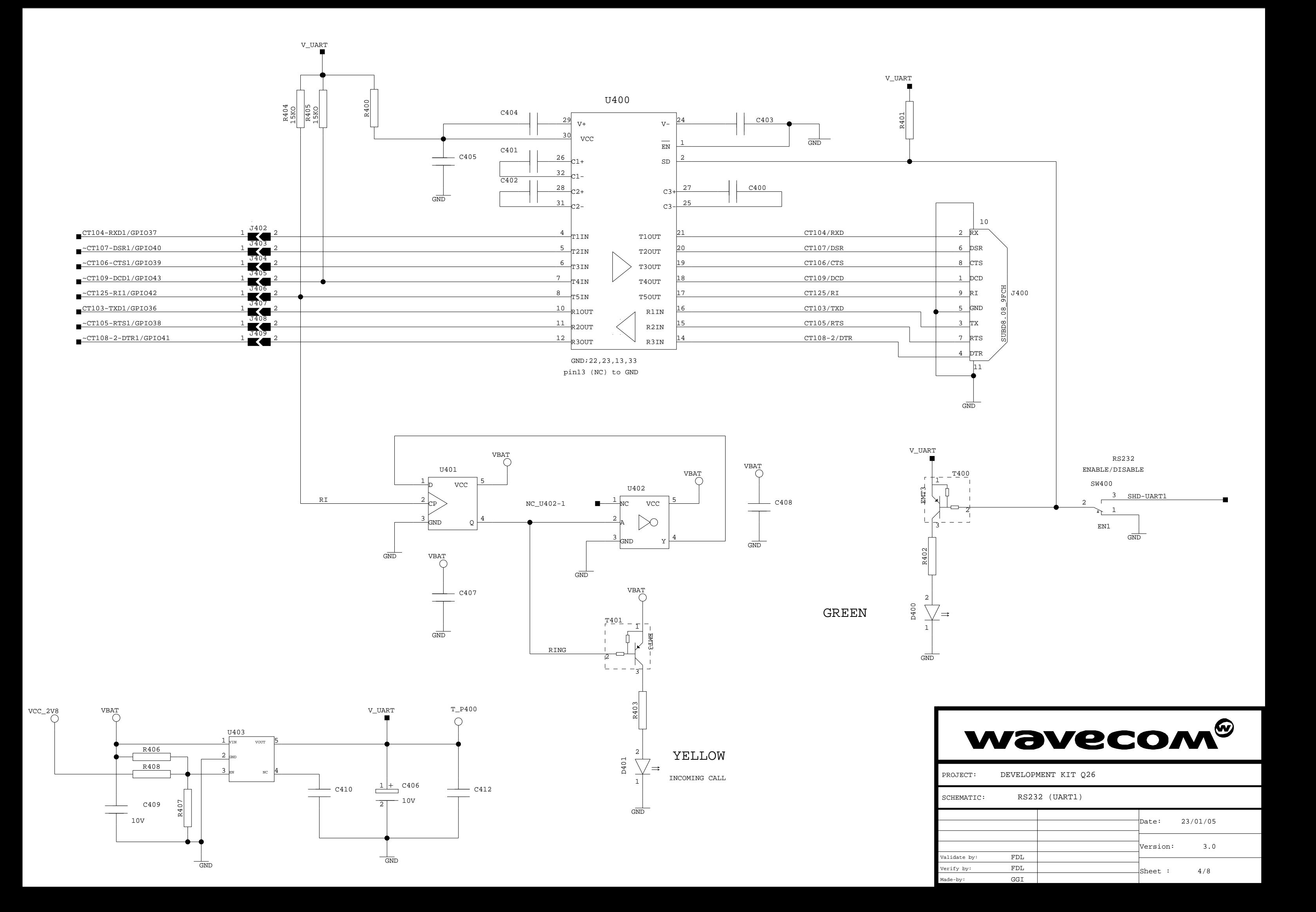

Validate by:

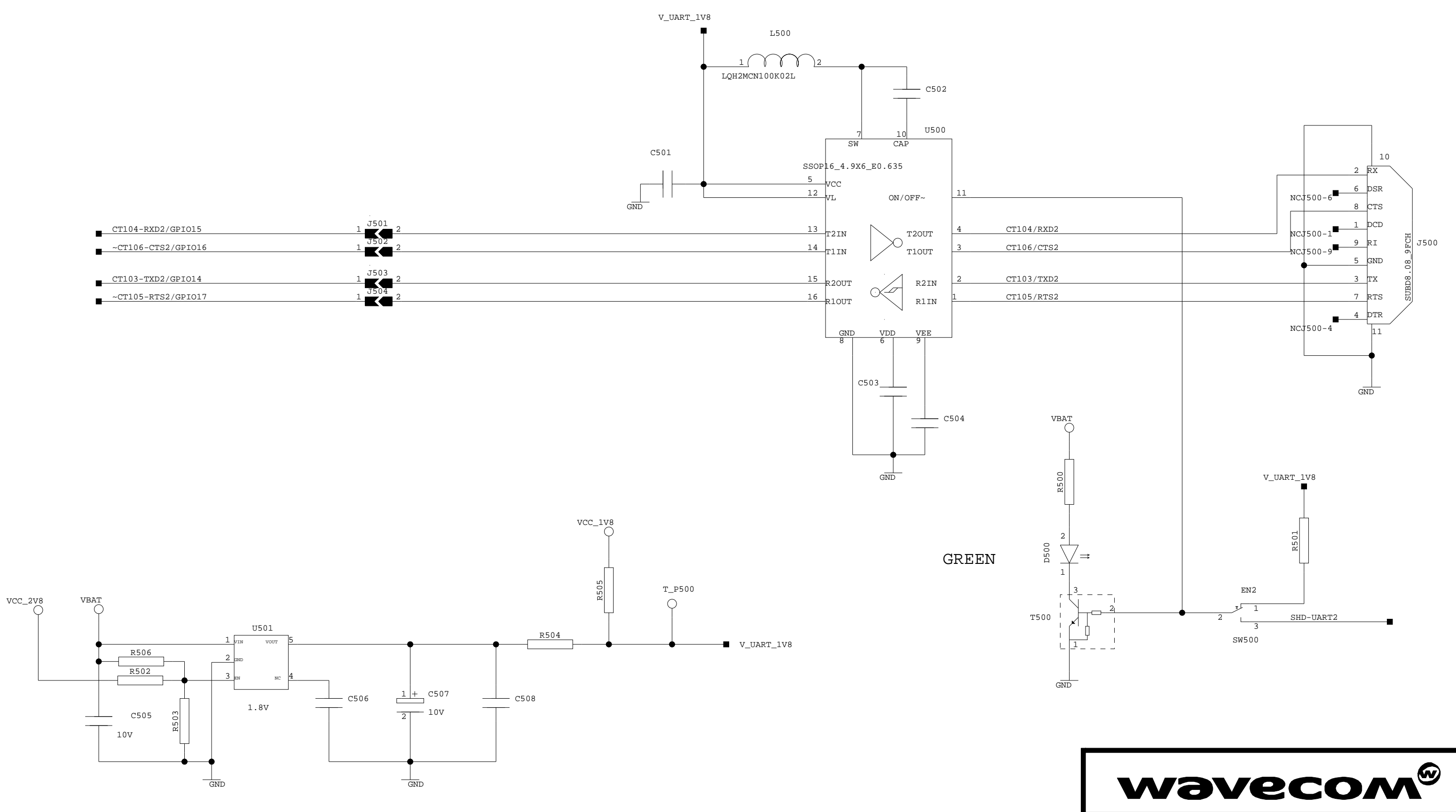

SCHEM PROJE

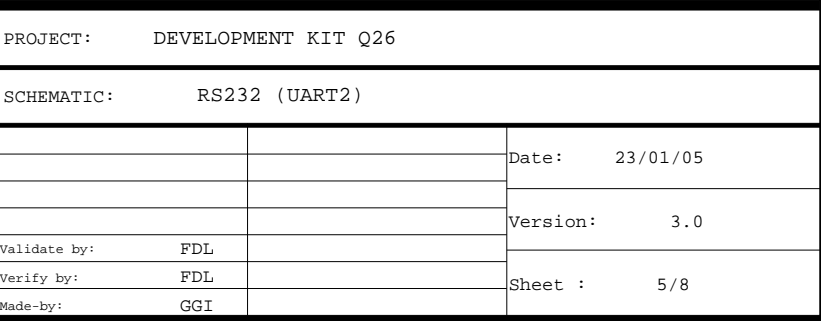

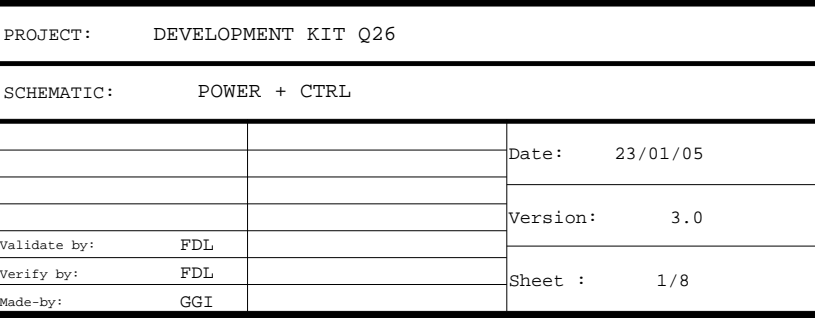

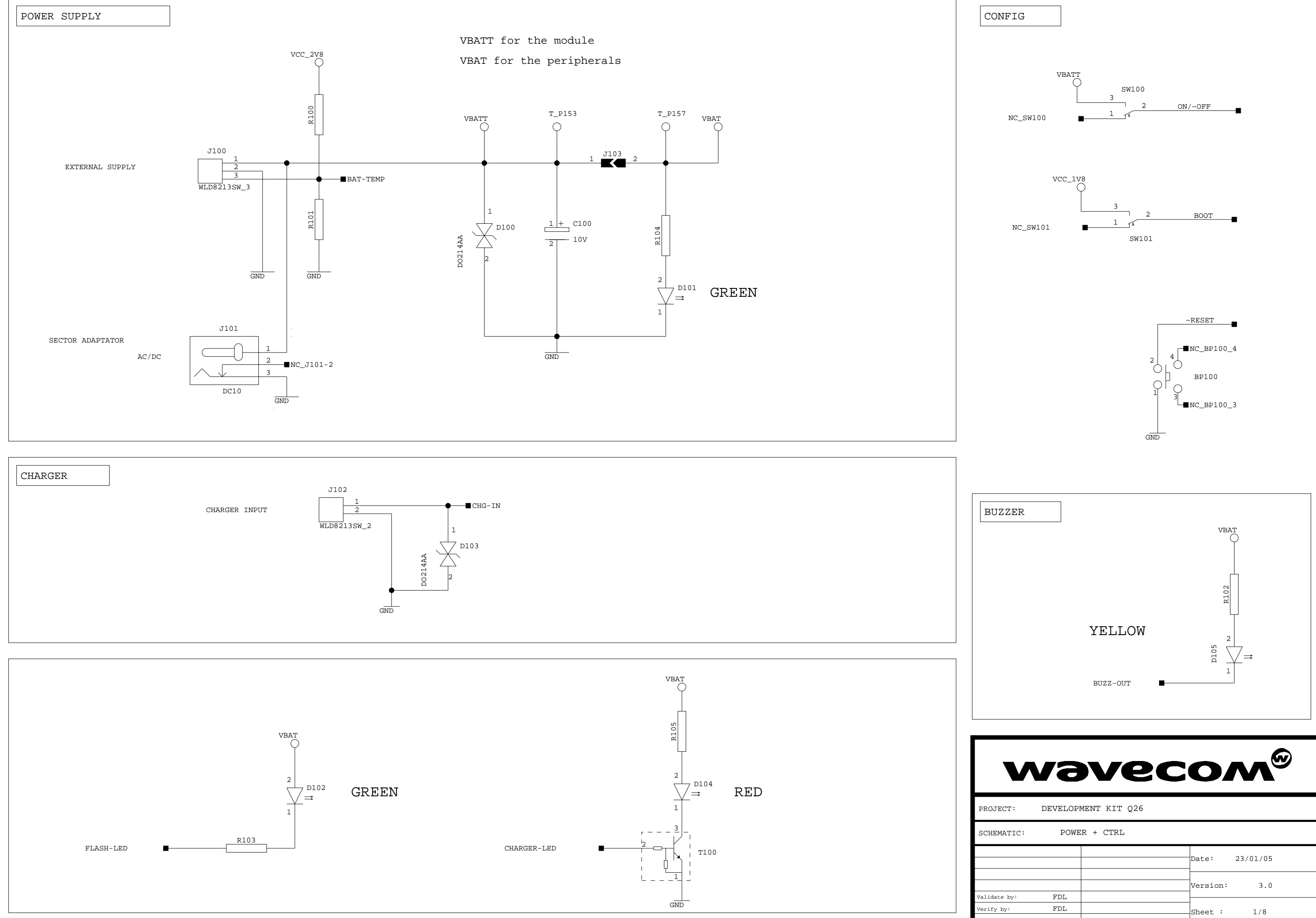

GND GND GND

GND

 $\frac{-C1107-E}{-CT108-2-F}$ 

 $05 - RTS1/GPI0$ 

 $\sim$ CT109-DCD1/GPIO4

GGI

Made-by:

 $J202$ 

EXTERNAL BOARD CONNECTOR MODULE CONNECTOR

NC-10  $NC-14$ NC-18 NC-6  $NC-2$ GPIO1 GPIO2

EP-12 EP-10  $EP-8$  $EP-14$ EP-16  $EP-20$  $EP-21$  NC-14 NC-12  $\frac{\text{NC}-8}{\text{NC}-10}$ 

J200-92 J200-96 J200-88 J200-84 J200-51 J200-53 J200-42

J200-100

 $EP-19$ 

D14

D12

D10

A1

D<sub>8</sub>  $~\sim$ WE-E

~CS2/A25/GPIO1 A24/GPIO2

J201-93 J201-94 J201-95 J201-96 J201-97 J201-114 J201-115 J201-121

DETAILS OF THE PINS NAMES

RESERVED

 $NC-2$ NC-6 NC-4

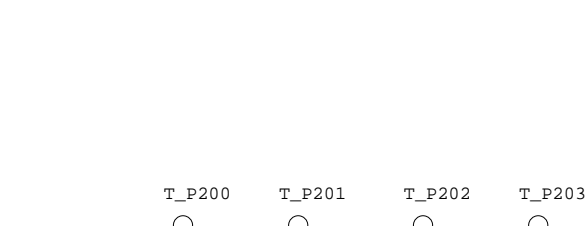

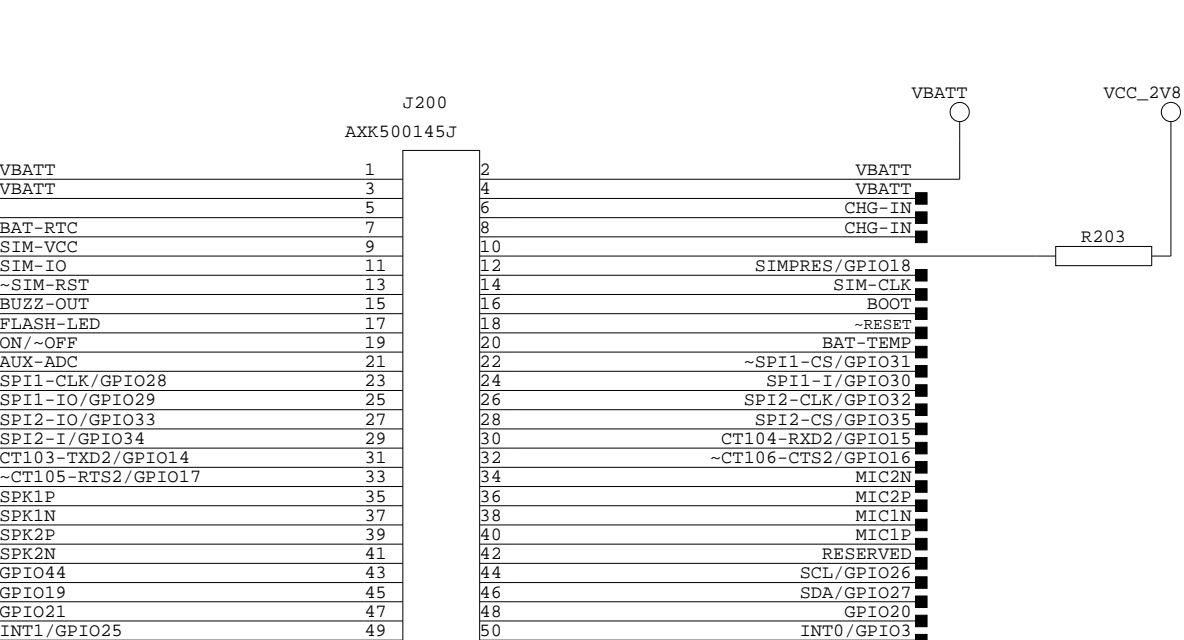

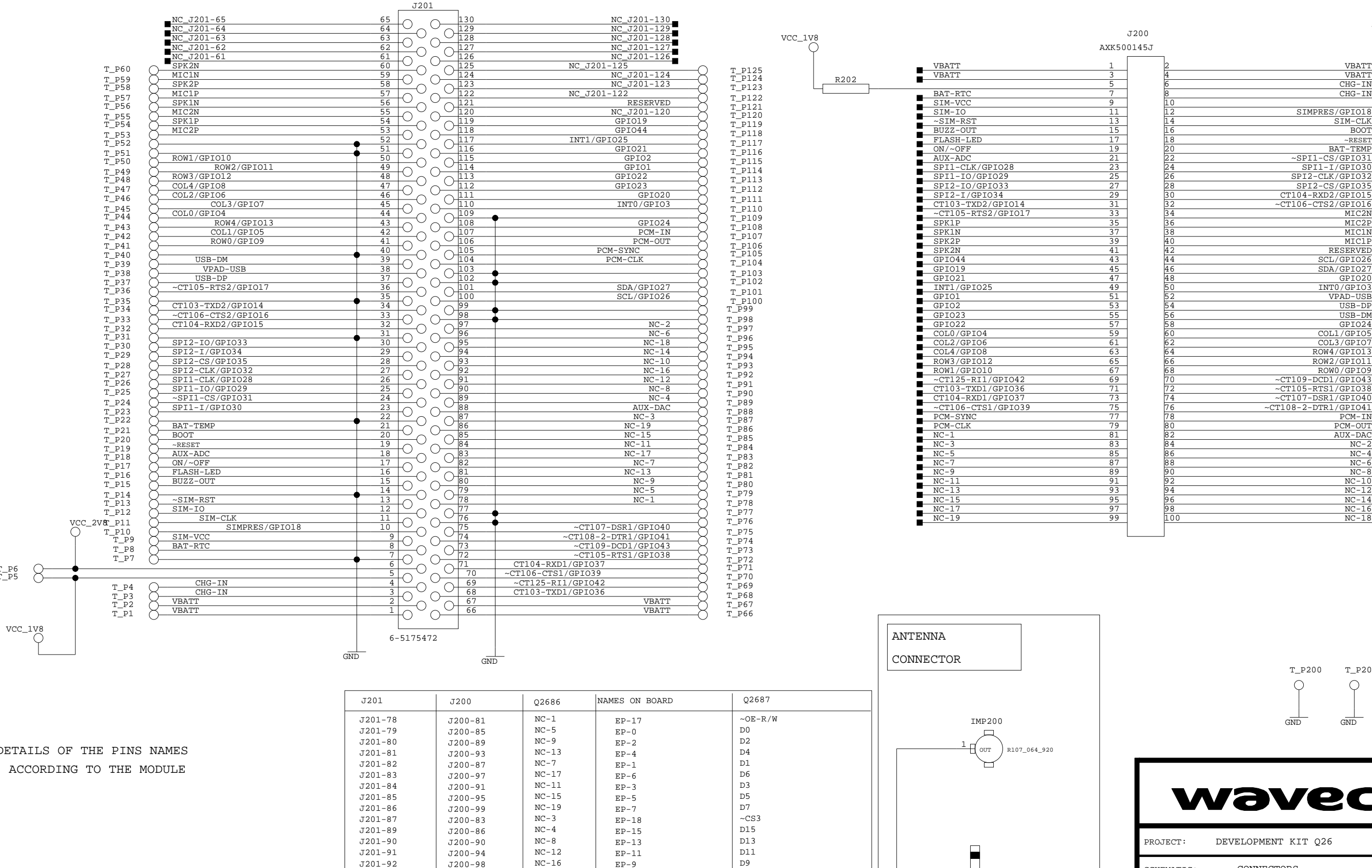

PCM-IN  $PCM-OL$ 

 $AUX-DP$ 

3R1/GPIO<br>TR1/GPIO

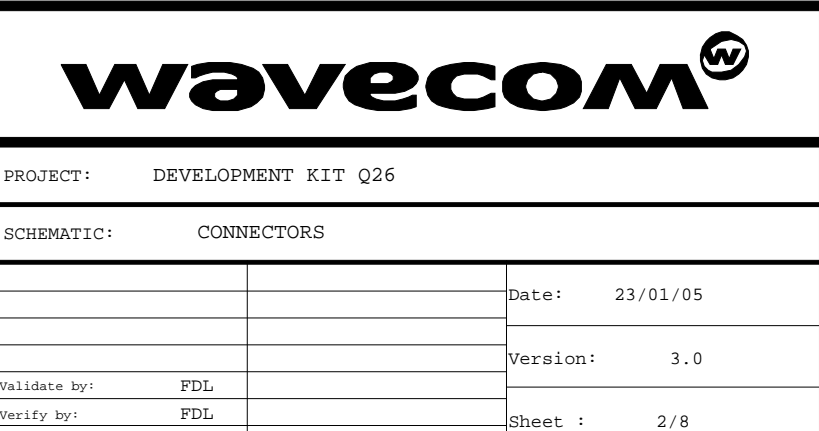

NC-18 NC-16

60

T\_P6 T\_P5

ROW2/GPIO11 ROW4/GPIO13

ROW<sub>0</sub>/GPIO

VPAD-USB USB-DP USB-DM

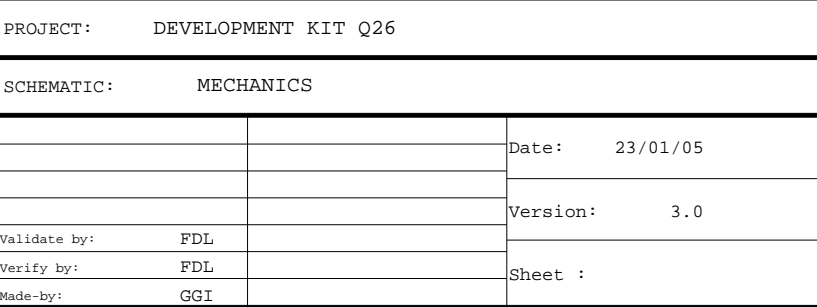

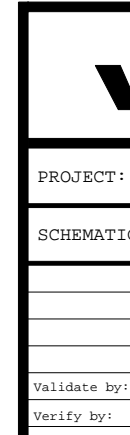

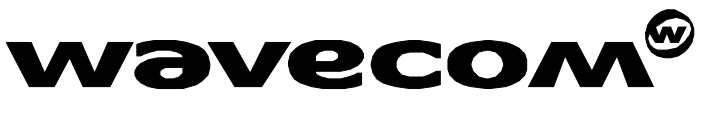

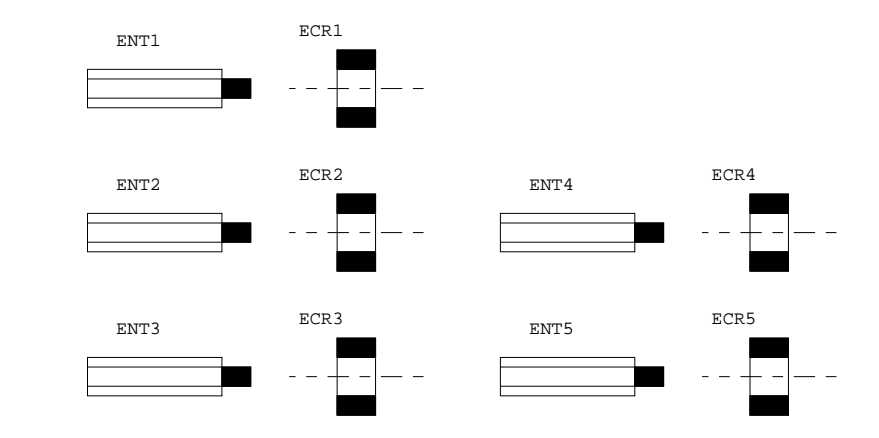

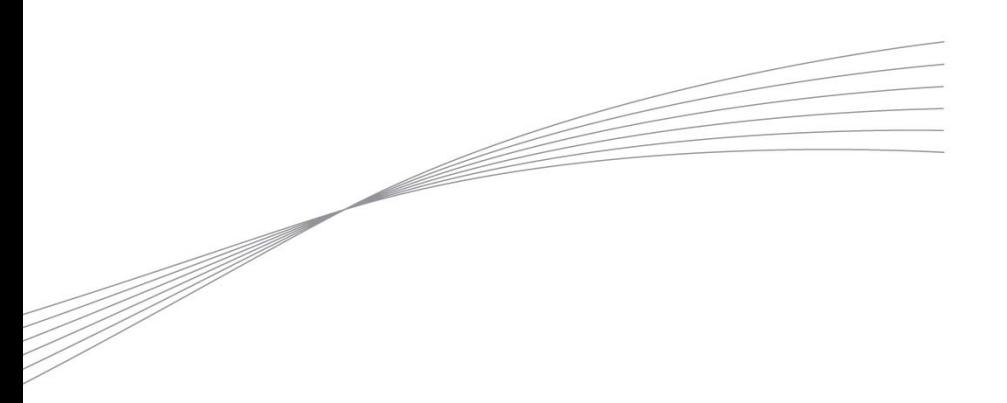

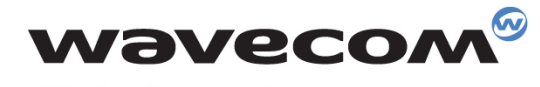

Make it wireless

WAVECOM S.A. - 3 esplanade du Foncet - 92442 Issy-les-Moulineaux Cedex - France - Tel: +33(0)1 46 29 06 00 - Fax: +33(0)1 46 29 08 08<br>Wavecom, Inc. - 4810 Eastgate Mall - Second Floor - San Diego, CA 92121 - USA - Tel: +1

www.wavecom.com